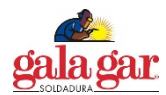

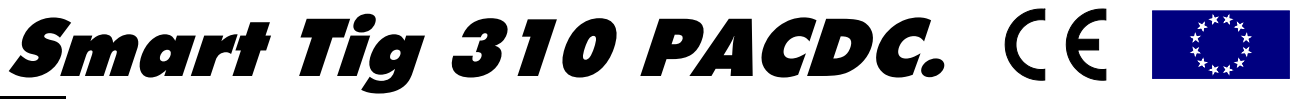

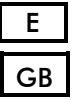

E | MANUAL TECNICO DE INSTRUCCIONES.

GB | TECHNICAL INSTRUCTIONS MANUAL.

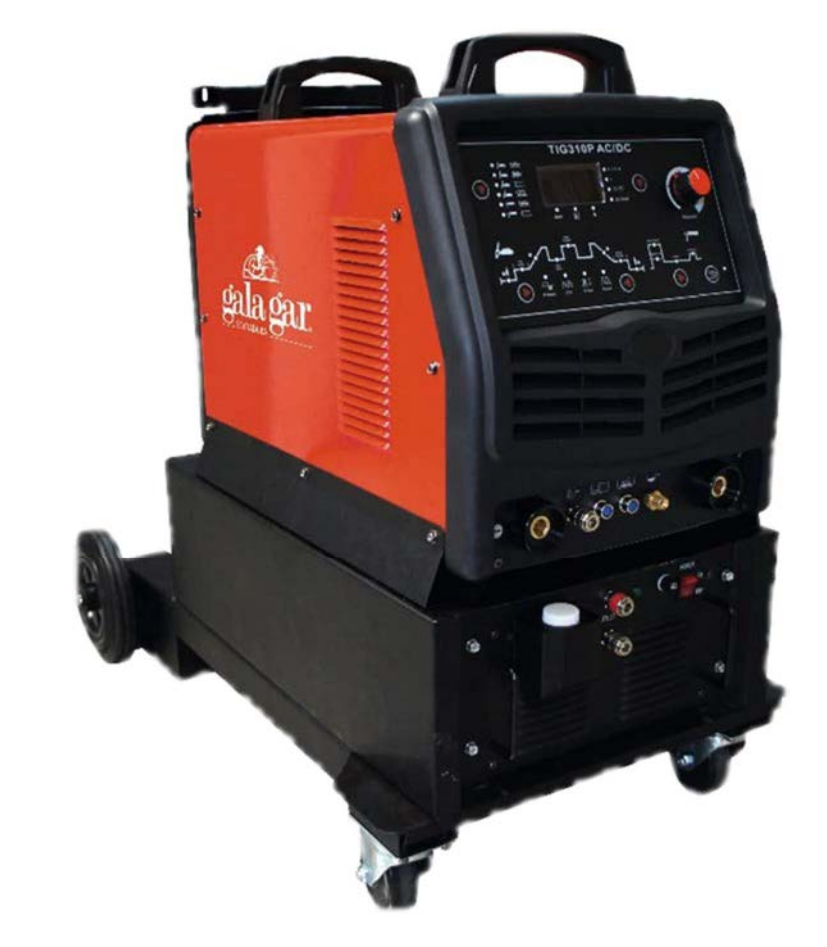

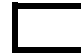

Ref. 22300310ACDC SMART TIG 315 PACDC. **(3Ph. 400V - 50/60Hz)**

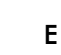

EESTE EQUIPO DEBE SER UTILIZADO POR PROFESIONALES. EN BENEFICIO DE SU TRABAJO LEA ATENTAMENTE ESTE MANUAL.

GB THIS EQUIPMENT MUST BE USED BY PROFESSIONALS. TO ASSIST YOUR WORK, CAREFULLY READ THIS MANUAL.

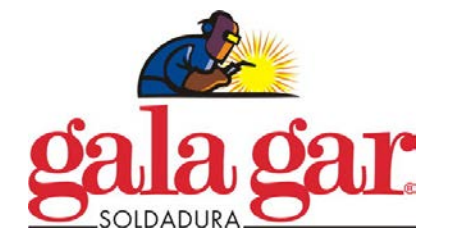

Jaime Ferrán 19 50014 ZARAGOZA (Spain) TLF.-34/976473410 FAX.-34/976472450

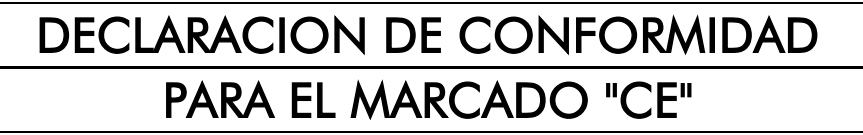

*APPROVAL CERTIFICATE FOR THE EEC STANDARD CERTIFIQUÉE DE CONFORMITÉE POUR LE MARQUEE CE*

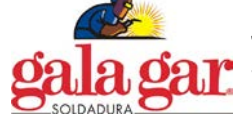

Jaime Ferrán 19 tlfn.-34/976473410 fax.-34/976472450 50014 ZARAGOZA (España)

# DECLARA, QUE EL PRODUCTO SUMINISTRADO Y REFERENCIADO EN EL MANUAL DE INSTRUCCIONES, ES CONFORME A LAS DIRECTIVAS COMUNITARIAS APLICABLES PARA EL MARCADO CE:

*DECLARES THAT THE PRODUCT SUPPLIED AND WITH THE REFERENCE NUMBER WRITTEN IN THE TECHNICAL INSTRUCTIONS HANDBOOK COMPLIES WITH THE EEC DIRECTIVES REQUIREMENTS OF THE EEC STANDARD:*

*DÉCLARA QUE LES PRODUITS PRÉSENTÉS ET RÉFERENCÉS DANS LE MANUEL D´INSTRUCTION SONT CONFORMES AUX DIRECTIVES COMMUNAUTAIRES APPLICABLES POUR LE MARQUEE CE:*

PRODUCTO: **SMART TIG 310 AC/DC**<br>PRODUCTO: 22300310acdc PRODUCTO: 22300310acdc

- UNEEN60974-1 Equipos de soldadura eléctrica por arco Parte 1: Fuentes de potencia para Soldadura.
- UNEEN60974-10 Equipos de soldadura eléctrica por arco Parte 10: Requisitos de compatibilidad electromagnética

2004/108/CE (89/336/CEE) Directiva relativa a la Compatibilidad Electromagnética

2006/95/CE (73/23/CEE) Directiva sobre el material eléctrico destinado a utilizarse con determinados límites de tensión.

**Zaragoza, Julio de 2017** 

Julián Simón Campo Responsable de I+D

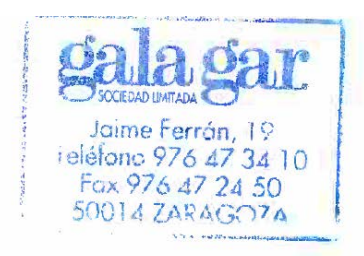

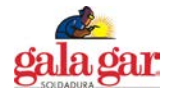

# **1. SEGURIDAD.**

La soldadura es un proceso que entraña peligros y puede causar daños tanto a usted como a otras personas, deberá adoptar por consiguiente las adecuadas medidas de protección a la hora de soldar. Para más información, le rogamos que consulte las normas de seguridad de los operarios conforme a los requisitos de prevención de accidentes del fabricante.

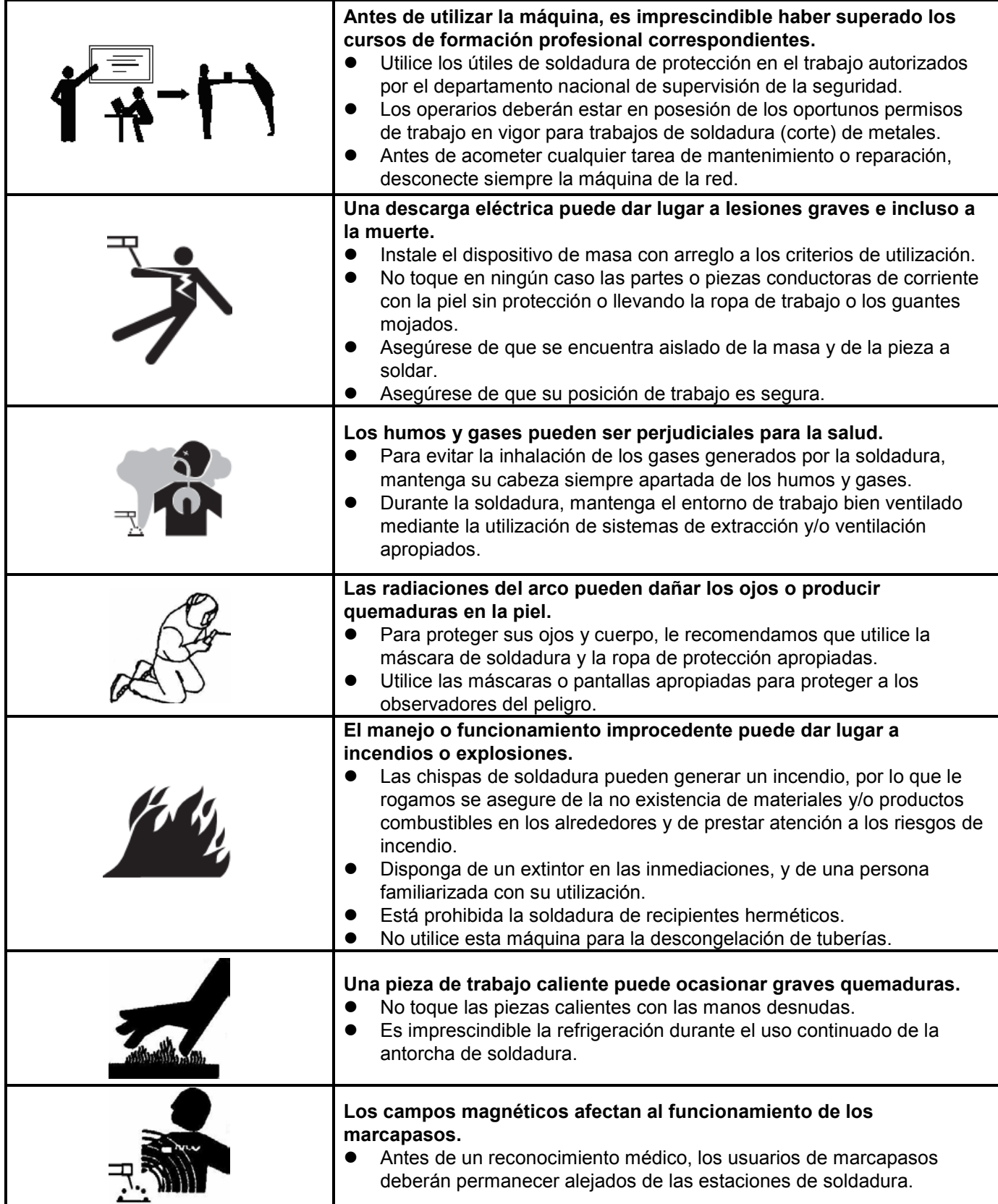

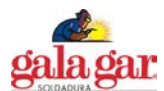

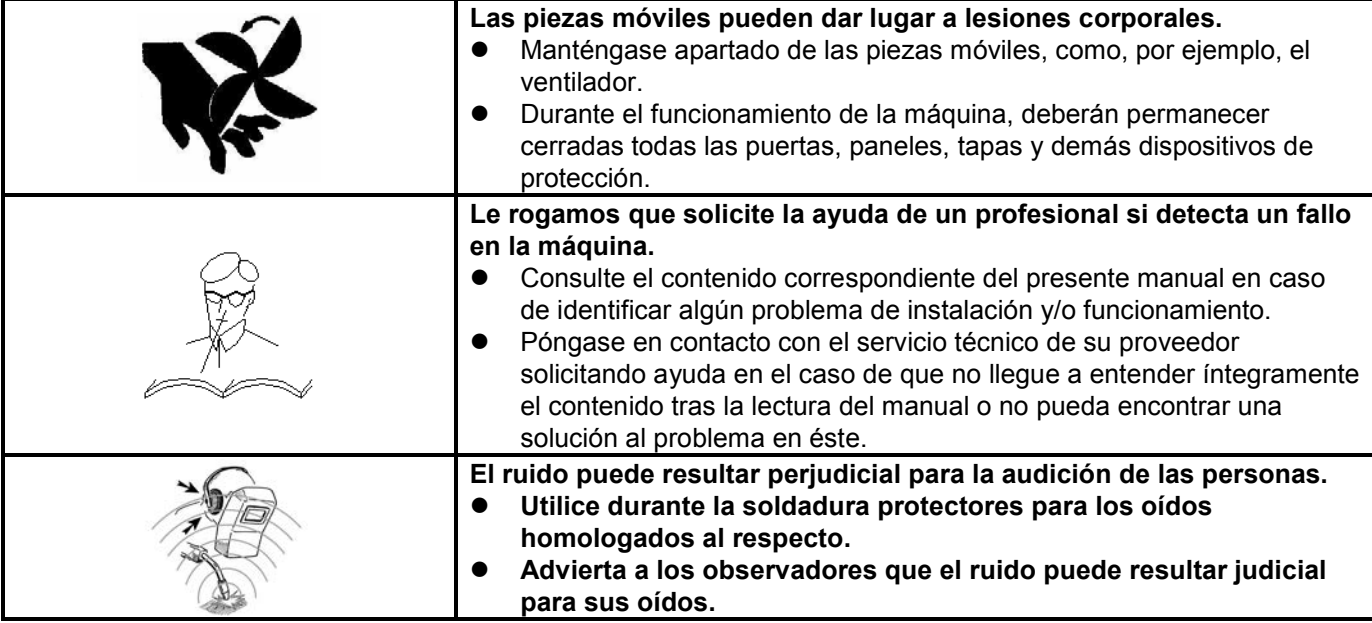

#### **2. DESCRIPCION GENERAL.**

Les presentamos un equipo de soldadura digital de tecnología Inverter AC/DC que ofrece un perfecto funcionamiento, un excelente rendimiento y una tecnología de última generación. Cuenta con varias funciones de soldadura en atmósfera de gas inerte no-fundible AC/DC como, por ejemplo: TIG AC con tecnología QWave, TIG AC arco pulsado, TG DC, TIG DC arco pulsado, SMAW AC, SMAW DC, Soldadura por puntos TIG (DC, arco pulsado o AC), y TIG con forma de onda compuesta, etc., y puede ser utilizado ampliamente en la soldadura de alta calidad de varios metales.

El diseño prospectivo y de vanguardia y las tecnologías bien contrastadas de este equipo de soldadura protegerán en la mayor medida posible la inversión de los usuarios.

#### **2.1 Control digital avanzado**

Esta máquina incorpora la tecnología de control digital inteligente avanzado MUC, y todos sus componentes principales han sido desarrollados mediante software. Se trata de un equipo de soldadura de control digital, en el que han mejorado sustancialmente sus prestaciones y rendimiento en comparación con los equipos tradicionales de soldadura.

#### **2.2 Tecnología Inverter avanzada**

La frecuencia primaria del ondulador es de 100 KHz, lo que reduce considerablemente el volumen y el peso del equipo de soldadura. La gran reducción de la pérdida magnética y de resistencia mejora de una forma evidente la eficiencia del transformador y el efecto de ahorro de energía. La frecuencia de trabajo se sitúa fuera de la gama de frecuencias acústicas, con lo que casi se elimina la contaminación acústica.

#### **2.3 Función de protección automática perfecta**

Cuando la tensión de la red fluctúa bruscamente, el equipo de soldadura se detendrá automáticamente visualizando la información de fallo; reiniciándose este automáticamente una vez que la tensión de la red recupere su estabilidad. Por otro lado, en caso de sobreintensidad o sobrecalentamiento, la máquina se detendrá automáticamente visualizando la información de fallo. Este tipo de función de protección aumenta considerablemente la vida útil del equipo.

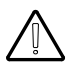

**NO UTILICE NUNCA ESTAS MAQUINAS DE SOLDADURA PARA DESCONGELAR TUBOS.**

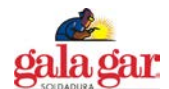

#### **2.4 Buena consistencia y rendimiento estable**

La máquina incorpora el control digital inteligente, por lo que es insensible al cambio de parámetros de los componentes. Esto es, el rendimiento de la máquina no se verá afectado por la modificación de los parámetros de determinados componentes. Además, es insensible a los cambios en el entorno de trabajo como de temperatura, humedad, etc. Por consiguiente, la consistencia y estabilidad que aporta el control digital inteligente mejora el de los equipos tradicionales de soldadura.

#### **2.5 Parámetros fáciles de configurar y software fácil de actualizar**

En líneas generales, para un equipo de soldadura con control analógico del circuito o con control analógico y digital del circuito, la configuración de la mayor parte de los parámetros debería llevarse a cabo a través del circuito correspondiente, por lo que, a más parámetros a configurar, mayor sería la complejidad del circuito y más difícil resultaría su consecución. Sin embargo, para un equipo de soldadura con control digital inteligente, la configuración sería más fácil y más precisa, teniendo en cuenta que su función principal se consigue a través de software. Para modificar la función o algunos parámetros, no necesita modificar el circuito, y lo único que tiene que hacer es descargar el software actualizado.

#### **2.6 Interfaz sencilla**

Este equipo de soldadura incorpora la interfaz de lenguaje gráfico internacional estándar, que es simple, alegre, comprensible, y apropiado para el trabajo de los usuarios.

#### **2.7 Función de gestión práctica del proceso de soldadura**

El equipo permite a los usuarios dividir los parámetros de soldadura en cinco grupos, con arreglo a las distintas durante el funcionamiento, cada uno de ellos puede llevar a término una tarea de soldadura en particular. Ello facilita sin ningún género de dudas la gestión técnica de estandarización en la producción de soldadura.

#### **2.8 Soldadura MMA de alta calidad**

El rendimiento de la soldadura MMA mejora considerablemente con el excelente algoritmo de control: mayor facilidad para el encendido del arco, corriente de soldadura estable, menos salpicaduras, el electrodo no se pega, óptimo aspecto del cordón de soldadura, y adaptable a la modificación de la longitud o sección del cable de soldadura.

#### **2.9 Soldadura TIG de alta calidad**

Las mejoras de la tecnología digital para conseguir una corriente constante garantizan un nivel bajo de ruidos y una alta estabilidad también de la calidad del arco. Al mismo tiempo, el experimentado algoritmo de control proporciona a los usuarios una estrategia apropiada y práctica para controlar libremente la corriente. De la totalidad de los 20 modos de funcionamiento TIG, incluyendo los habituales 2T/4T y 4 de estos son programables, lo que brinda una estrategia favorable a la aplicación especial de usuarios.

#### **2.10 Sistema de control remoto**

El equipo de soldadura ofrece un modo de control remoto analógico (pedal de control), que puede llevar a cabo en tiempo real el ajuste de la corriente de soldadura TIG a más de 10 metros de distancia.

#### **2.11 Sistema robotizado para soldadura automática**

El equipo dispone de un puerto de comunicaciones RS-485, que facilita a los usuarios dar forma a un sistema de soldadura automática con otros equipos utilizando el protocolo de comunicaciones ModBus estándar integrado. Llegado el caso, póngase en contacto con nuestra empresa a efectos de un pedido especial.

#### **2.12 Función de grabación automática perfecta**

Todos los datos tales como los tiempos acumulados de encendido, tiempos acumulados de funcionamiento, tiempos acumulados de soldadura TIG, tiempos acumulados de soldadura MMA, tiempos acumulados de alarma, tiempos acumulados de sobreintensidad, tiempos acumulados de sobrecalentamiento, tiempos acumulados de subtensión y tiempos acumulados de alarma de enfriamiento del agua se puede calcular y almacenar en la memoria FLASH. Y, además, estos datos pueden ser obtenidos a través de un puerto serie RS-485, proporcionando con ello una base para su mantenimiento. Al mismo tiempo, constituye una preparación preliminar aceptable para el mantenimiento remoto.

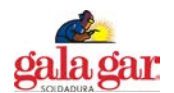

#### **2.13 Interfaz de control para equipos de soldadura automática**

Este equipo de soldadura genera señales del disparador de la antorcha, de corriente y de alarma de fallo para la conexión con equipos de soldadura automática. Por lo tanto, la soldadura automática puede conseguirse con facilidad.

#### **2.14 Amplio rango de tensión de entrada adaptable**

Con este equipo se puede llevar a cabo la soldadura con corriente trifásica AC 280-420V.

# **3 DIAGRAMA ESQUEMATICO DE BLOQIES**

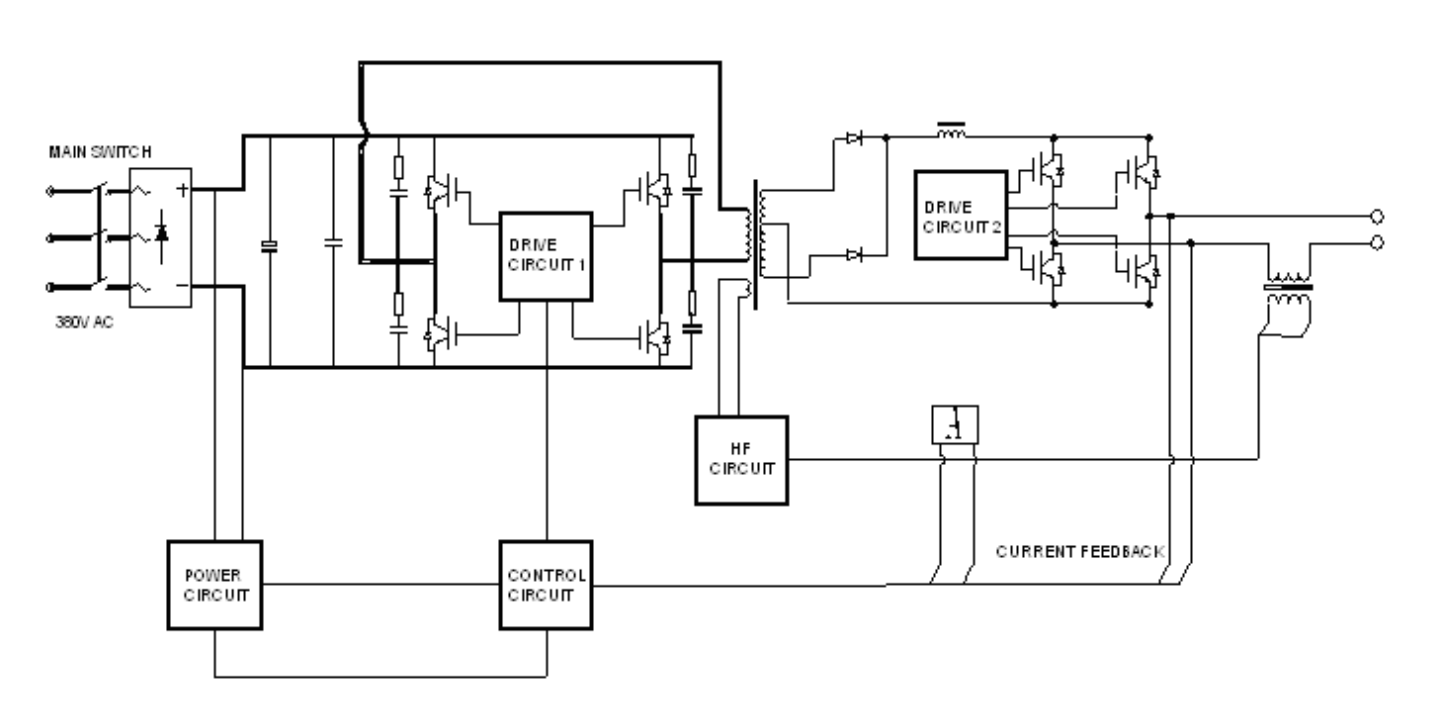

# **4. PARAMETROS PRINCIPALES**

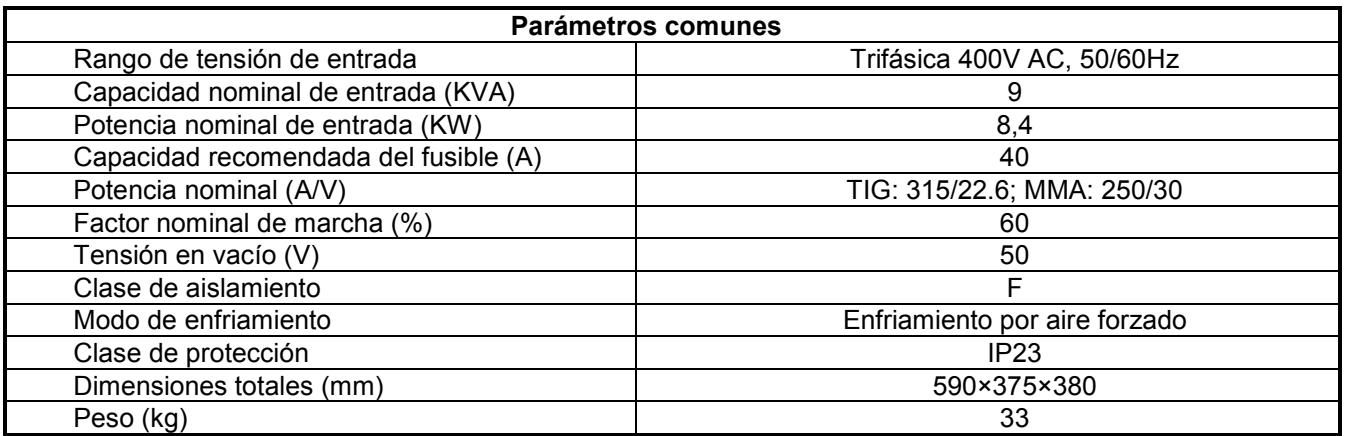

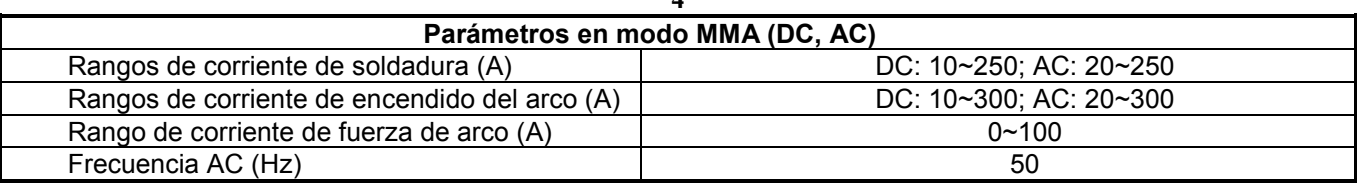

**4**

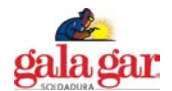

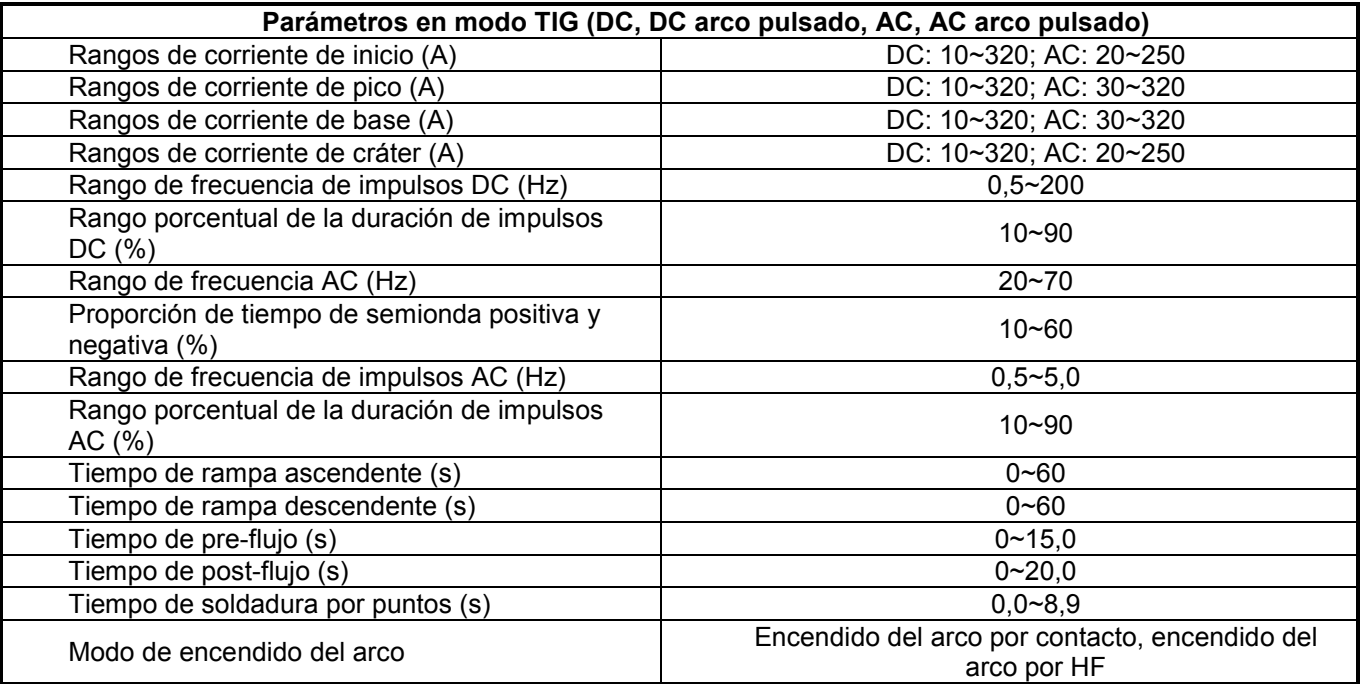

# **5. INSTALACION Y FUNCIONAMIENTO**

′∫

**Le rogamos que instale la máquina siguiendo estrictamente los pasos que se describen en esta sección.** 

**Una descarga eléctrica puede ocasionar lesiones corporales e incluso la muerte.** 

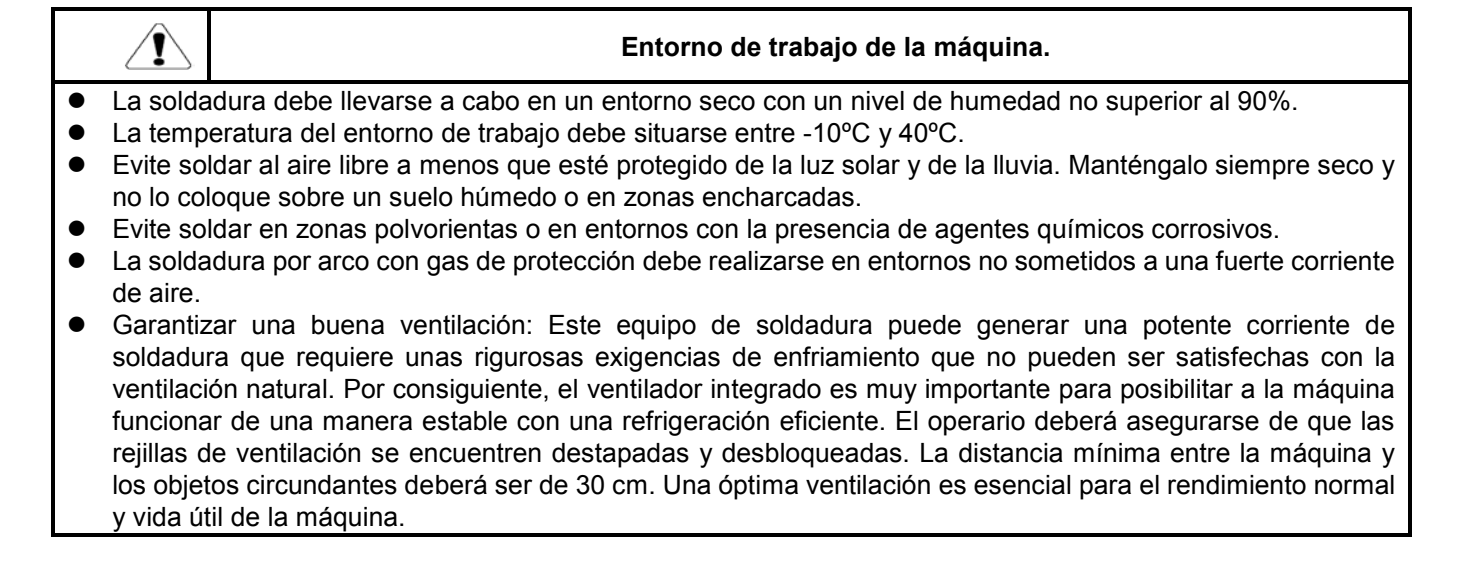

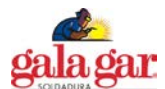

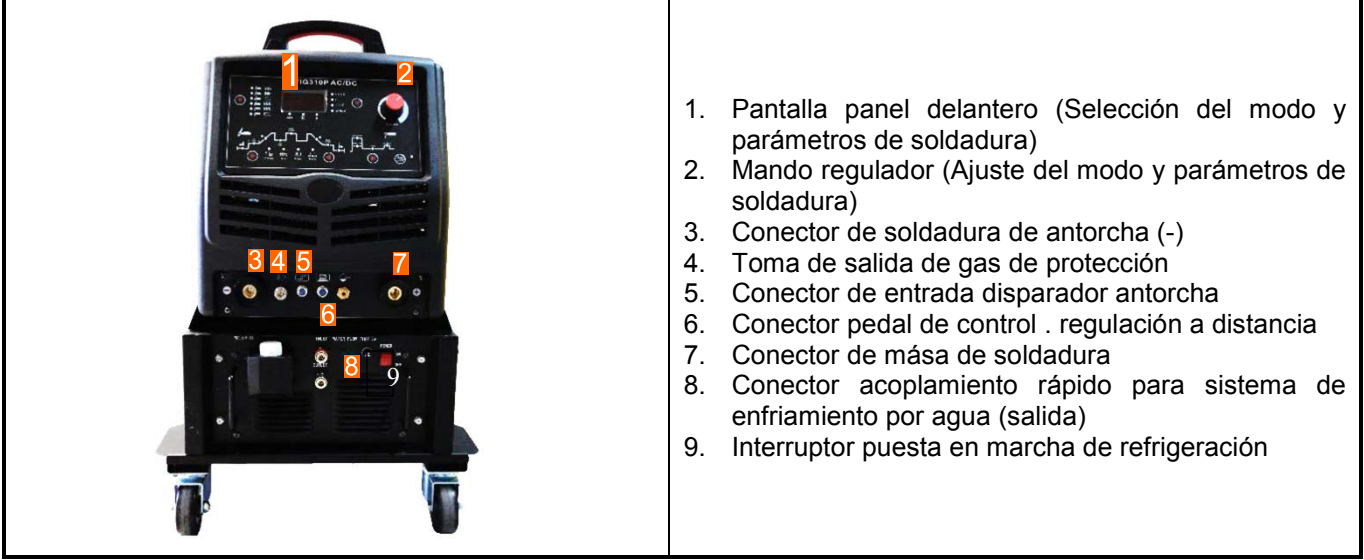

## **5.2 Panel trasero**

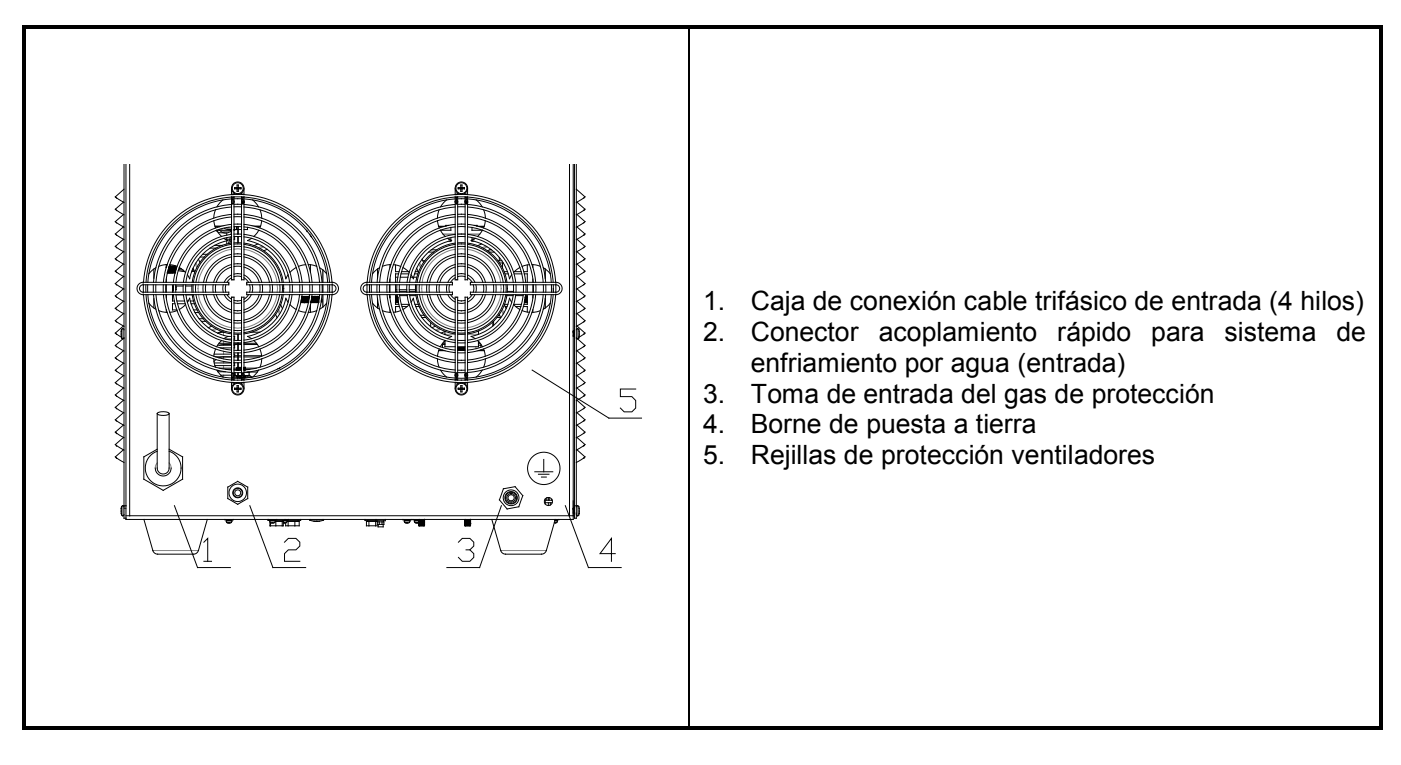

#### **5.3 Conexión de entrada**

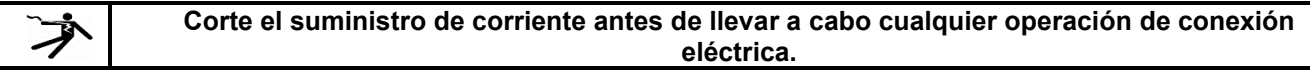

#### **5.3.1 Conexión de la manguera de suministro de corriente**

El suministro de corriente de esta máquina es trifásico de 380V (50/60Hz), y con ésta se proporciona un cable de corriente de entrada (4 x 2,5mm2) de 3 m aprox. de longitud. Los usuarios deberán conectarlo a la caja de conmutación, y ésta deberá satisfacer los requisitos de potencia de la máquina. Le rogamos que consulte los valores de conexión en la página siguiente.

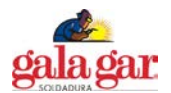

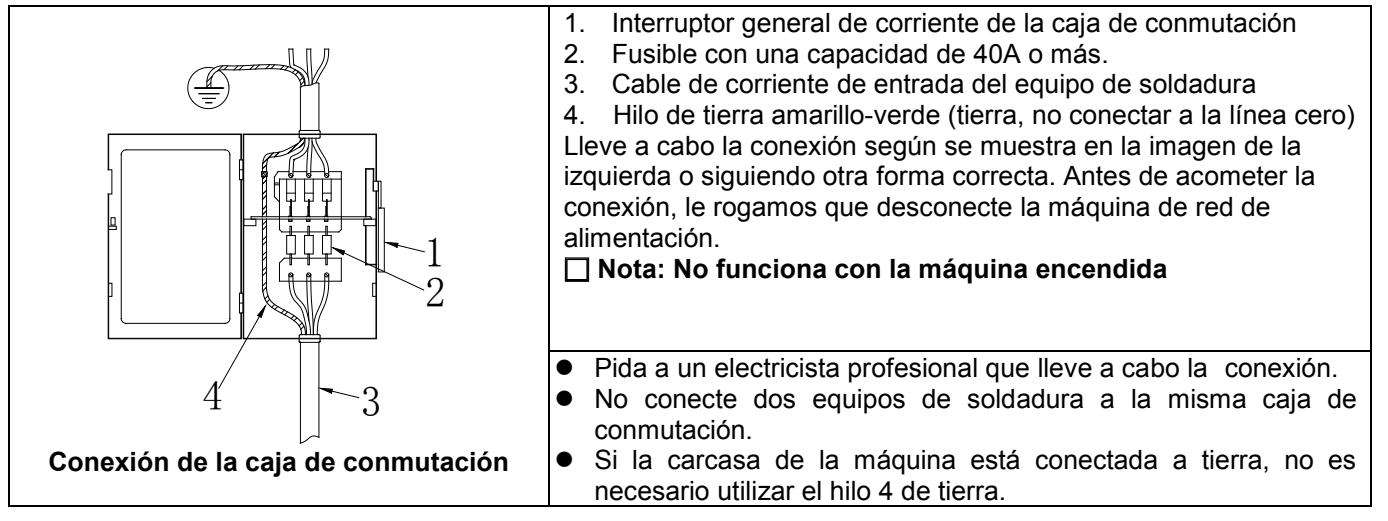

# **5.3.2 Conexión a tierra del equipo de soldadura**

El equipo dispone en su panel trasero de un borne de conexión a tierra marcado con " $\oplus$ ". En el caso de que la caja de conmutación no disponga de un terminal de tierra, los usuarios podrán conectar la máquina a tierra utilizando este borne de puesta a tierra.

Nota: Al objeto de evitar riesgos potenciales de seguridad el hilo de tierra deberá conectarse con firmeza.

#### **5.4 Pantalla del panel delantero**

La pantalla del panel delantero es la plataforma para que el operario se comunique con la máquina. Puede ver en la imagen de abajo la pantalla del panel delantero de este equipo. Para ayudarle a su comprensión, hemosañadido algunas flechas a la imagen, y a continuación se destacan las funciones de todos los componentes.

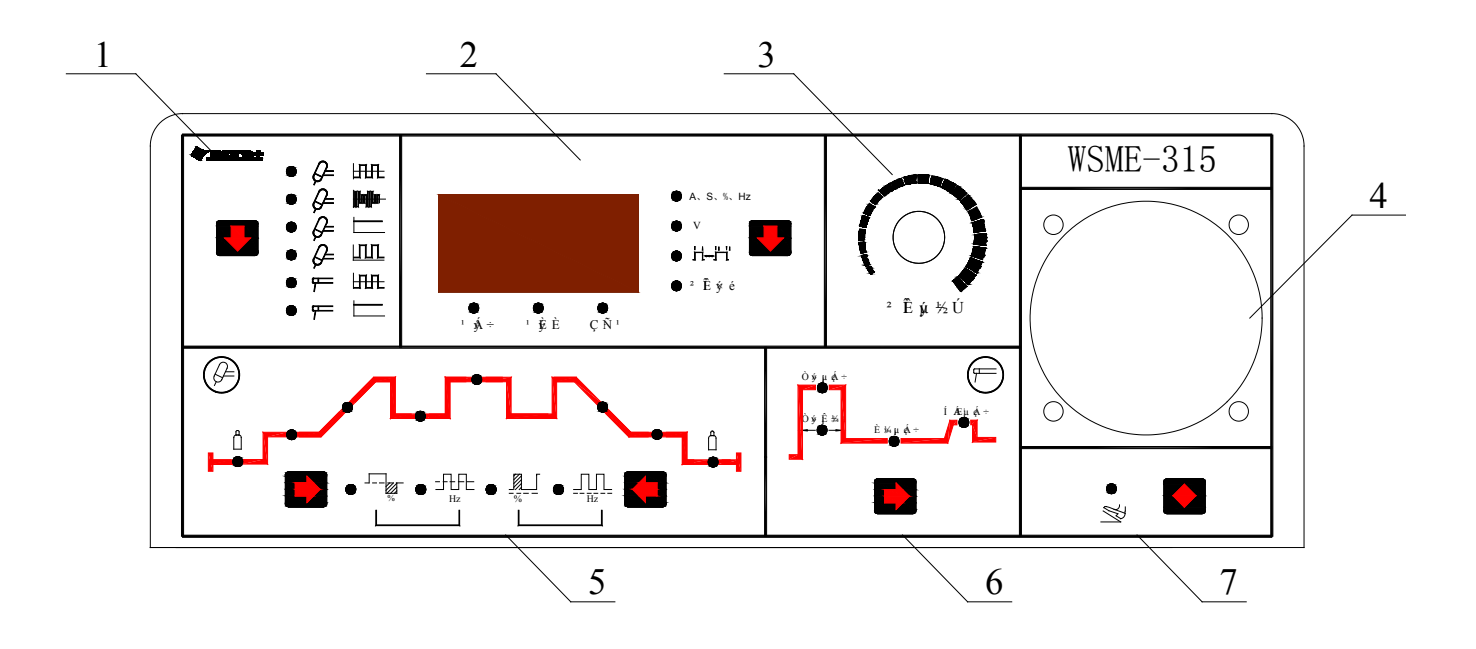

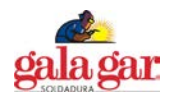

#### **1— Zona de selección del modo de soldadura**

Ésta se utiliza para seleccionar el modo de soldadura. Pulse la tecla que se encuentra en esta zona para cambiar el modo de soldadura entre " $\ell$  =  $\ell$  " (TIG AC con tecnología QWave), " $\ell$  =  $\ell$  (TIG AC arco pulsado), " $\ell$  =  $\ell$ " (TIG DC), " $\mathcal{F}$   $\mathbb{I}$ " (TIG DC arco pulsado), " $\mathbb{F}$   $\mathbb{I}$ " (SMAW AC) y " $\mathbb{F}$   $\mathbb{I}$ " (SMAW DC) con el LED correspondiente encendido. No obstante, si el LED se ilumina, ello indica que la soldadura se está llevando a cabo en el modo de soldadura correspondiente y que el cambio no puede ser ejecutado.

#### **2— Área de visualización de parámetros y alarmas**

El contador digital se utiliza para la visualización de los parámetros y códigos de error, y también muestra la versión del software al encender la máquina. + Los detalles son los siguientes.

- A. Generalmente, el contador digital visualiza la corriente preconfigurada, el tiempo, la ratio de duración de impulsos con el LED correspondiente "A S % Hz" encendido. El ajuste de los parámetros se puede llevar a cabo girando el mando de regulación. Durante el proceso de soldadura, el contador digital visualiza la corriente de soldadura, y permite que los parámetros puedan ajustarse en ese momento. Visualiza el parámetro que está siendo ajustado, y vuelve a la vista de corriente de soldadura 3s después de realizado el ajuste.
- B. Pulse la tecla "↓" de esta zona para cambiar la vista del contador digital entre "A S % Hz", "V", "<sup>1-1</sup>---<sup>1--1</sup>' " v "MEMORY" con el LED correspondiente encendido. "V" indica la tensión de salida; " Ti--- Ti y se utiliza para seleccionar el modo de funcionamiento de soldadura TIG (Le rogamos consulte el apartado 5.6 con relación a los 20 modos de funcionamiento); "MEMORY" puede guardar 5 grupos de parámetros, y los usuarios pueden realizar convenientemente estos parámetros.
- C. El contador digital visualiza la versión del software tras el encendido de la máquina, y visualiza la corriente preconfigurada 2s más tarde.
- D. En condiciones normales, los LEDs de alarmas están apagados. De producirse algún error, se encenderá el LED correspondiente, y el contador digital visualizará el código de error asociado. Cuando el LED «OC» se enciende y el contador digital muestra «E-0» o «E-1», no está indicando que se está produciendo una sobreintensidad. Reinicie la máquina, y podrá continuar con el proceso de soldadura. Cuando el LED «LV/OV» se enciende y el contador digital muestra «E-2», nos está indicando que la tensión de red es excesivamente baja o que la fuente de alimentación del impulsor Inverter secundario falla. En el primer caso, la soldadura puede reiniciarse cuando la tensión de red alcance los niveles admisibles. En el segundo caso, le rogamos que solicite la intervención de un profesional para realizar la verificación. Cuando el LED «OH» se enciende y el contador digital muestra «E-3» o «E-4», nos está indicando que la soldadura se ve obligada a detenerse debido a que el circuito principal del equipo se sobrecalienta. En esta situación, no es necesario apagar la máquina, sólo hace falta esperar unos minutos, y se puede continuar después con el proceso de soldadura.

#### **3— Mando de regulación de parámetros**

Se utiliza para ajustar los parámetros regulables.

#### **4— Espacio hueco para el disyuntor de la fuente de alimentación de soldadura**

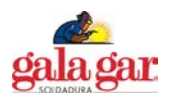

# **5— Zona de selección de parámetros TIG**

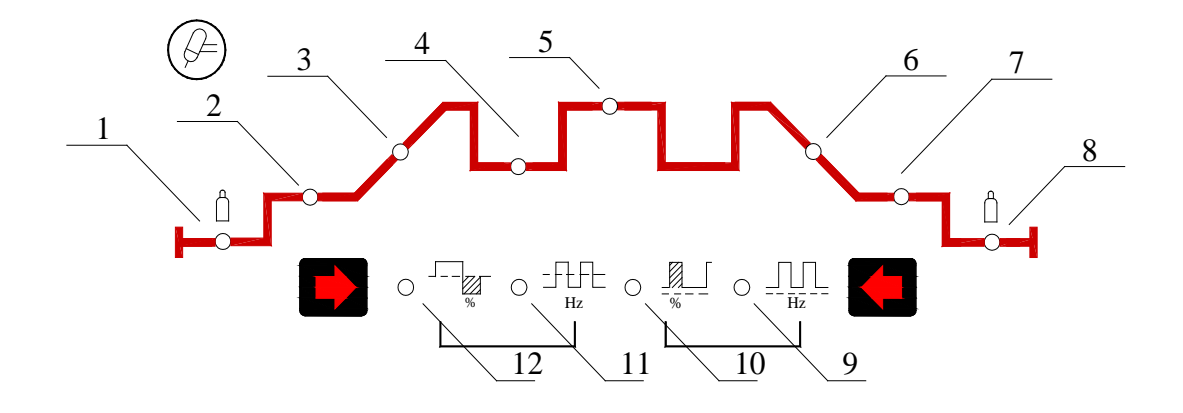

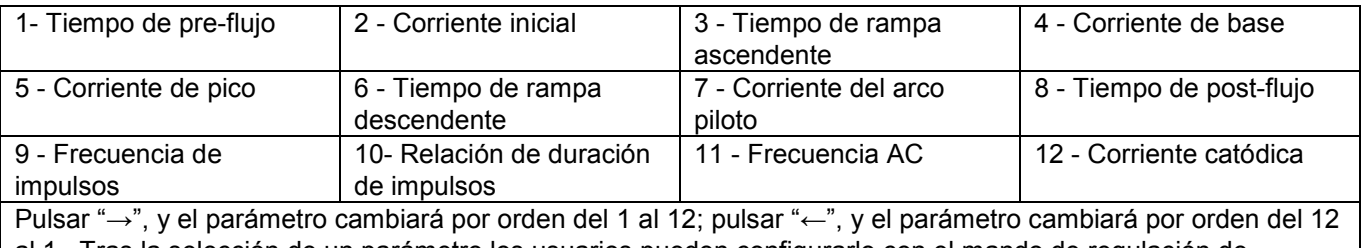

al 1. Tras la selección de un parámetro los usuarios pueden configurarlo con el mando de regulación de parámetros.

#### **6— Zona de selección de parámetros MMA**

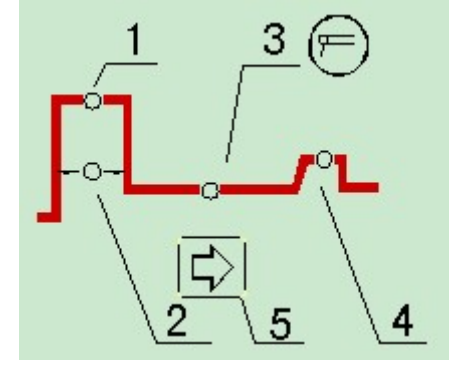

- 1 Corriente de encendido del arco<br>2 Tiempo de encendido del arco
- 2 Tiempo de encendido del arco<br>3 Corriente de soldadura
- 3 Corriente de soldadura<br>4 Corriente de la fuerza d
- 
- 4 Corriente de la fuerza de arco<br>5 Tecla de selección de paráme Tecla de selección de parámetros MMA

#### **7— Zona de selección del pedal de control**

Para controlar la corriente de soldadura, seleccione pedal de control pulsando la tecla de función correspondiente con el LED encendido. La corriente de soldadura no deberá ser inferior a 30A (para evitar la ruptura del arco debido a una corriente excesivamente baja) ni deberá ser superior a la corriente preconfigurada. El pedal de control sólo es soportado en modo TIG.

#### **5.5 Configuración de parámetros**

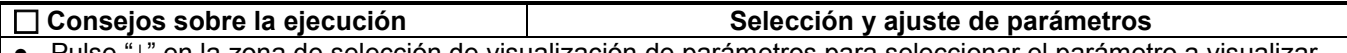

- Pulse "↓" en la zona de selección de visualización de parámetros para seleccionar el parámetro a visualizar. ● Pulse "↓" en la zona de selección del modo de soldadura para seleccionar el modo de soldadura (6 modos
- de soldadura en total). ● Pulse "←" o "→" en la zona de selección de parámetros TIG para seleccionar el parámetro en TIG. (Sólo en modo TIG)
- Pulse "→" en la zona de selección de parámetros MMA para seleccionar el parámetro en MMA. (Sólo en modo MMA)
- Gire el mando de regulación para fijar o modificar el parámetro seleccionado en ese momento.

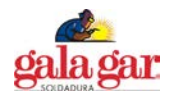

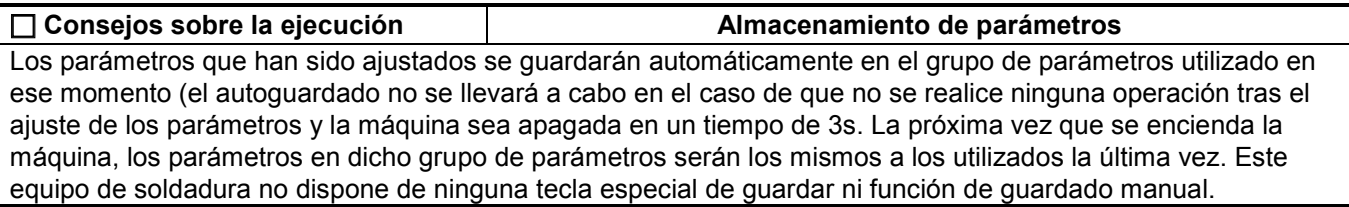

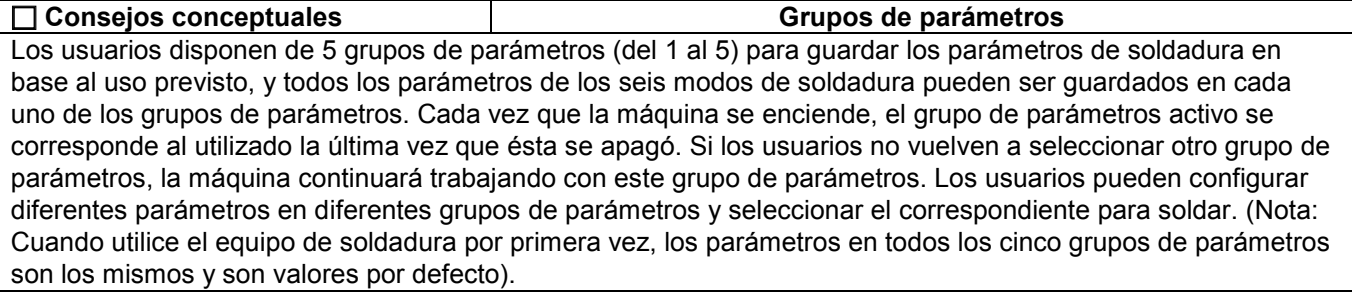

## **5.5.1 Seleccionar grupo de parámetros**

En modo Sandy, pulse "↓" en la zona de visualización de parámetros y alarmas para encender el LED "MEMORY", y en ese momento lo que visualiza el contador digital es el nº del grupo de parámetros que está siendo utilizado. Girando el mando de regulación, podrá cambiar el nº de grupo de parámetros y seleccionar el que desee. Después de seleccionar el grupo de parámetros, vuelta a pulsar "↓" para salir, o bien puede esperar unos 10s hasta que el equipo vuelva automáticamente al modo de visualización de parámetros.

## **5.5.2 Soldadura TIG DC**

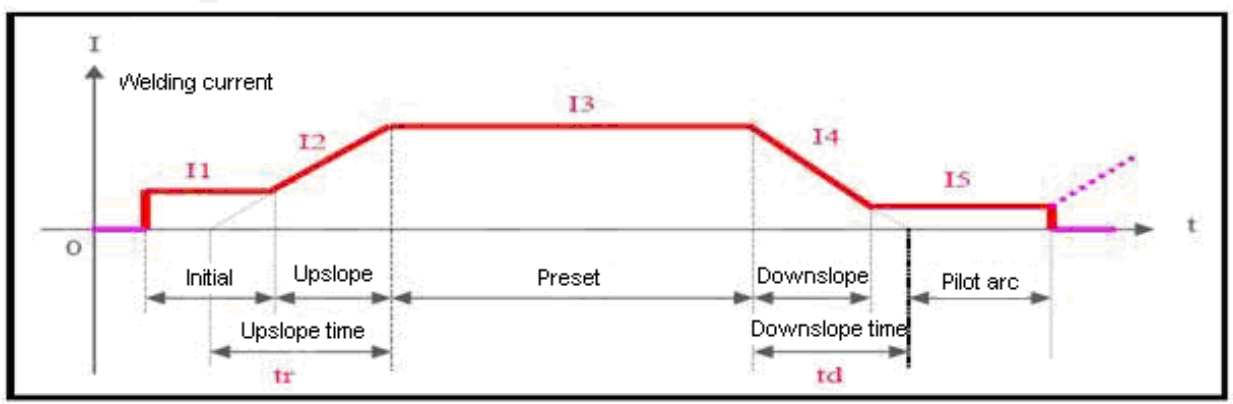

#### **Corriente de soldadura, corriente inicial, rampa ascendente, tiempo de campa ascendente, Preconfiguración, rampa descendente, tiempo de rampa descendente, arco piloto Cambio de corriente en TIG DC**

En modo TIG DC, esta máquina dispone de 8 parámetros configurables. Descripción de los cuales facilitamos a continuación:

- **Corriente (I3):** Este parámetro puede ser ajustado con arreglo a los requisitos técnicos de los propios usuarios.
- **Corriente inicial (I1):** Se trata de la corriente de ignición del arco al apretar el disparador de la antorcha, y deberá ajustarse según los requisitos técnicos de los propios usuarios. Si la corriente inicial es lo suficientemente alta, el arco se iniciará con mayor facilidad. No obstante, ésta no deberá ser excesivamente alta si pretendemos soldar chapa de reducido espesor, al objeto de evitar que se perfore la pieza a soldar durante la ignición del arco. En algunos modos de funcionamiento, la corriente no sube, sino que se mantiene en el valor de corriente inicial para precalentar la pieza a soldar o iluminarla.
- **Corriente del arco piloto (I5):** En algunos modos de funcionamiento, el arco no se interrumpe después de la rampa descendente de corriente, sino que permanece en estado de arco piloto. A la corriente de trabajo en este estado se la denomina corriente del arco piloto, y deberá configurarse con arreglo a los requisitos técnicos de los usuarios.
- **Tiempo de pre-flujo:** Nos indica el tiempo, en modo de no contacto, el tiempo que transcurre desde la pulsación

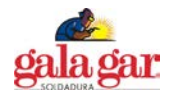

del disparador de la antorcha hasta que el arco se inicia. Normalmente, éste deberá superar los 0,5 s para asegurarse que se ha suministrado el flujo normal de gas de protección a la antorcha de soldadura antes de la ignición del arco. El tiempo de pre-flujo debe incrementarse en el caso de utilizarse una manguera larga para el suministro del gas.

- **Tiempo de post-flujo:** Nos indica el tiempo transcurrido desde el corte de la corriente de soldadura hasta que se cierra la válvula del gas situada en el interior de la máquina. Si éste es demasiado prolongado, supondrá un despilfarro de gas argón; si por el contrario es demasiado corto, dará lugar a la oxidación del cordón de soldadura. Para TIG AC o determinados materiales especiales, el tiempo debe ser mayor.
- **Tiempo de rampa ascendente (tr):** Nos indica el tiempo que tarda en subir la corriente desde 0 hasta el valor preconfigurado, y éste debe ajustarse con arreglo a los requisitos técnicos de los usuarios.
- **Tiempo de rampa descendente (td):** Nos indica el tiempo que tarda en caer la corriente desde el valor preconfigurado hasta 0, y éste debe ajustarse con arreglo a los requisitos técnicos de los usuarios.
- **Modos de funcionamiento TIG** Le rogamos consulte el apartado 5.6.

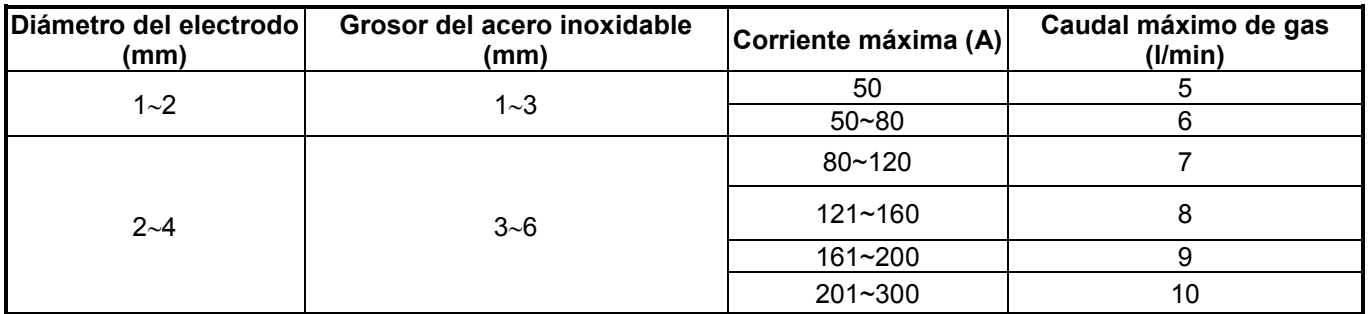

## **Parámetros recomendados en TIG**

# **5.5.3 Soldadura TIG Arco Pulsado**

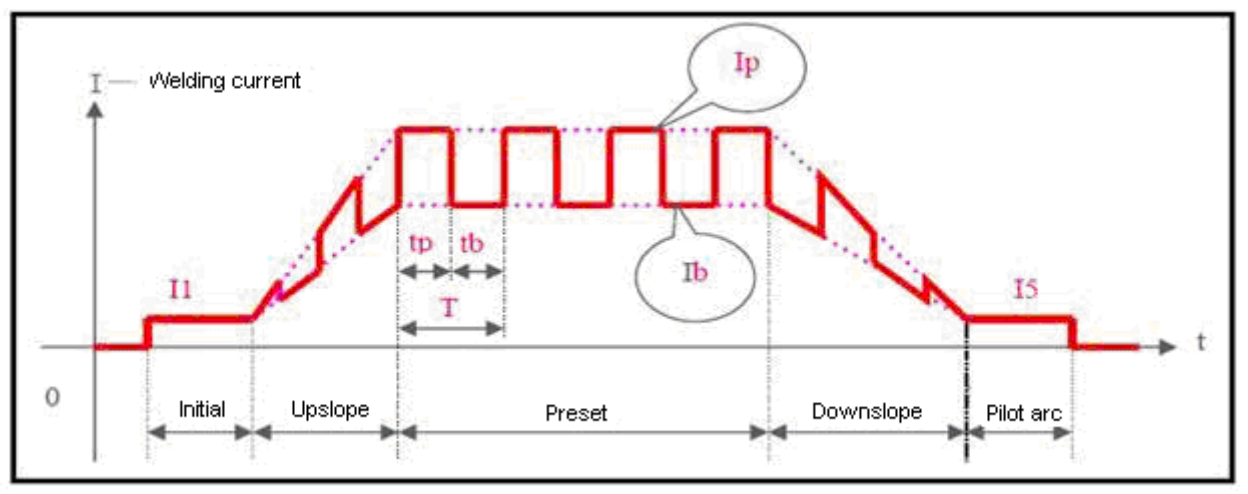

#### **Cambio de corriente en TIG Arco Pulsado**

En modo TIG por arco pulsado, todos los parámetros TIG DC excepto el de corriente (I3) y otros 4 parámetros configurables están disponibles para esta máquina. Descripción de los cuales facilitamos a continuación:

- **Corriente de pico (Ip):** Ésta debe ajustarse con arreglo a los requisitos técnicos de los usuarios.
- **Corriente de base (Ib):** Ésta debe ajustarse con arreglo a los requisitos técnicos de los usuarios.
- **Frecuencia pulsada (1/T):** T=Tp+Tb. Ésta debe ajustarse con arreglo a los requisitos técnicos de los usuarios.
- **Ratio de duración del impulso (100%\*Tp/T):** El porcentaje de tiempo de corriente de pico mantenida en el periodo de impulso. Ésta debe ajustarse con arreglo a los requisitos técnicos de los usuarios.

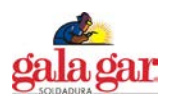

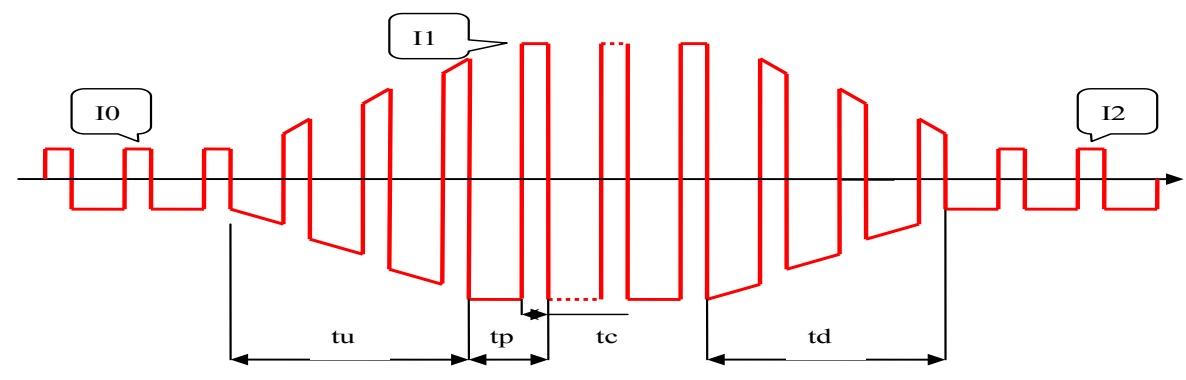

#### **5.5.4 Soldadura TIG AC con tecnología QWave (onda cuadrada)**

I0 - Corriente inicial, I1 - corriente de soldadura, I2 - Corriente del arco piloto, tu - tiempo de rampa ascendente, td - tiempo de rampa descendente tp - periodo AC, tc - tiempo de corriente catódica

En la soldadura TIG de onda cuadrada AC, los tiempos de pre-flujo y post-flujo son los mismos que en la soldadura TIG DC. A continuación, se describen el resto de parámetros.

- **Corriente inicial (I0), corriente de soldadura (I1) y corriente de arco piloto (I2):** El valor preconfigurado de estos tres parámetros es aproximadamente la media absoluta de la corriente de soldadura funcional y puede ser ajustado con arreglo a los requisitos técnicos de los usuarios.
- **Frecuencia de impulso (1/tp):** Ésta debe ajustarse con arreglo a los requisitos técnicos de los usuarios
- **Potencia limpiadora (100%\*Tc/Tp):** Normalmente, en soldadura AC, cuando se toma el electrodo como ánodo, a la corriente se le llama corriente catódica. Su función principal consiste en romper la capa oxidada de la pieza, y la potencia limpiadora es el porcentaje de la corriente catódica mantenido en el periodo de AC. Este parámetro es normalmente 10~40%. Cuando este valor es menor, el arco es de tipo concentrativo, y el baño de fusión es estrecho y profundo, y cuando es mayor, el arco es de tipo dispersivo, y el baño de fusión es ancho y poco profundo.

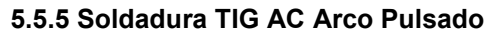

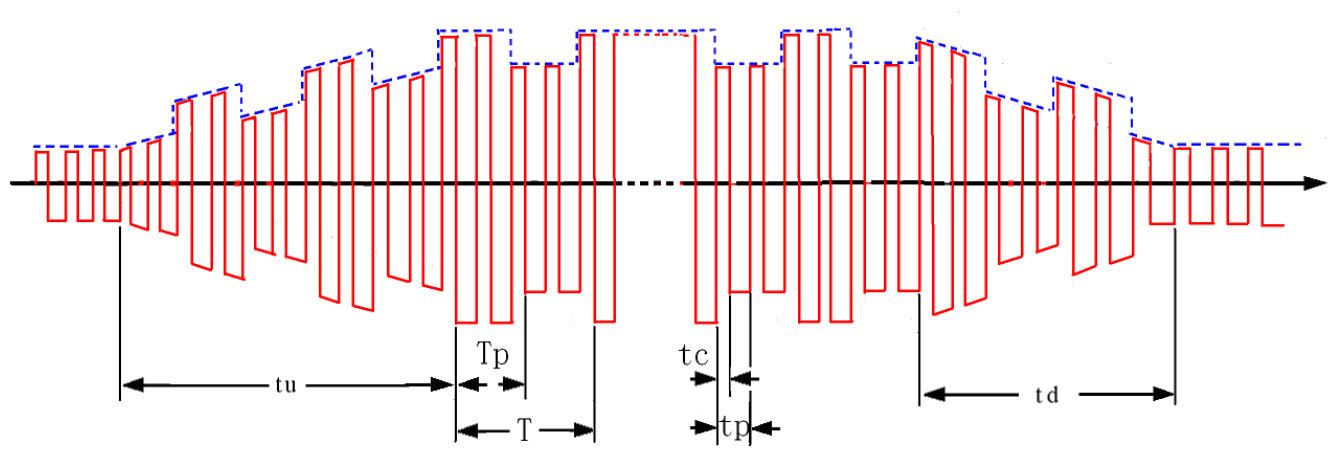

tc - tiempo de corriente catódica, tp - periodo AC Tp - tiempo de corriente pulsada de pico, T - periodo de impulso

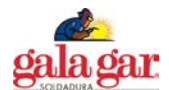

#### **Cambio de corriente en TIG AC Arco Pulsado**

La soldadura TIG AC por arco pulsado es prácticamente igual que la soldadura TIG AC de onda cuadrada, y lo que las hace diferentes es que en la soldadura TIG AC por arco pulsado, la corriente de soldadura varía con el impulso y la corriente de pico y la corriente de base se generan debido a que la corriente de soldadura es controlada por un impulso de baja frecuencia. La corriente de pico y la corriente de base preconfiguradas son el valor de pico de impulso de baja frecuencia (valor medio) y el valor base (valor medio) respectivamente. Para la selección y configuración de parámetros de AC de onda cuadrada, le rogamos que consulte los contenidos correspondientes en el apartado Soldadura TIG AC de onda cuadrada. A efectos de la frecuencia de impulso y la ratio de duración del impulso, los usuarios pueden consultar los contenidos correspondientes en el apartado Soldadura TIG DC por arco pulsado. La frecuencia de impulso (1/T) es un tanto baja, por lo que puede ajustarse entre 0,5Hz y 5Hz. La ratio de duración del impulso (Tp/T) puede ajustarse entre 10% y 90%.

#### **5.5.6 Soldadura TIG por puntos**

Seleccione el modo de funcionamiento TIG 1 (consulte el apartado 5.6), y puede acceder a la función de soldadura TIG por puntos. La soldadura por puntos es una opción que se encuentra disponible en los cuatro modos de soldadura TIG. Le rogamos tenga en cuenta que el tiempo de soldadura por puntos es 1/10 del tiempo de rampa ascendente, y que el tiempo de rampa ascendente continúa siendo un valor preconfigurado. Le rogamos consulte los valores que se detallan a continuación a efectos del cambio de corriente en soldadura TIG DC por puntos, soldadura TIG AC por puntos y soldadura TIG AC arco pulsado por puntos. En modo AC, el valor pre configurado de la corriente de soldadura por puntos es aproximadamente la media absoluta de la corriente de soldadura, aparte del valor pico.

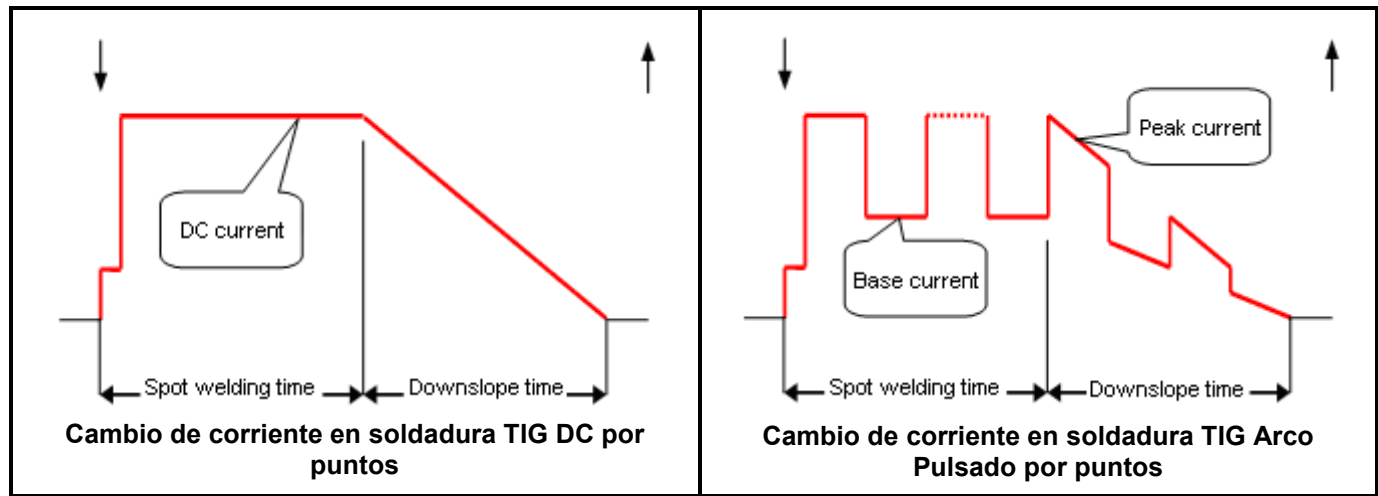

 Corriente DC, tiempo de soldadura por puntos, tiempo de rampa descendente, corriente de pico, corriente de base

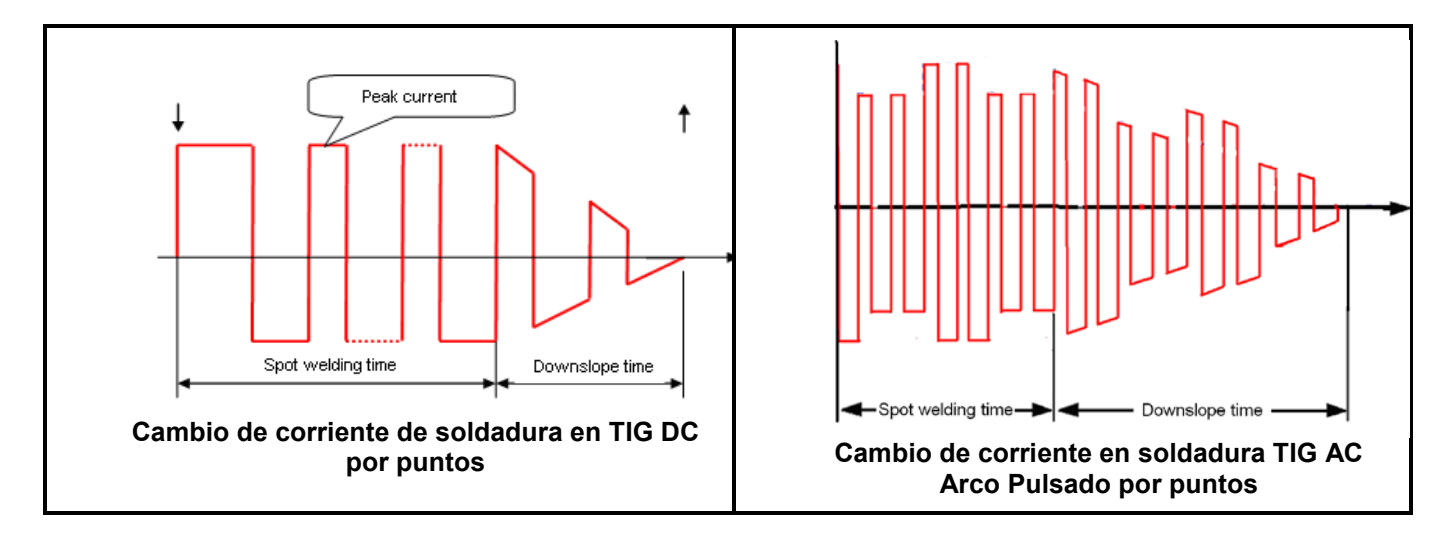

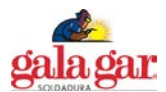

#### **5.5.7 Soldadura TIG con forma de onda compleja**

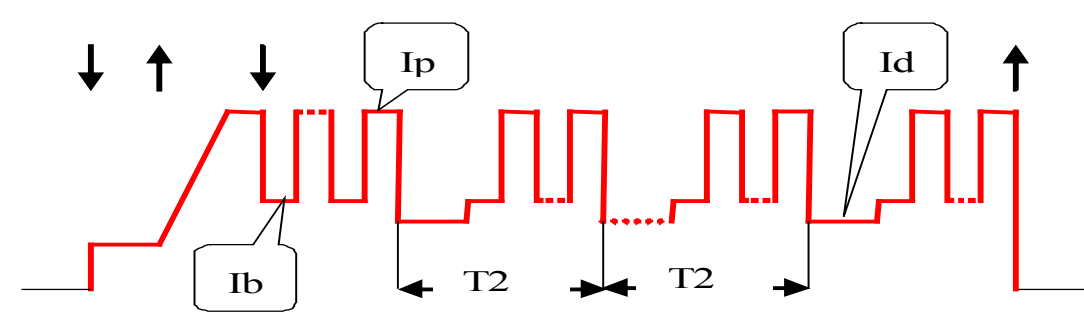

#### **Cambio de corriente TIG DC Arco Pulsado con forma de onda compleja**

Mediante programación se puede conseguir de esta máquina la soldadura TIG con forma de onda compleja. En modo TIG DC se puede conseguir soldadura con pulsado especial, en modo TIG arco pulsado se puede conseguir soldadura de doble-pulsado y en modo TIG AC se puede conseguir soldadura con pulsado de polaridad variable. Para conseguir la soldadura TIG con forma de onda compleja, es necesario seleccionar el modo de funcionamiento TIG apropiado o reprogramar el modo de funcionamiento TIG según el anexo «*Guía de programación para usuarios (Modo TIG)*». Tomamos como ejemplo la soldadura DC arco pulsado con forma de onda compleja. Se pueden cumplir algunos requisitos de soldadura especial, añadiendo una corriente pulsada con una frecuencia superior a la corriente pulsada de pico con una frecuencia inferior.

Seleccionando el modo de funcionamiento 18/19 o mediante autoprogramación en modo de soldadura arco pulsado se puede conseguir la complicada soldadura DC arco pulsado con forma de onda completa. En la imagen anterior, se muestra una forma de onda típica de soldadura DC arco pulsado con forma de onda compleja (modo de funcionamiento 18), en la que, lb y Ip representan la corriente de base y la corriente de pico en modo de soldadura arco pulsado respectivamente. El valor de Id es igual al de la corriente del arco piloto, sin embargo, no tiene ningún sentido de tal, y puede considerarse como corriente de base secundaria. T2 representa el periodo del impulso secundario (LF), y en este ejemplo T2 = 200ms. En modo de funcionamiento 19, el periodo del impulso secundario (LF) puede ser modificado en cualquier momento ajustando el tiempo de rampa ascendente.

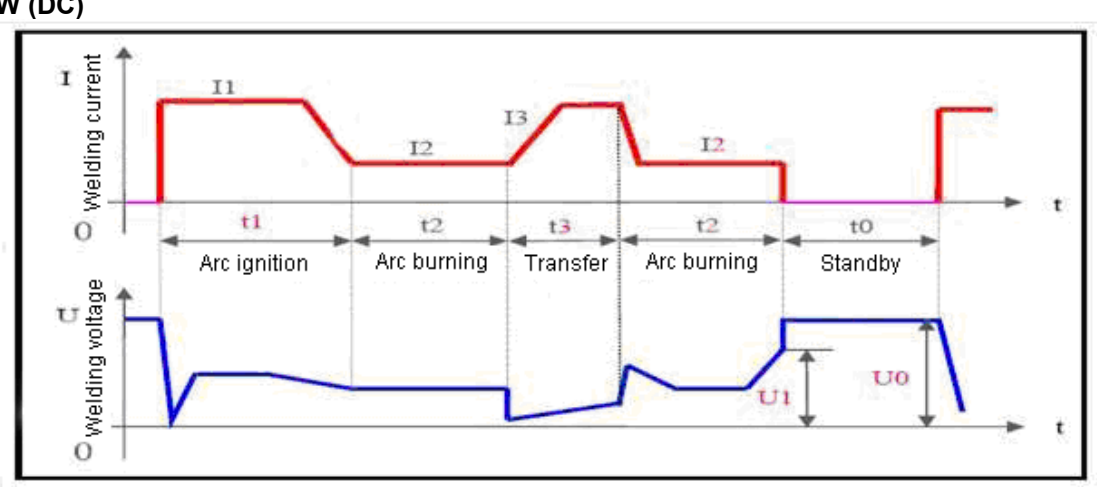

#### **5.5.8 SMAW (DC) 5.5.8 SMAW (DC)**

Corriente de soldadura, tensión de soldadura, encendido del arco, combustión del arco, transferencia, estado de reposo

**Note:** t0 - En estado de reposo (standby): Sin corriente de soldadura; la tensión de salida es la tensión en vació. t1—Ignición del arco: La corriente de soldadura es la corriente de ignición del arco (l1). t3—Combustión del arco: La corriente de soldadura es la corriente preconfigurada (l2). t4—Transferencia de cortocircuito: La corriente de soldadura es la corriente de transferencia de cortocircuito (I3).

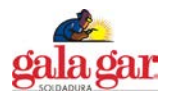

En modo SMAW, se encuentran disponibles para esta máquina 4 parámetros que pueden ser ajustados directamente y 1 parámetro que sólo puede ser ajustado mediante programación. Descripción de los cuales facilitamos a continuación:

- **Corriente (I2):** Se trata de la corriente de soldadura cuando el arco está en combustión, y puede ser configurada por los usuarios con arreglo a sus propios requisitos técnicos.
- **Arc force / Fuerza de arco:** Se refiere a la rampa ascendente de la corriente en cortocircuito, y se configura como el amperaje aumentado por milisegundo en esta máquina. La corriente subirá desde el valor preconfigurado para esta rampa después de producirse el cortocircuito. (Por ej.: Si la corriente preconfigurada es de 100A y la fuerza de arco es de 20, la corriente será de 200A 5ml después de producirse el cortocircuito). Si el estado de cortocircuito se mantiene cuando la corriente alcanza el valor máximo admisible de 250A, la corriente dejará de ascender. Si el estado de cortocircuito se prolonga durante 0,8s o más, la máquina entrará en proceso de pegado del electrodo: esperar la desconexión o despegado del electrodo en régimen de baja intensidad. La fuerza de arco (Arc force) deberá ajustarse conforme al diámetro del electrodo, a la corriente preconfigurada y a las especificaciones técnicas. Si la fuerza de arco es alta, la gota de metal fundido puede ser transferida rápidamente, y se produce muy pocas veces el pegado del electrodo. No obstante, una fuerza de arco demasiado alta puede dar lugar a un exceso de salpicaduras. Si la fuerza de arco es pequeña, las salpicaduras se reducirán notablemente y se conformará de una manera óptima el cordón de soldadura. Sin embargo, una fuerza de arco demasiado baja puede traducirse en un arco suave, así como el pegado del electrodo. Por lo tanto, la fuerza de arco debe aumentarse al soldar con un electrodo grueso en régimen de baja corriente. En la soldadura en general, la fuerza de arco puede ajustarse entre 5~50.
- **Corriente de ignición del arco (I1) y tiempo de ignición del arco (T1):** La corriente de ignición de arco corresponde a la corriente de salida de la máquina en el momento de ignición del arco. El tiempo de ignición del arco se corresponde al tiempo que le cuesta a la corriente de iniciar el arco. Cuando el modo de ignición es sin contacto, estos parámetros no tienen sentido. En modo de ignición de alta intensidad, la corriente de ignición del arco es por regla general de 1,5 a 3 veces la corriente de soldadura, y el tiempo de ignición del arco es de 0,02 a 0,05 s. En modo de ignición de baja intensidad, la corriente de ignición del arco es por regla general de 0,2 a 0,5 veces la corriente de soldadura, y el tiempo de ignición del arco es de 0,02 a 0,1 s.

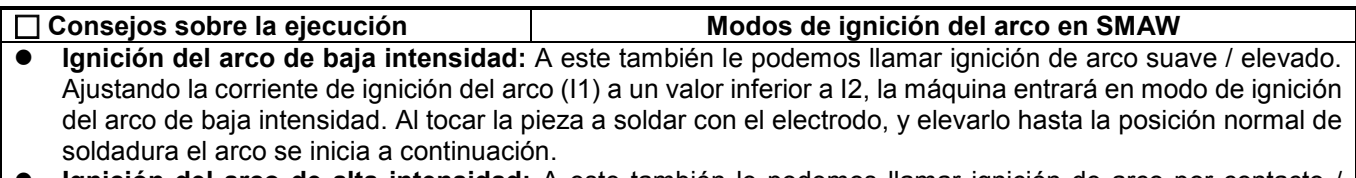

- **Ignición del arco de alta intensidad:** A este también le podemos llamar ignición de arco por contacto / térmica. Ajustando la corriente de ignición del arco (I1) a un valor no inferior a I2, la máquina entrará en modo de ignición del arco de alta intensidad. Al tocar la pieza a soldar con el electrodo, se puede soldar de manera normal sin elevar el electrodo.
- **Tensión de ruptura del arco (U1):** Este parámetro se utiliza para configurar la tensión de ruptura del arco durante la soldadura. Ha sido especialmente diseñado para satisfacer los requisitos en soldadura HF discontinua, y su resolución es 0,1V. La tensión de ruptura del arco indica la tensión máxima admisible del arco durante la soldadura, es decir, ésta no se detiene mientras la tensión del arco se sitúe por debajo de U1, o en caso de superarse se detendrá inmediatamente. Este parámetro no puede ser ajustado con la misma facilidad que otros parámetros, sino que deberá ajustarse mediante el método siguiente:

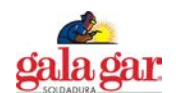

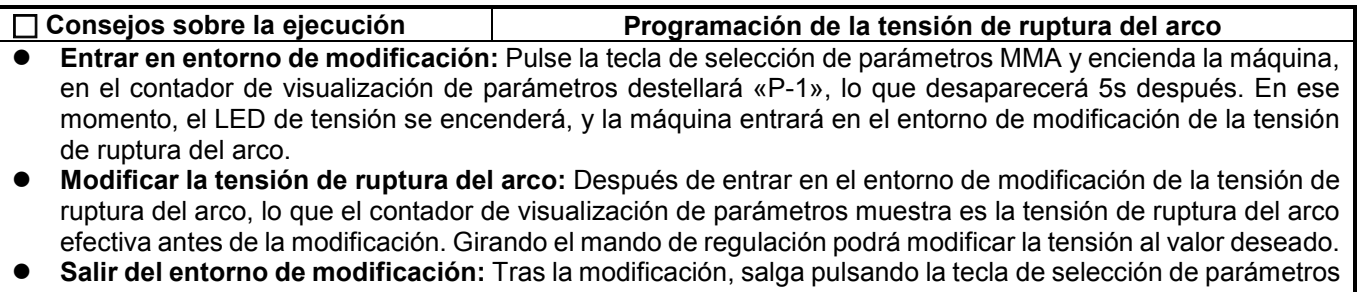

MMA. En ese mismo momento, se crea la nueva tensión de ruptura del arco y puede ser guardada automáticamente.

**Nota:** Normalmente, la tensión de ruptura del arco debe situarse alrededor de 45V. Si esta es demasiado baja, la ruptura del arco se producirá durante la soldadura.

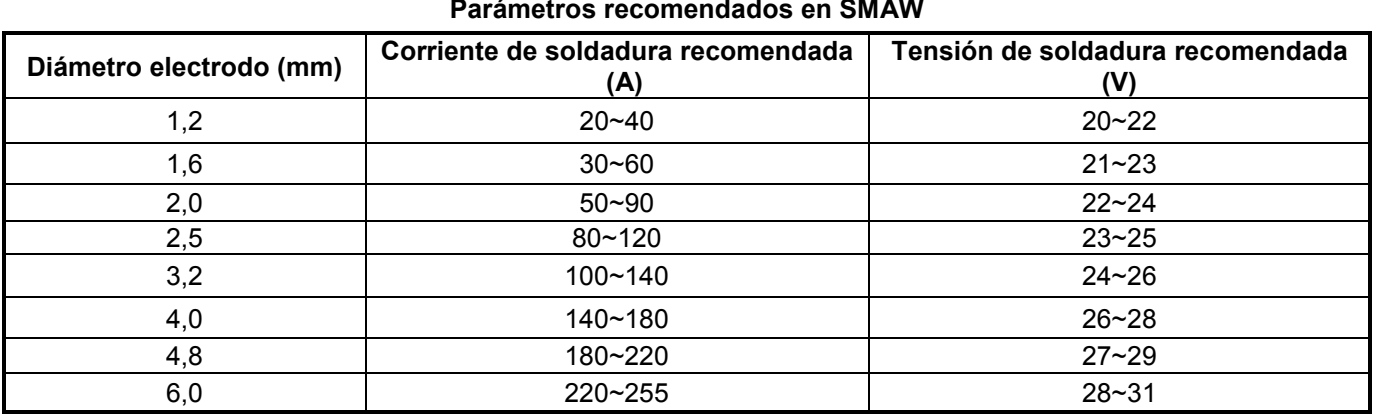

**Nota:** La presente tabla es válida para la soldadura de acero dulce o bajo en carbono. Para otros materiales, consulte los materiales relacionados y los manuales técnicos como documentos de consulta.

#### **5.5.9 SMAW (AC**

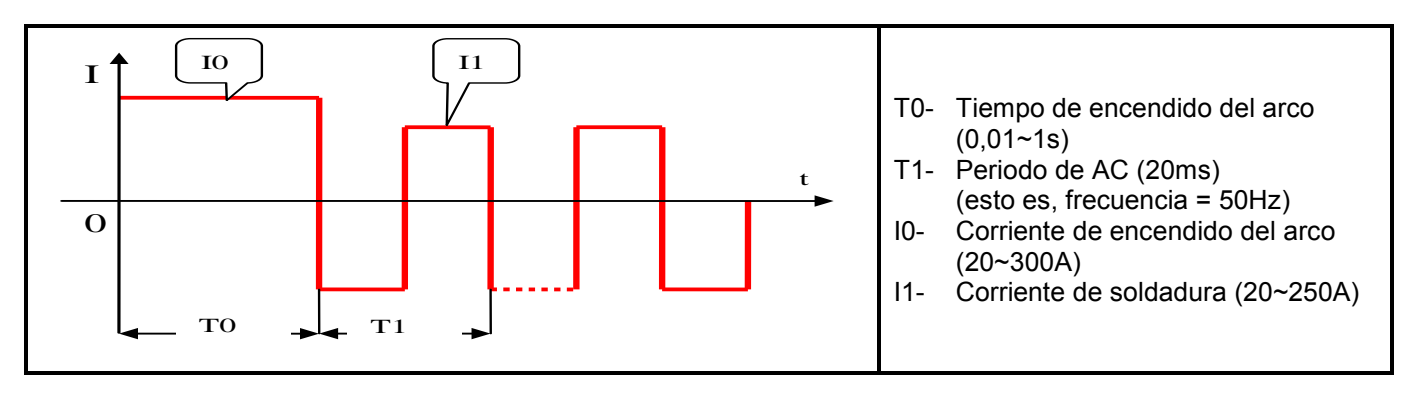

En modo de soldadura SMAW AC, el ajuste de todos los parámetros es igual que para el modo SMAW DC, excepto que la fuerza del arco es 0 fija.

#### **5.6 Modo de funcionamiento TIG**

El modo de funcionamiento TIG es un tipo de estipulación especial, que establece los modos para controlar la corriente de soldadura a través de un funcionamiento diferente del disparador de la antorcha en modo de soldadura TIG (TIG DC, TIG arco pulsado y TIG AC). La activación del modo de funcionamiento TIG potencia la aplicación de la función de control remoto del disparador de la antorcha, de forma que los usuarios pueden disfrutar de controles remotos reales de los equipos de soldadura sin que ello suponga inversiones adicionales.

De los 20 modos de funcionamiento TIG soportados por esta máquina, del 0 al 15 no pueden ser modificados por el usuario, mientras que si pueden del 16 al 19. Si quiere modificar los modos de funcionamiento TIG, le rogamos consulte el anexo «Guía de Programación para Usuarios (Modo TIG)».

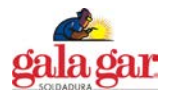

El modo de funcionamiento TIG deberá seleccionase de acuerdo a los requisitos técnicos de los usuarios y a los hábitos de funcionamiento. En la Tabla de Modos de funcionamiento TIG, que se incluye a continuación, se relacionan todos los 20 modos de funcionamiento TIG soportados por este equipo.

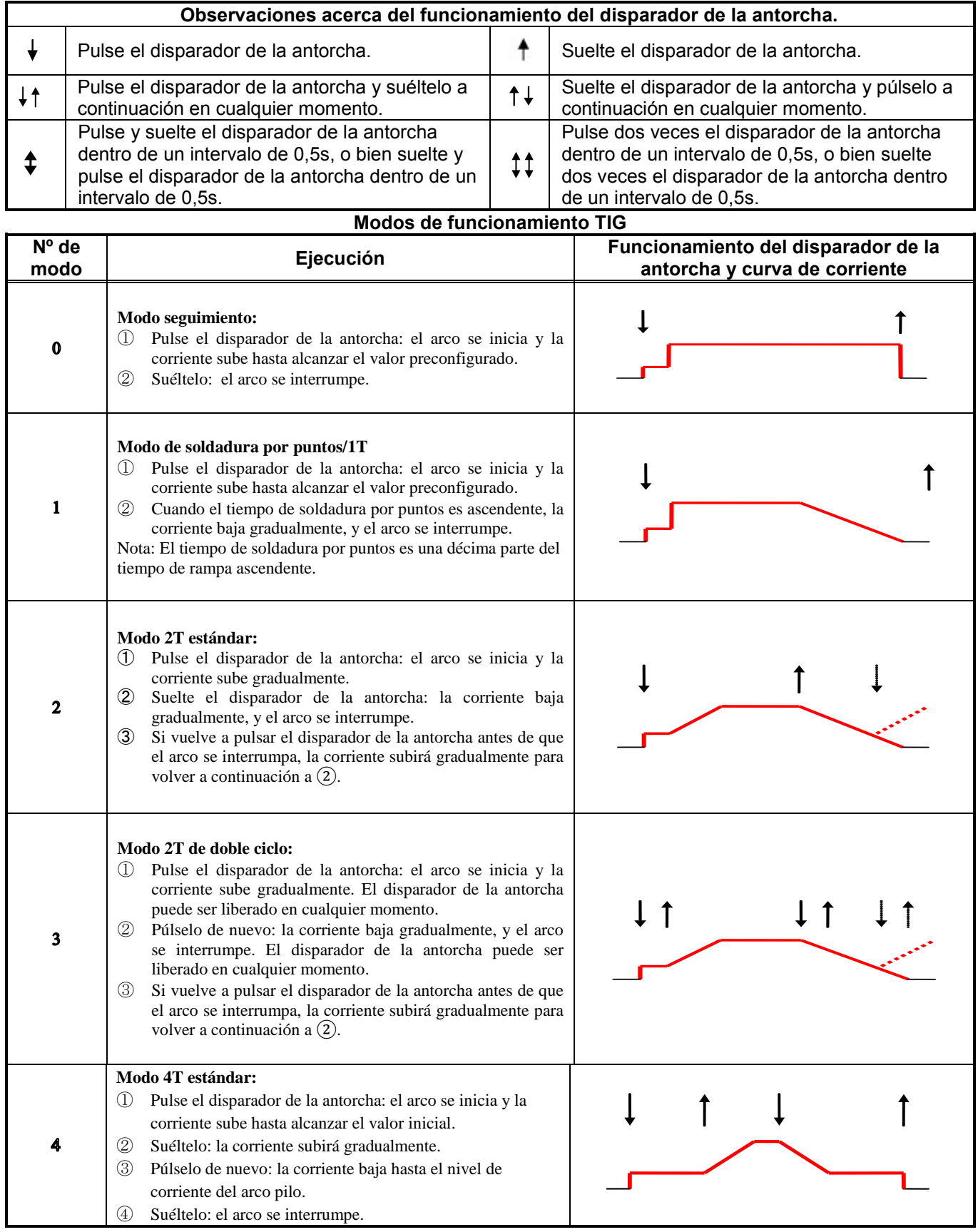

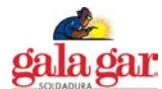

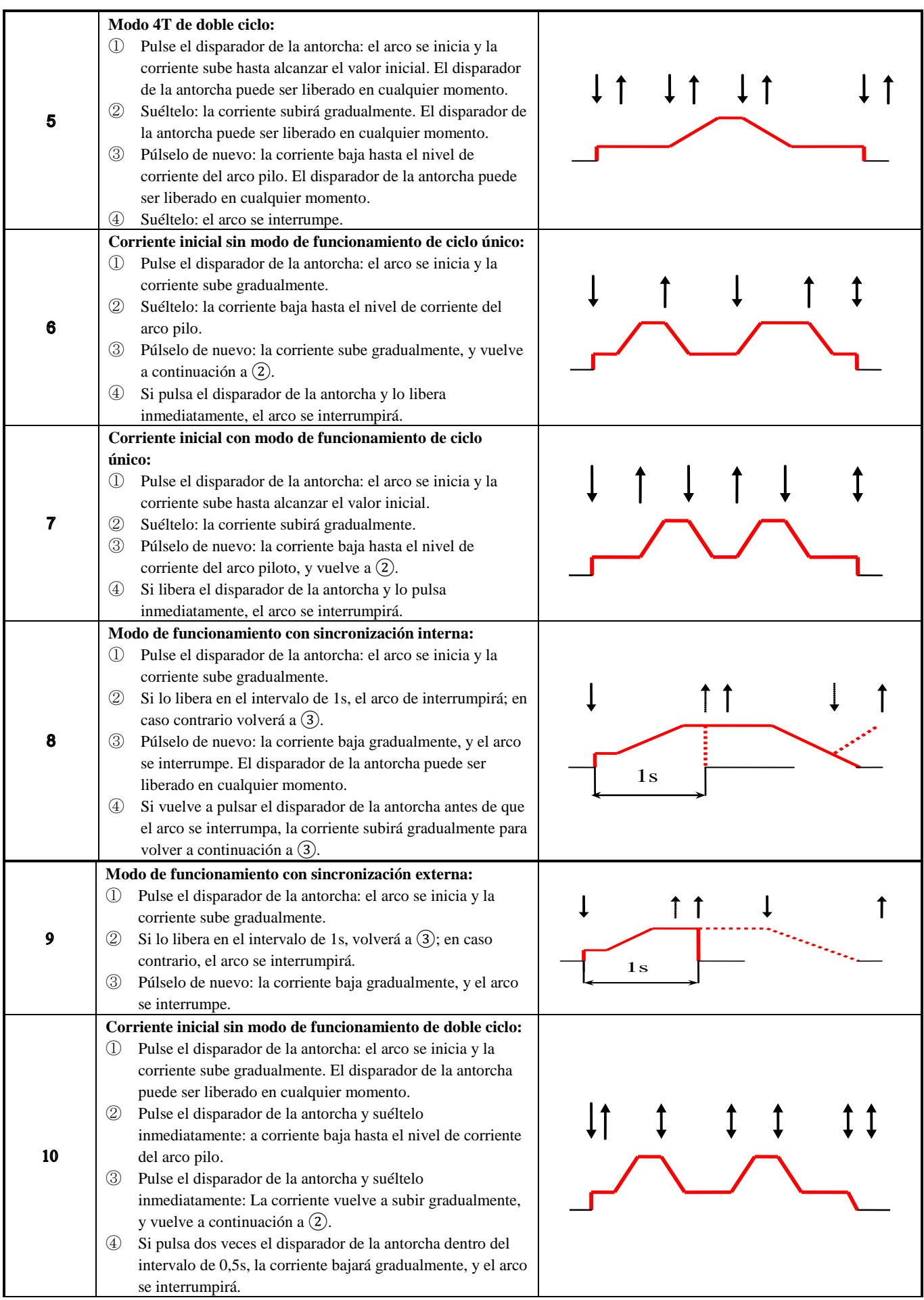

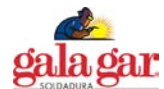

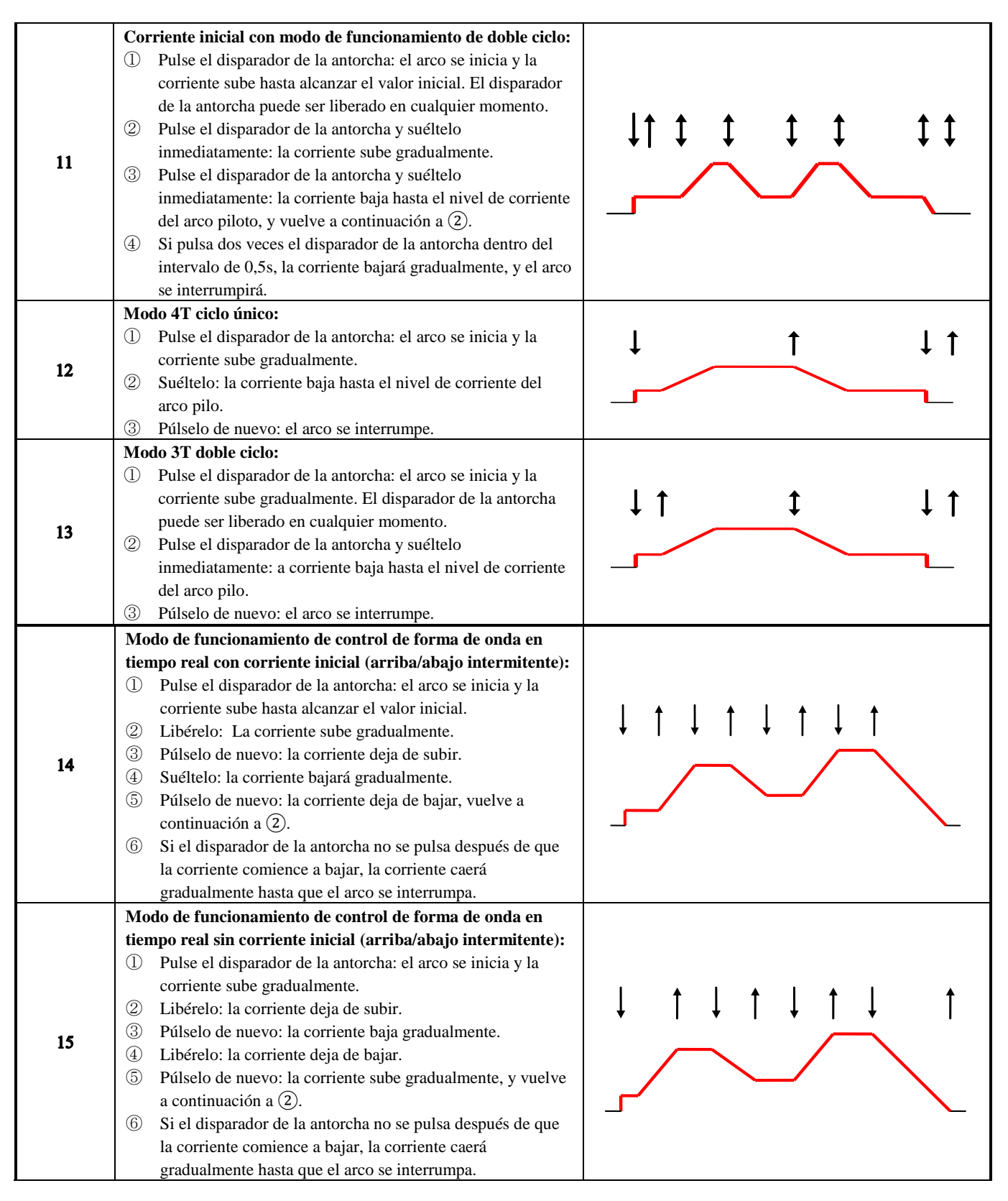

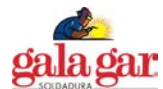

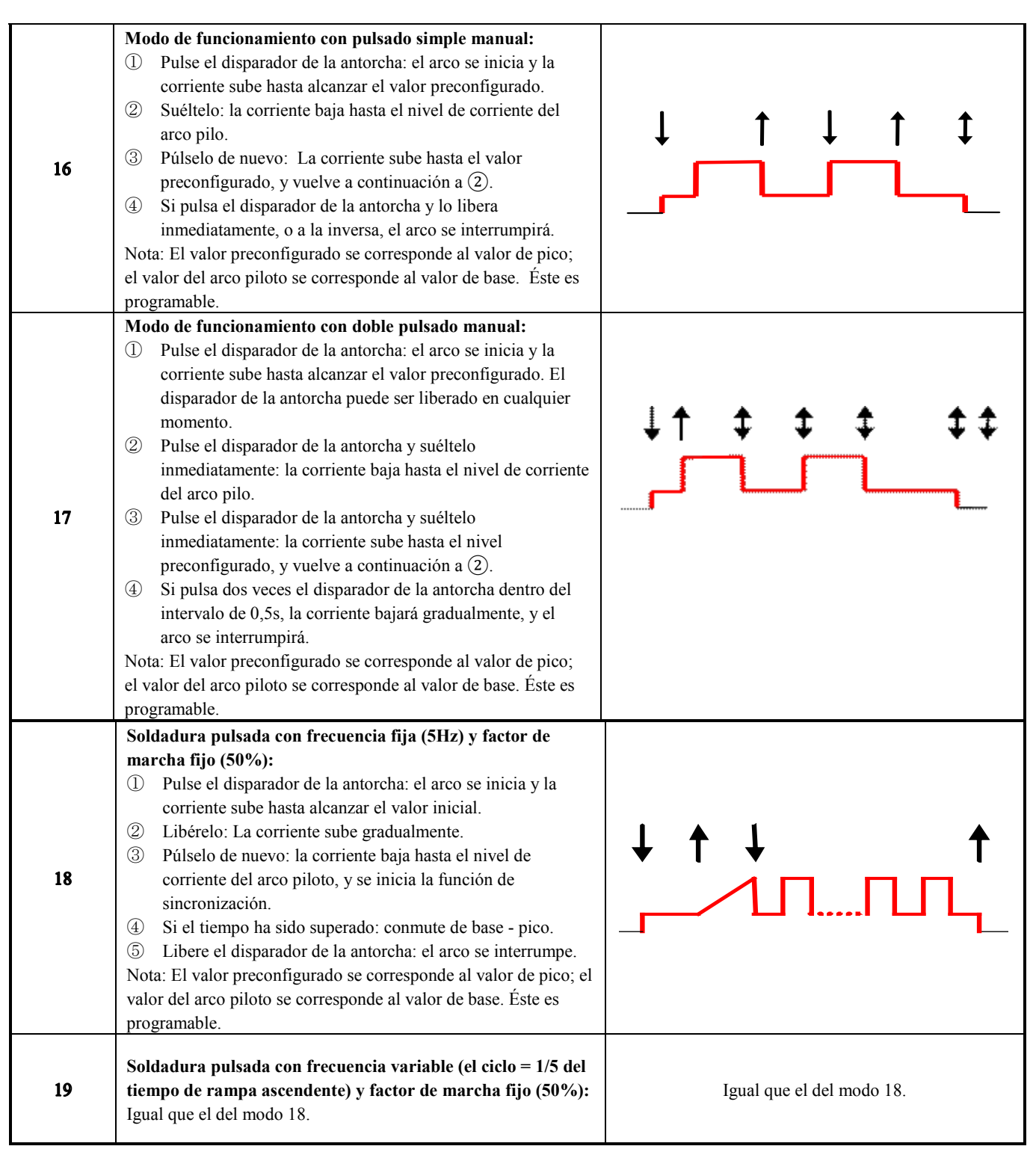

Cuando lea la tabla anterior, le rogamos que tenga en cuenta lo siguiente:

- Independientemente de que el cebado del arco sea por HF o por contacto del electrodo, y que no se ha seleccionado ningún tipo de modo de funcionamiento, después del inicio con éxito del arco, éste entra en corriente inicial, para pasar a continuación a control de modo de funcionamiento.
- Algunos modos de funcionamiento adoptan el modo salida al pulsar el disparador de la antorcha. El operario deberá soltarlo después de la salida de soldadura. De este modo, pulsando el disparador de la antorcha puede introducirse una nueva operación de soldadura.
- Las curvas de corriente se han dibujado en todos los modos de funcionamiento dando por sentado que la máquina trabaja en modo TIG DC. En el caso de que la máquina funcione en modo TIG arco pulsado, la curva de corriente se representa en forma de impulsos; si la máquina trabaja en modo TIG AC, la curva de corriente se representa en forma de impulsos de polaridad variable.
- Habitualmente, los modos de funcionamiento TIG más utilizados son 2T y 4T, que se corresponden exactamente a los modos de funcionamiento 2 y 4 respectivamente de esta máquina.
- Utilice cuidadosamente la función de programación del modo de funcionamiento, ya que resulta algo complicado.

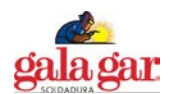

#### **5.7 Instalación y funcionamiento en TIG 5.7.1 Instalación en TIG**

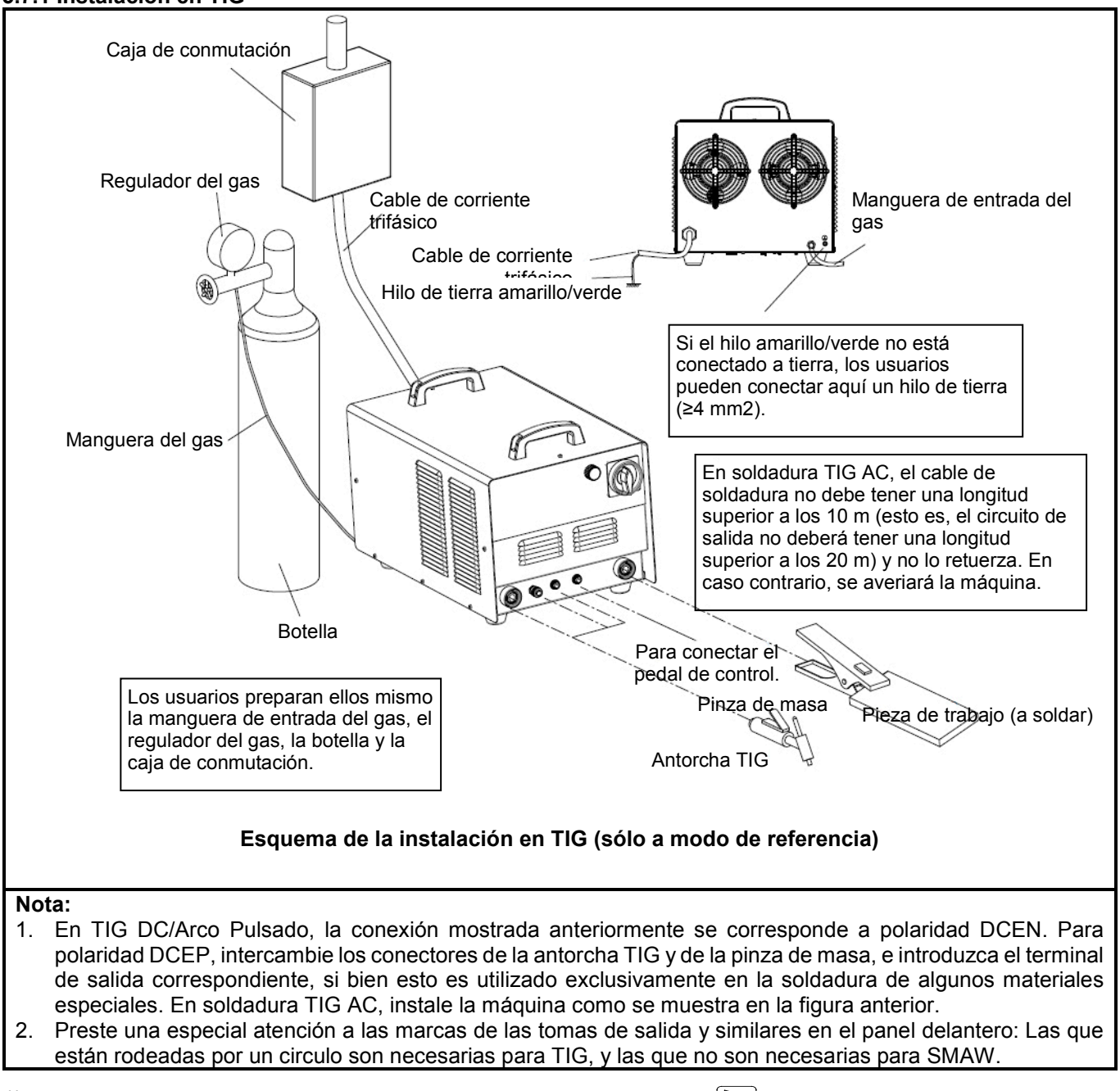

- 1) Introduzca el conector del cable de la pinza de masa en la toma " $\approx$  del panel delantero del equipo de soldadura y apriételo hacia la derecha. Conecte la pinza de masa a la pieza de trabajo.
- 2) Introduzca el conector del cable de la antorcha TIG en la toma " $\beta$ " del panel delantero del equipo de soldadura y apriételo hacia la derecha. Introduzca el conector circular de pines de la antorcha TIG en la toma circular de 2

pines con el pictograma "  $\neq$  " del panel delantero del equipo de soldadura y apriételo hacia la derecha. Conecte la tobera de gas de la antorcha TIG al terminal de salida de gas del panel delantero del equipo de soldadura y apriétela hacia la derecha.

3) Seleccione la manguera de gas apropiada con la longitud correcta, y conecte uno de sus extremos a la entrada del gas del panel trasero de la máquina, y el otro extremo a la salida de gas del regulador de gas de la botella. Para evitar fugas, asegúrese de apretar firmemente todas las conexiones.

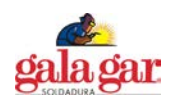

# **5.7.2 Funcionamiento en TIG**

Después de asegurarse de que todo ha sido instalado correctamente, active el interruptor general de potencia para encender la máquina. Pulsando la tecla de selección del modo de soldadura del panel delantero de la máquina, seleccione TIG AC con tecnología QWave, TIG AC arco pulsado, TIG DC o TIG DC arco pulsado, o seleccione el modo de soldadura como soldadura TIG por puntos o soldadura TIG con forma de onda compuesta seleccionando modo de funcionamiento. Abra la válvula de gas de la botella, regule el caudal de gas hasta el valor previsto, seleccione el modo de enfriamiento correcto, configure todos los parámetros con los valores correctos de acuerdo al contenido correspondiente de este manual, y podrá llevar a cabo la soldadura TIG. El modo de encendido del arco de esta máquina es encendido del arco sin contacto. Durante la soldadura, la pantalla del contador de parámetros visualiza la corriente de soldadura, y se puede visualizar la tensión del arco pulsando la tecla en la zona de selección de visualización de parámetros.

## **5.7.3 Pedal de control**

La función de pedal de control es utilizada generalmente en modo TIG:

- Conecte el pedal de control a la toma correspondiente del panel delantero del equipo utilizando un cable especial.
- Pulse la tecla de selección de pedal de control del panel delantero del equipo para encender el LED de pedal de control.
- Configure los parámetros de soldadura a los valores correctos, y puede a continuación iniciar el proceso de soldadura.
- Cuando se suelda con el pedal de control, se utiliza el modo de funcionamiento TIG 0, y no tiene nada que ver con la configuración del modo de soldadura actual.
- Pise el pedal de control para iniciar el arco en modo de encendido sin contacto. Una vez iniciado el arco con éxito, la corriente de soldadura pasará a ser controlada por el pedal de control. El valor mínimo de corriente es de 30A, mientras que la corriente máxima se corresponde al valor preconfigurado.

**Nota:** El pedal de control es un elemento opcional. Si fuese necesario, hágalo constar en el momento de hacer su pedido.

## **5.7.4 Aplicación de soldadura automática**

Conecte el ordenador al puerto de comunicaciones RS-485 (se trata de un puerto opcional, manifieste su necesidad en el momento de hacer su pedido) de la máquina; provéase del software apropiado; y podrá llevar a cabo la soldadura automática asistida por ordenador. El protocolo de comunicaciones de control automático está disponible y será suministrado contra el pago de la máquina, mientras que el software para la soldadura automática deberá ser adquirido por los propios usuarios.

# **5.8 Instalación y funcionamiento en SMAW**

#### **5.8.1 Instalación en SMAW**

- 1) Introduzca el conector del cable de la pinza de masa en la toma " su del panel delantero del equipo de soldadura y apriételo hacia la derecha.
- 2) Introduzca el conector del cable del portaelectrodos en la toma " " del panel delantero del equipo de soldadura y apriételo hacia la derecha.

Para soldadura DC, la conexión tan y como se ha mencionado anteriormente es con polaridad DCEP. Los operarios pueden elegir entre DCEP/DCEN según la pieza de trabajo y tipo de electrodo a utilizar. Por regla general, se recomienda la polaridad DCEP para electrodos básicos, mientras que no exista ningún requisito de polaridad especial para electrodos ácidos. Para soldadura AC, no se dan tales denominaciones.

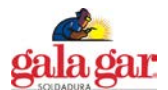

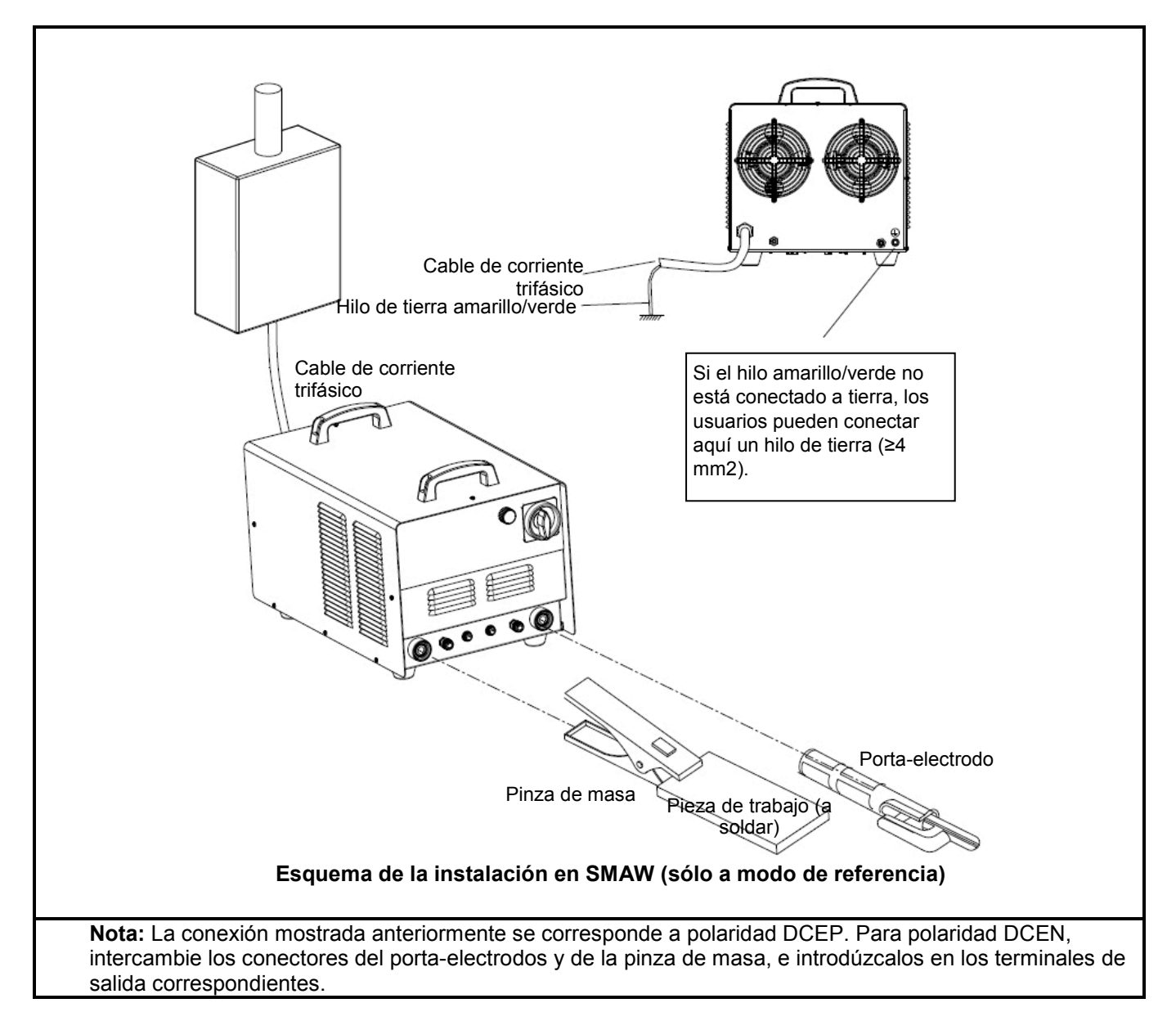

# **5.8.2 Funcionamiento en SMAW (DC)**

Después de conectar los cables e hilos de la máquina conforme a la imagen anterior, sujete la pieza de trabajo y el electrodo apropiado con la pinza de masa y el porta-electrodos respectivamente. Después de asegurarse de que todo ha sido instalado correctamente, active el interruptor general de corriente para encender la máquina. Si el modo de soldadura no indica "MMA DC", pulse la tecla situada en la zona de selección del modo de soldadura del panel delantero del equipo para seleccionar "  $=$   $=$  " modo MMA DC. Después de configurar todos los parámetros con arreglo al contenido correspondiente del presente manual, podrá llevarse a cabo la soldadura SMAW. Durante la soldadura, el contador digital visualiza la corriente de soldadura, y puede también visualizar la tensión del arco si pulsa la tecla en la zona de selección de visualización de parámetros y alarmas.

# **5.8.3 Funcionamiento en SMAW (AC)**

La única diferencia con respecto a SMAW (DC) estriba en que el modo de soldadura apunta a "  $F$   $H$ .

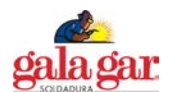

#### **6. ADVERTENCIAS.**

- 1) Instale y maneje la máquina siguiendo estrictamente lo descrito en el presente manual.
- 2) Para evitar una posible descarga eléctrica, le rogamos que corte la corriente antes de conectar la entrada de corriente trifásica AC.
- 3) Si el hilo amarillo/verde del cable de alimentación no ha sido conectado a tierra, deberá conectar la carcasa a tierra de manera fiable a través del borne de puesta a tierra situado en el panel trasero de la máquina.
- 4) Mantenga la máquina a una distancia no inferior a 30 cm de la pared, y a 50 cm de combustibles.
- 5) Para evitar un posible incendio, le rogamos que impida que las chispas salpiquen sobre combustibles.
- 6) Evite que las chispas entren en la máquina a través de las rejillas de ventilación.
- 7) No utilice en modo de soldadura TIG un cable de soldadura largo.
- 8) No acciones el disparador de la antorcha de soldadura TIG apuntando hacia alguien.
- 9) Sólo profesionales cualificados pueden quitar la carca de la máquina ya que existe alta tensión en su interior.
- 10) Los soldadores deberán utilizar siempre el equipo de protección personal apropiado, como por ej.: guantes aislantes secos y casco de soldadura que cumplan las normas vigentes en materia de seguridad.

## **7. MANTENIMIENTO.**

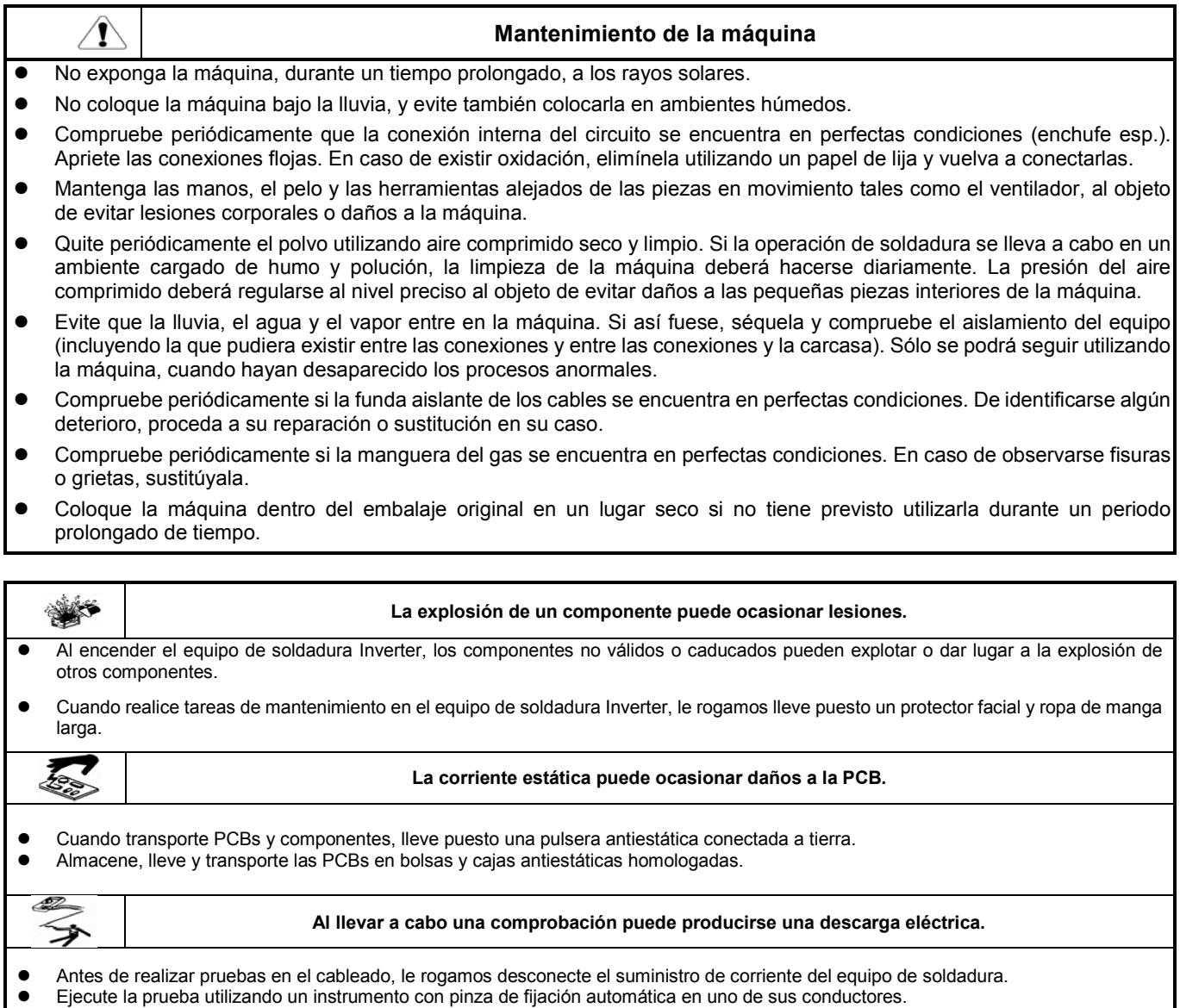

Lea detenidamente el manual de instrucciones del equipo de pruebas.

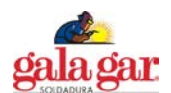

#### **8. RESOLUCION DE PROBLEMAS.**

 $\backslash\Gamma$ 

**ADVERTENCIAS**

Las operaciones que se describen a continuación requieren conocimientos profesionales suficientes sobre aspectos eléctricos y amplios conocimiento en materia de seguridad. Los operarios deberán estar en posesión de certificados de cualificación vigentes que demuestren sus habilidades y conocimientos. Antes de quitar la caja de protección exterior y dejar la máquina soldadora al descubierto, asegúrese de que el cable de alimentación de la máquina está desconectado de la red.

#### **8.1 Resolución de problemas generales**

Los síntomas que se relacionan a continuación pueden ser provocados por los accesorios o el gas que utilice, el entorno de trabajo o el estado de la fuente de alimentación. Para evitar este tipo de incidencias, le rogamos que intente mejorar el entorno de trabajo.

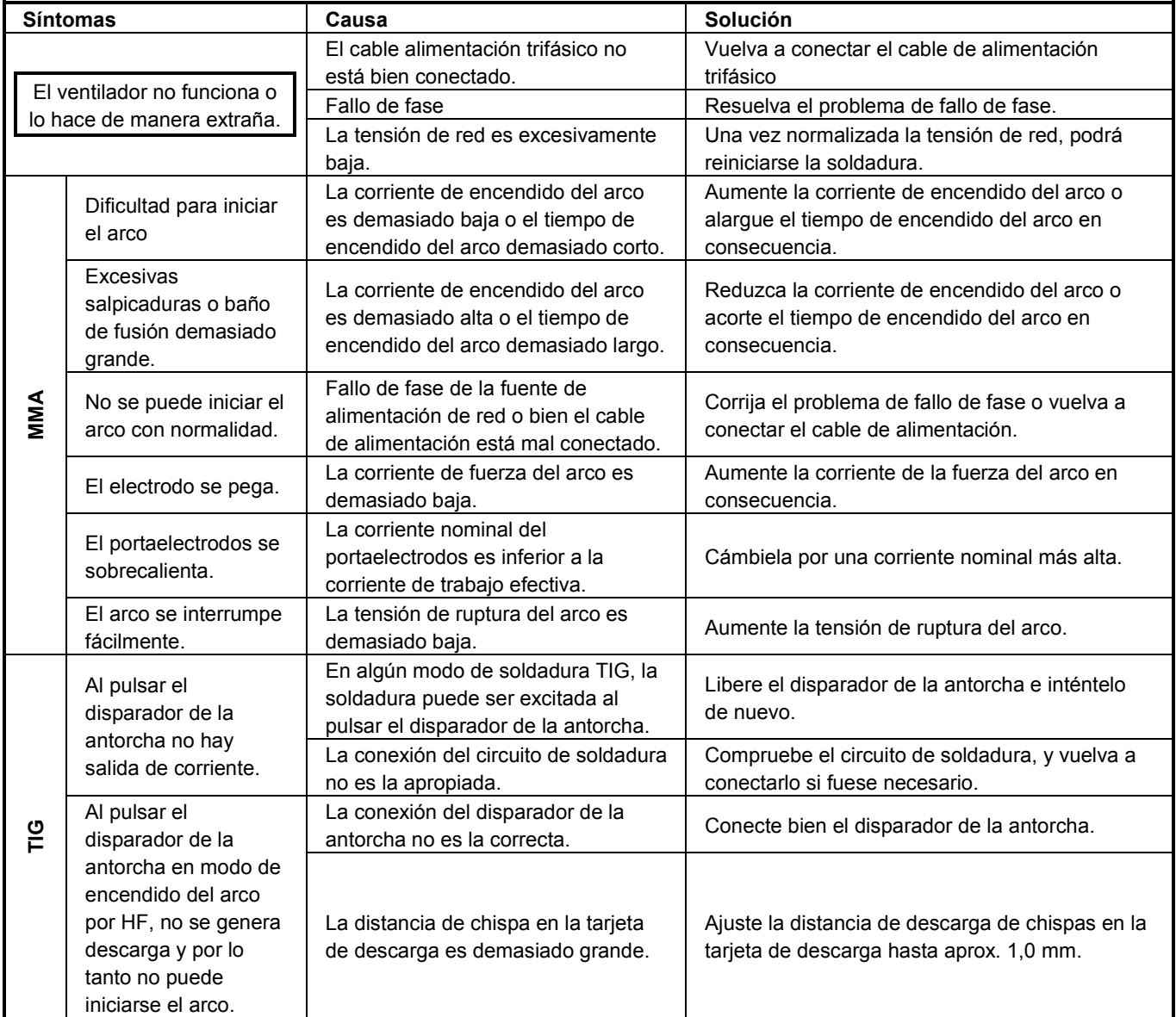

La máquina puede haberse averiado durante la soldadura. Tras la confirmación de la avería, deberá llevarse a cabo el mantenimiento periódico previsto. La apertura y/o reparación de la máquina sólo podrá llevarse a cabo por técnicos especializados. De lo contrario, pueden producirse otras averías y daños a otros elementos esenciales de la máquina. Con el fin de facilitar el mantenimiento de la máquina, se facilita en la próxima página el esquema eléctrico del equipo de soldadura.

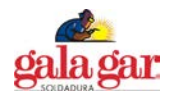

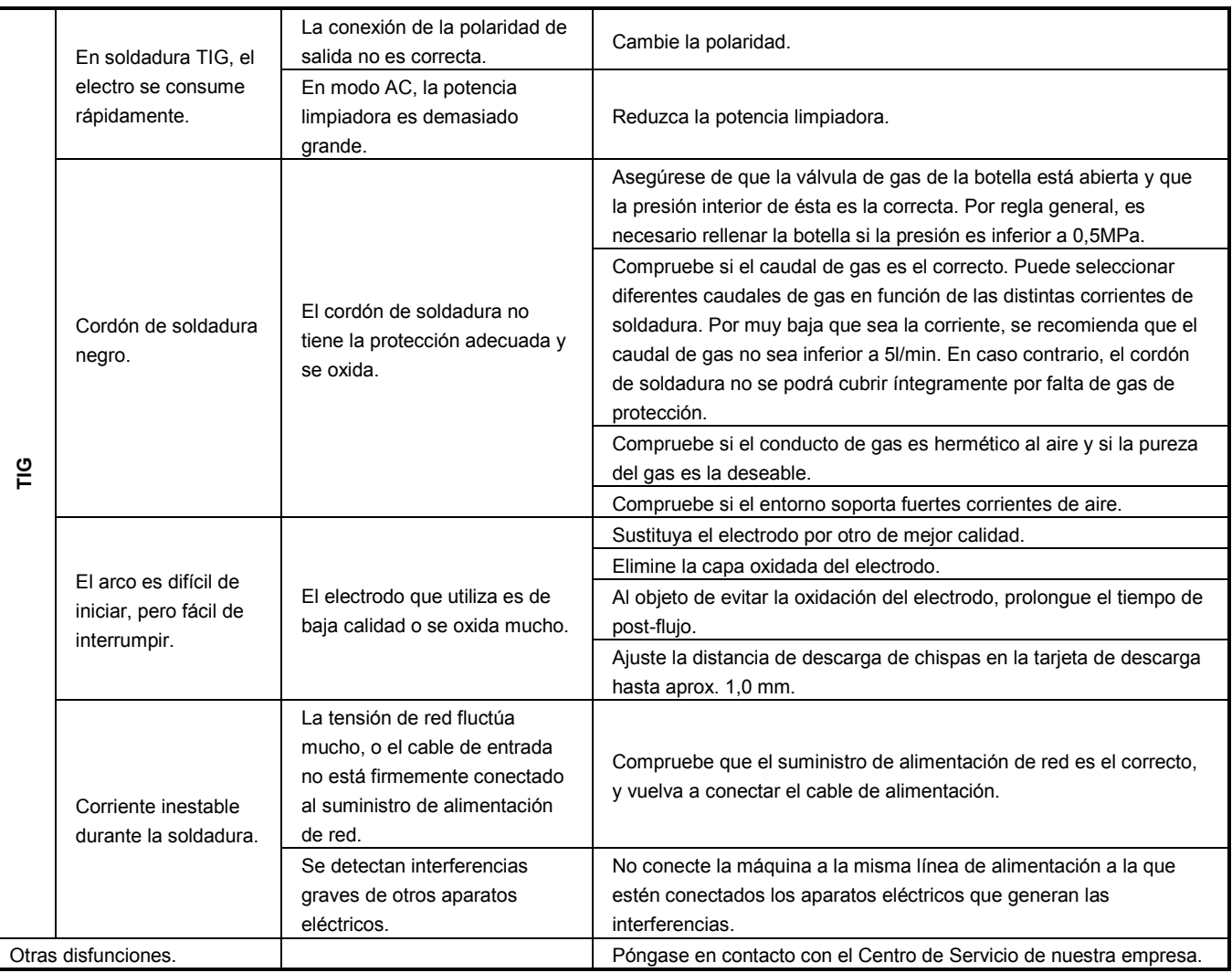

# **8.2 Alarmas y soluciones**

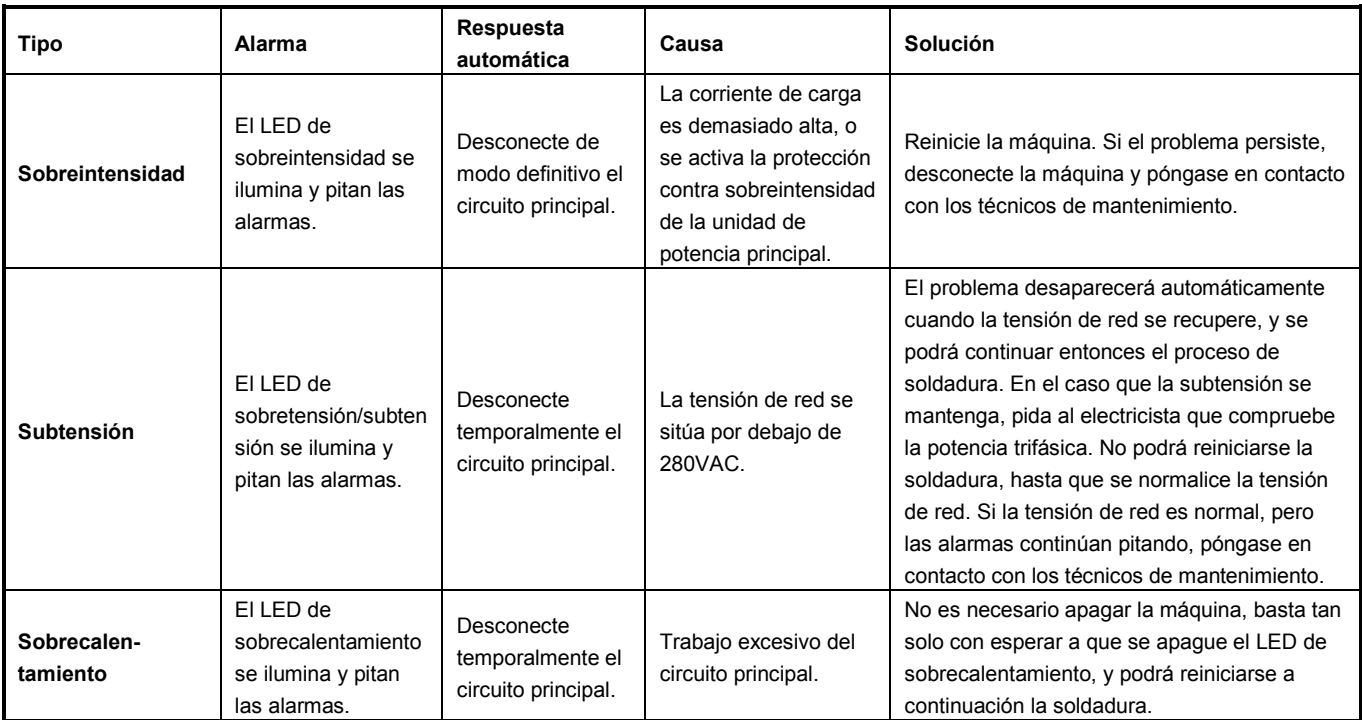

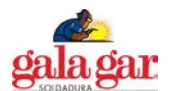

## **9. ESQUEMA ELECTRICO.**

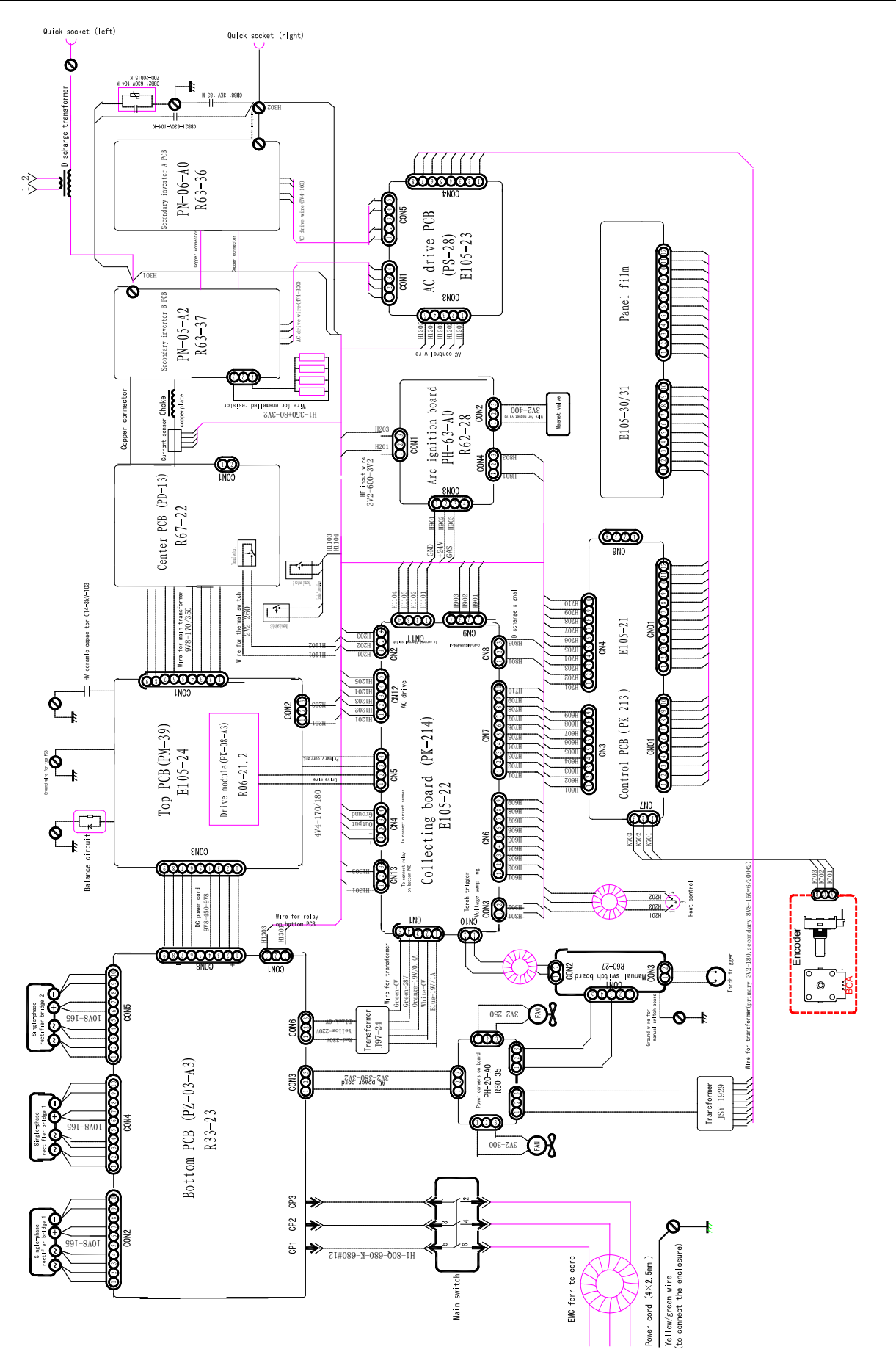

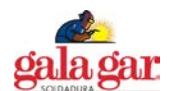

#### **10. ANEXO.**

#### **ANEXO: GUÍA DE PROGRAMACIÓN PARA USUARIOS (MODO TIG)**

**Sáltese este capítulo si no tiene previsto utilizar la función de programación de usuario (modo TIG).** 

Este equipo de soldadura pone a su disposición 4 modos programables de funcionamiento TIG (nº 16 al 19), y los cuatro modos han sido claramente definidos desde origen. Los usuarios pueden modificarlos a su voluntad para satisfacer sus necesidades particulares siguiendo el procedimiento que se facilita en el presente capítulo. Antes de la reprogramación y/o modificación de los modos de funcionamiento, lea detenidamente este capítulo y entienda íntegramente sus contenidos.

#### **1. Funcionamiento del disparador de la antorcha**

Existe la connotación sobre el modo de funcionamiento que el distinto funcionamiento del disparador de la antorcha durante la soldadura conduce a una forma de onda de corriente diferente. El funcionamiento del disparador de la antorcha incluye normalmente las formas siguientes:

- ⊙ Pulse el disparador de la antorcha (↓)
- ⊙ Suelte el disparador de la antorcha (↑)
- ⊙ Pulse el disparador de la antorcha y suéltelo inmediatamente (↓↑)
- ⊙ Suelte el disparador de la antorcha y púlselo inmediatamente (↑↓)
- ⊙ Pulse dos veces el disparador de la antorcha dentro del intervalo de 0,5s (↓↑↓o ↑↓↑↓)
- ⊙ Suelte dos veces el disparador de la antorcha dentro del intervalo de 0,5s (↑↓↑o↓↑↓↑)

Estas son las descripciones generales del funcionamiento del disparador de la antorcha. Además, en este capítulo se utilizan descripciones basadas en los tiempos de funcionamiento.

- **Ciclo único:** Pulse o suelte el disparador de la antorcha.
- **Doble ciclo:** Pulse y suelte el disparador de la antorcha dentro de un intervalo de 5s, o bien suelte y pulse el disparador de la antorcha dentro de un intervalo de 5s.
- **Triple ciclo:** Pulse, suelte y pulse el disparador de la antorcha dentro de un intervalo de 0,5s, o bien suelte, pulse y suelte el disparador de la antorcha dentro de un intervalo de 0,5s.
- **Cuádruple (cuartico) ciclo:** Pulse, suelte, pulse y suelte el disparador de la antorcha dentro de un intervalo de 0,5s, o bien suelte, pulse, suelte y pulse el disparador de la antorcha dentro de un intervalo de 0,5s.

#### **2. Codificación del modo de funcionamiento**

En máquinas digitales de soldadura, la función de modo de funcionamiento TIG se lleva a cabo ejecutando un grupo de códigos en orden. A este grupo de códigos en orden se le llama secuencia de códigos de modo de funcionamiento, y a los códigos que componen este código de secuencia se le llama códigos de modo de funcionamiento. Planificar y diseñar un nuevo modo de funcionamiento TIG es en realidad diseñar un grupo de secuencia de códigos y programarlo en el equipo de soldadura. La secuencia de códigos de modo de funcionamiento se compone de lo siguiente:

#### **Secuencia de códigos del modo de funcionamiento:** C0, C1, C2, C3, C4, C5, C6, C7, C8, C9

En esta secuencia, Ci (i representa los códigos nº 0~9) es un código de la secuencia de códigos. La secuencia de códigos de un modo de funcionamiento se compone de 10 códigos, y cada código puede corresponder a un número entre 0~99. A continuación se detallan los significados de todos los códigos en la secuencia de códigos:

C= es el código nº 0 de la secuencia, y define el tiempo de marcha del modo de funcionamiento:

C0=0~89 representa que el tiempo de marcha es 0,0~8.9s.

C0=9X representa que el tiempo de marcha es (X+1) /10 del tiempo de rampa ascendente.

C1~C9 representa respectivamente el nº de códigos 1~9 de la secuencia y también la condición de funcionamiento de los pasos 1~9. Los distintos valores de estos códigos representan diferentes condiciones de funcionamiento. En la Tabla 2 del Anexo se clasifican y explican 100 códigos en base a sus funciones y características, y los usuarios deberán entender plenamente todos ellos. En el equipo de soldadura, el modo de funcionamiento se concreta implementando las secuencias de código una a una. En las Imágenes 1 y 2 del Anexo, se describen los pasos generales para implementar las secuencias de código.

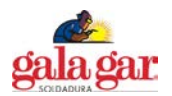

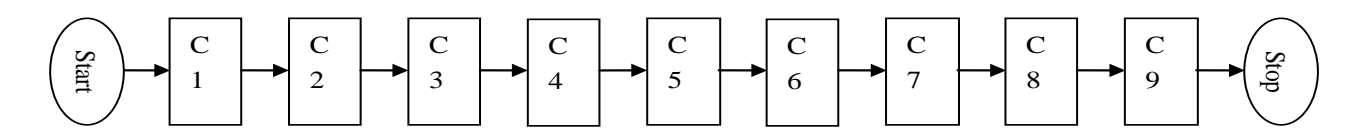

## **Imagen 1 del Anexo: Diagrama de flujo de las secuencias de funcionamiento sin transferencia de código**

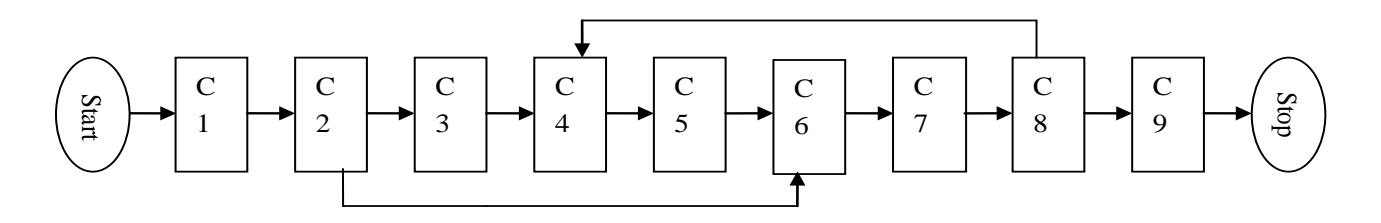

#### **Imagen 2 del Anexo: Diagrama de flujo de las secuencias de funcionamiento con transferencia de código**

#### **Pasos generales para el diseño de la secuencia de códigos del modo de funcionamiento:**

- ① **Configuración de la función:** Configure la función de funcionamiento con arreglo a los requisitos técnicos de la soldadura.
- ② **Descomposición de la función:** Descomponga la función descrita en el Tabla 2 del Anexo para obtener varias subfunciones.
- ③ **Selección de códigos**: Seleccione los códigos apropiados descritos en el Tabla 2 del Anexo para llevar a cabo cada una de las subfunciones.
- ④ **Composición de la secuencia:** Disponga el orden de los códigos convenientemente para componer las secuencias de códigos aplicables.

#### **Consejos prácticos para el diseño de la secuencia de código del modo de funcionamiento:**

- ① Durante la soldadura, los usuarios entran siempre en control de modo de funcionamiento después de pulsado el disparador de la antorcha y del encendido con éxito del arco, de forma que los usuarios no tienen que preocuparse de los requisitos de encendido del arco de soldadura en el diseño del código.
- ② El control del modo de funcionamiento se excitará una vez se interrumpa el arco. Si los usuarios quieren volver a entrar, el arco deberá ser iniciado durante otro periodo de tiempo.
- ③ Los códigos de operaciones "1X" y "2X" son de respuesta rápida, mientras que "3X", "4X" y "5X" son de respuesta lenta, ya que tardan aproximadamente 0,5s, en el segundo de los casos, para recoger los cambios reales del disparador de la antorcha.
- ④ Excepto en C0, «0» exclusivo en cualquier otro código significa no acción y no salto al paso siguiente (esto es, espera).
- ⑤ Dado que en esta máquina hay más de 100 tipos de códigos de operaciones, existe más de una secuencia de códigos para conseguir la función específica de la operación, y los usuarios sólo necesitan seleccionar una de estas.
- ⑥ Cabe destacar que no todos los códigos de programación pueden combinarse arbitrariamente. Algunas combinaciones de códigos no tienen sentido, y otras pueden lograr algunas funciones específicas, pero contra los hábitos de los usuarios. Por consiguiente, los usuarios deberán prestar atención en el momento de obtener las combinaciones de códigos.

Esta máquina dispone de 20 modos de funcionamiento TIG, de los que no son programables del 0 al 15, si son programables del 16 al 19. Tanto los no programables como los programables, estos se consiguen mediante sus propias secuencias de código de modos de funcionamiento, que se obtienen en base a «Las normas de codificación de los modos de funcionamiento» (Véase la Tabla 1 del Anexo). Le rogamos consulte la descripción de los modos de funcionamiento al leer esta tabla.

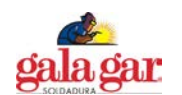

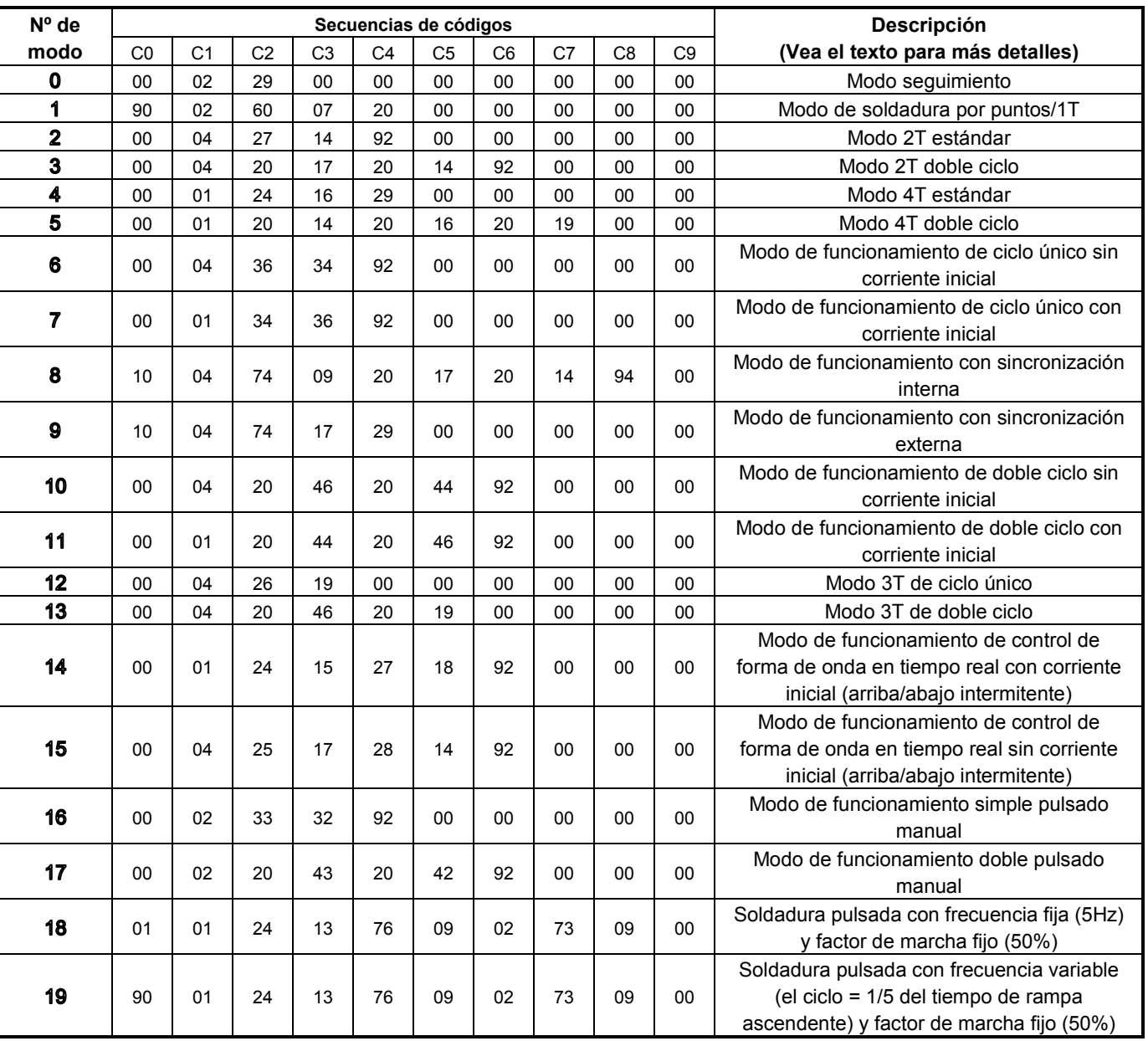

#### **Tabla 1 del Anexo - Relación de secuencias de códigos de modo de funcionamiento TIG**

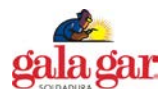

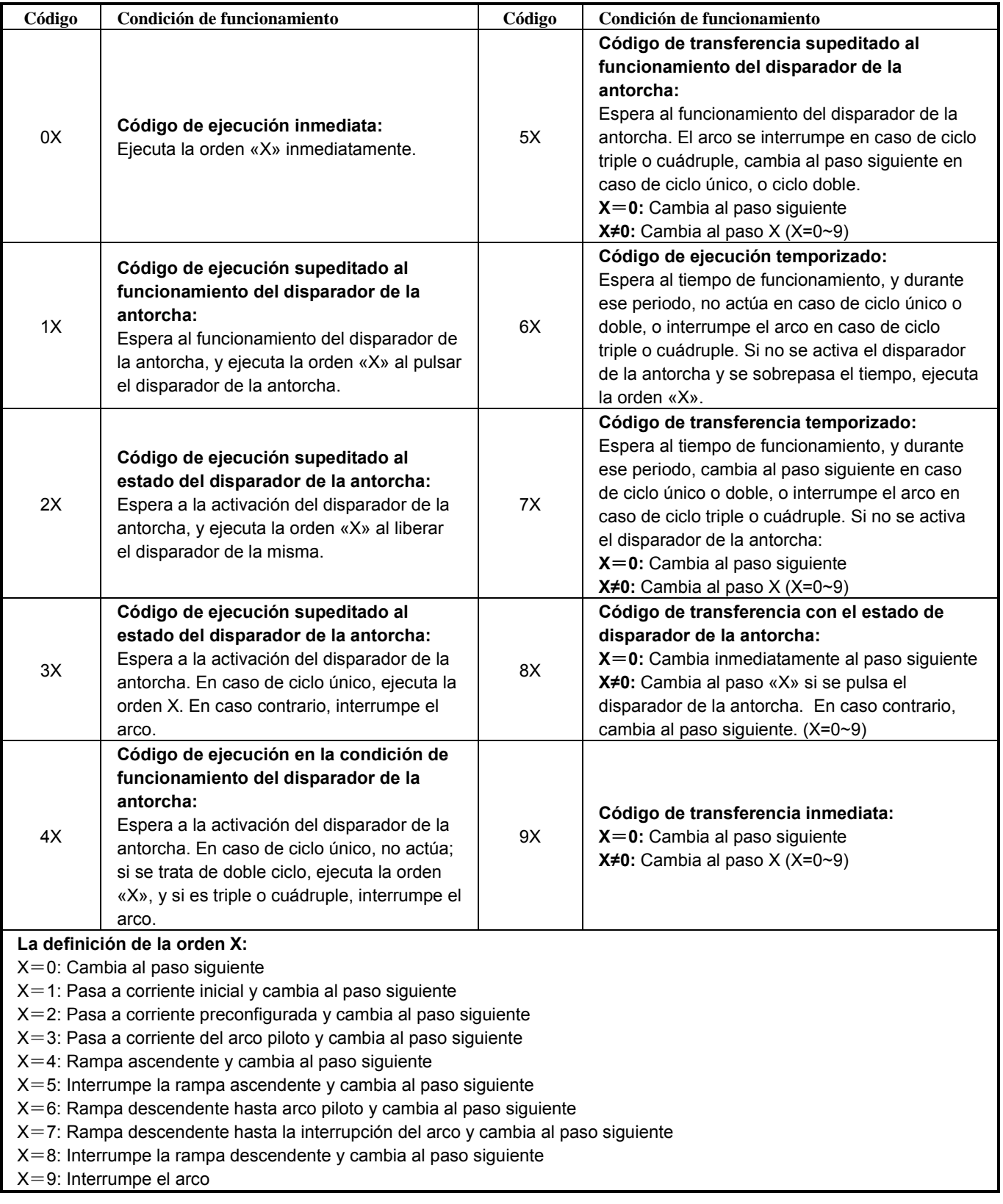

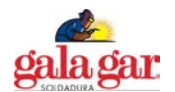

# **3. Programación del modo de funcionamiento**

Después de designar un grupo de secuencias de códigos de operaciones, puede entrar en el entorno de programación de modos de funcionamiento e introducir la secuencia de códigos en la máquina. A continuación, se describen los pasos principales de la programación de modos de funcionamiento.

# ① **Acceso al entorno de programación**

Pulse la tecla desplazamiento hacia la derecha de selección de parámetros TIG para encender la máquina, y el contador digital visualiza destellando «P-2». Transcurridos unos 5s, «P-2» desaparece y aparece «16», y el LED "  $\Box$   $\Box$  " se enciende, lo que significa que se ha accedido al entorno de programación. Nota: Si tras el acceso al entorno de programación no hay actividad durante 5min., nos sacará automáticamente de dicho entorno.

# ② **Selección del nº de modo de funcionamiento**

Una vez haya accedido al entorno de programación de modos de funcionamiento, el contador digital visualiza «16» que representa el modo de funcionamiento 16, y puede seleccionar a continuación el modo de funcionamiento a programar con el mando de regulación. (Los números de modo de funcionamiento que puede seleccionar son del 16 al 19).

# ③ **Entrada al entorno de edición de código**

Una vez decidido el nº del modo de funcionamiento, puede pulsar la tecla de selección de visualización de parámetros, y el LED "  $\Box \cdots \Box$ " del modo de funcionamiento se ilumina. Esto significa que ha entrado en el entorno de edición de códigos.

# ④ **Selección del nº y edición del contenido del código**

Después de acceder al entorno de edición de códigos, el contador digital visualizará un número de 3 dígitos, de los cuales el más brillante representa el nº de secuencia de códigos del modo de funcionamiento y los dos que brillan menos representan el contenido del código. Puede modificar el nº de código (0~9) pulsando la tecla de desplazamiento hacia la derecha/hacia la izquierda de selección de parámetros TIG y editar el contenido del código (0~99) girando el mando de regulación.

# ⑤ **Salida del entorno de edición de códigos**

Si ha terminado de modificar un modo de programación, puede salir del entorno de edición de códigos pulsando la tecla de selección visualización parámetros.

# ⑥ **Salida del entorno de programación**

Después de asegurarse de que el código editado es correcto, y que no ha iniciado la edición de otros modos de funcionamiento, puede salir del entorno de programación pulsando la tecla de selección de parámetros MMA.

Después de salir del entorno de programación de modos de funcionamiento, la máquina volverá a su funcionamiento normal. Los usuarios pueden seleccionar parámetros TIG adecuadamente, y comprobar si la secuencia de códigos designada y editada puede conseguir la función deseada mediante una soldadura de prueba.

**Aunque seguimos mejorando de manera continua esta máquina soldadora, algunos de sus componentes pueden ser modificados al objeto de lograr una mejor calidad, sin que ello suponga que se vean alteradas y modificadas sus funciones y prestaciones principales. Agradeceríamos enormemente su comprensión.**

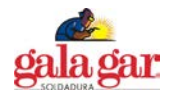

# **1. SAFETY.**

Welding is dangerous, and may cause damage to you and others, so take good protection when welding. For details, please refer to the operator safety guidelines in conformity with the accident prevention requirements of the manufacturer.

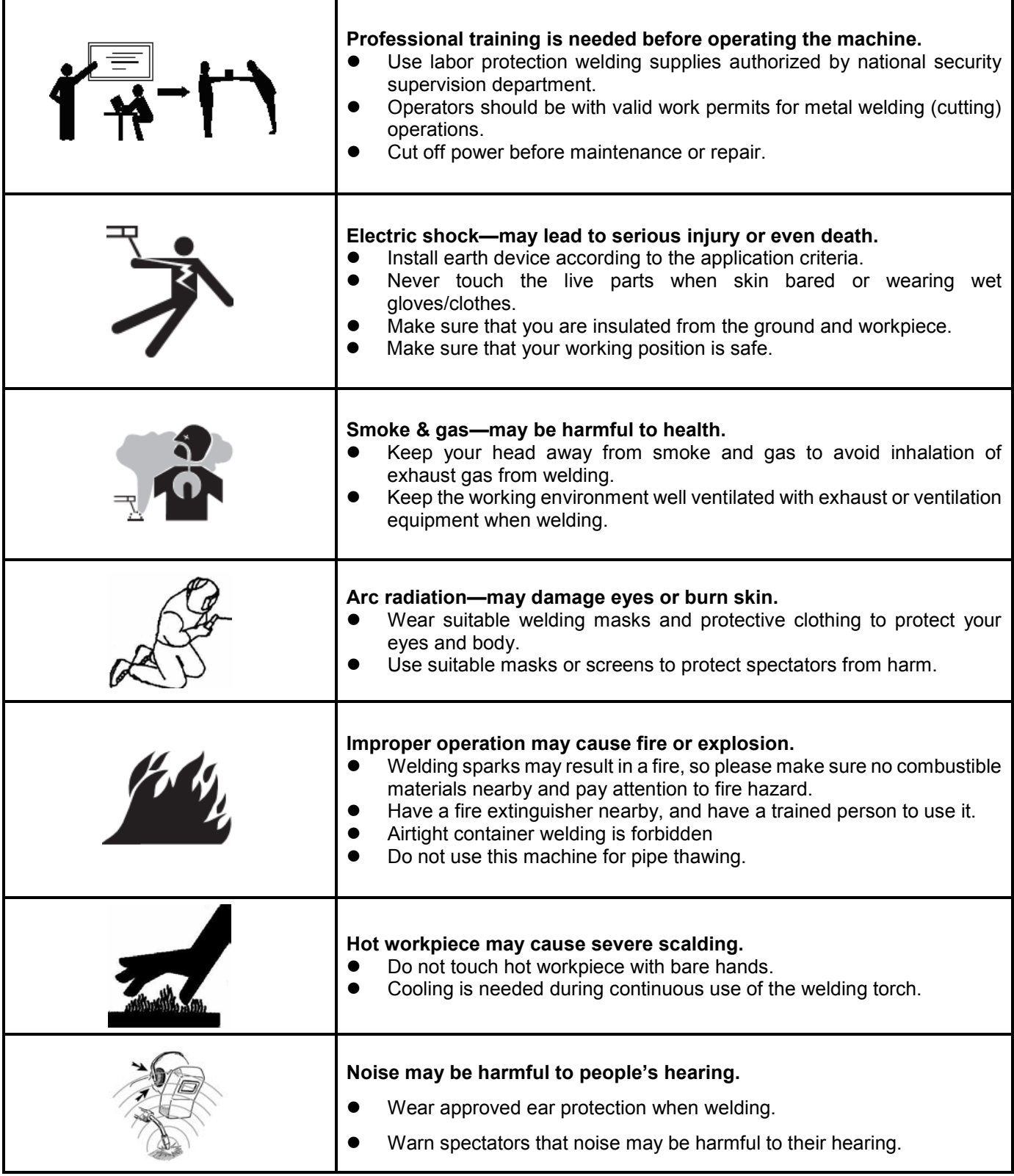

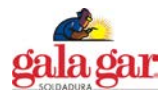

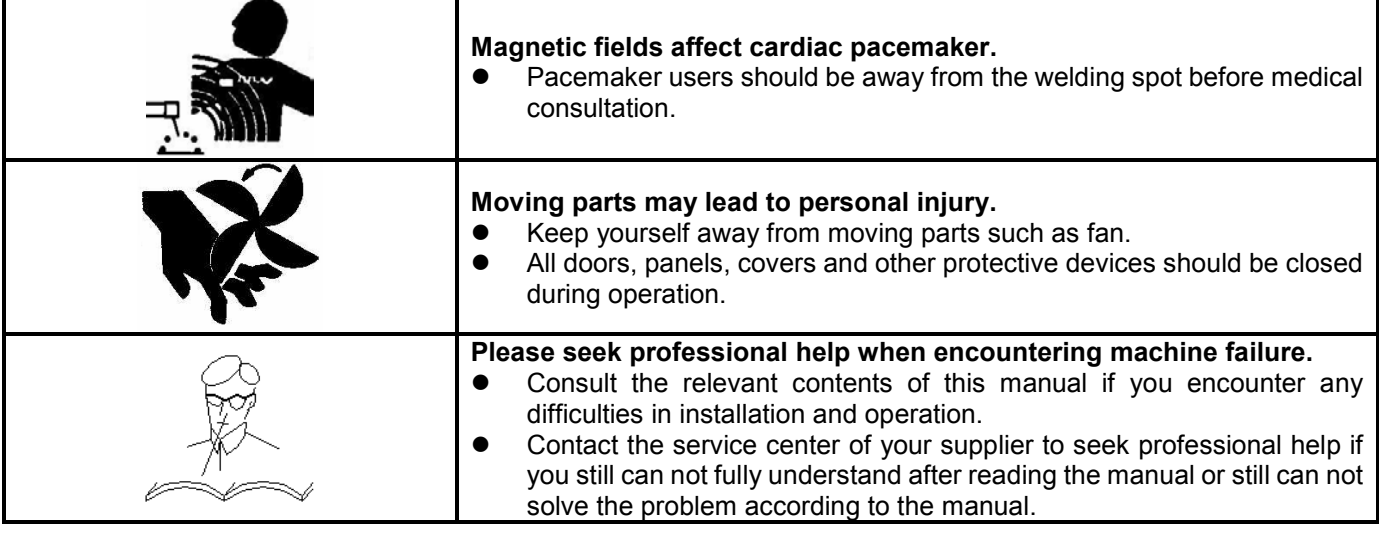

# **2. GENERAL DESCRIPTION.**

This is a digital AC/DC inverter welding machine with perfect function, excellent performance and advanced technology. It has various AC/DC non-melting inert gas welding function such as AC square-wave TIG, AC pulsed TIG, DC TIG, DC pulsed TIG, AC SMAW, DC SMAW, TIG spot welding (DC, pulsed or AC), and composite waveform TIG, etc., and it can be widely used in fine welding of various metals.

The foresighted design and advanced and mature technologies of this machine would protect users' investment to the maximum extent.

#### **2.1 Advanced digital control**

This machine adopts advanced MUC intelligent digital control technology, and all its major parts are performed through software. It is a digital control welding machine, improved a lot in its function and performance when compared with the traditional welding machine.

#### **2.2 Advanced inverter technology**

The primary inverter frequency is 100 KHz, which greatly reduces the volume and weight of the welder. Great reduction in magnetic and resistance loss obviously enhances the transformer efficiency and energy saving effect. Working frequency is beyond audiorange, which almost eliminates the noise pollution.

#### **2.3 Perfect automatic protection function**

When the mains voltage fluctuates sharply, the welding machine will automatically stop working with the fault information displayed, and it will automatically recover after the mains voltage turns stable. Besides, in the case of overcurrent or overheating, the machine will stop working automatically with the fault information displayed. Such protection function greatly increases the lifespan of the machine.

#### **2.4 Good consistency and stable performance**

This machine adopts intelligent digital control, so it is insensitive to the change of parameters of components. That is, the performance of welding machine will not be affected by the change of the parameters of certain components. Besides, it is insensitive to the change of the working environment such as temperature and humidity, etc. Therefore, the consistency and stability of digital control welder is better than that of traditional welder.

#### **2.5 Parameter easy to adjust and software easy to update**

Generally speaking, for a welding machine with analogue circuit control or with analogue circuit & digital circuit control, the adjustment of most parameters should be achieved through the corresponding circuit, so if more parameters to be adjusted, the circuit would be more complicated and more difficult to be achieved. However, for a welding machine with intelligent digital control, the adjustment of parameters is much easier and more accurate, because its main function is achieved through software. To change the function or some of the parameters, you do not need to change the circuit, and the only thing you have to do is to download the updated software.

#### **2.6 User-friendly interface**

This machine adopts international standard graphic language interface, which is simple, vivid, intelligible, and convenient for users' operation.

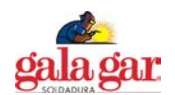

## **2.7 Practical welding process management function**

The machine allows users to divide the welding parameters into five groups, according to different techniques during operation, each of which can complete a particular welding task. It undoubtedly facilitates the technical standardization management in welding production.

#### **2.8 High-quality MMA welding**

MMA welding performance is significantly improved with excellent control algorithm: easier to ignite arc, stable welding current, little spatter, no electrode sticking, good shaping, and adaptable to the change of length or section of welding cable.

#### **2.9 High-quality TIG welding**

Improved digital technology for constant current ensures the low noise and a high stability of arc quality as well. Meanwhile, the mature control algorithm provides users with a convenient and practical approach to control the current freely. Totally 20 TIG operation modes, including the typical 2T/4T, and 4 of them are programmable, which offers a favorable approach for user's special application.

#### **2.10 Remote control available**

The machine offers an analog remote control mode (foot control), which can realize real-time adjustment of TIG welding current over 10m away.

#### **2.11 Robot system for automatic welding available**

The machine is provided with RS-485 communication interface, and it is easy for users to compose an automatic welding system with other equipment with the embedded standard ModBus communication protocol. Contact our company for a special order if necessary.

#### **2.12 Perfect automatic recording function**

All data such as cumulative startup times, cumulative running time, cumulative welding time, cumulative TIG welding time, accumulative MMA welding time, cumulative times of alarm, cumulative times of overcurrent, cumulative times of overheating, cumulative times of undervoltage and cumulative times of water-cooling alarm can be calculated and stored in FLASH memory. And also, these data can be obtained through the RS-485 serial interface, providing a basis for maintenance. Meanwhile, it is a good preliminary preparation for remote maintenance.

#### **2.13 Control interface for automatic welding equipment available**

This machine provides torch trigger signal, current signal and fault alarm signal for connection with automatic welding equipment. Thus, automatic welding can be obtained easily.

#### **2.14 Wide input voltage range adaptable**

Welding can be carried out under 3-phase AC 280-420V with this machine.

#### **3. BLOCK SCHEMATIC DIAGRAM.**

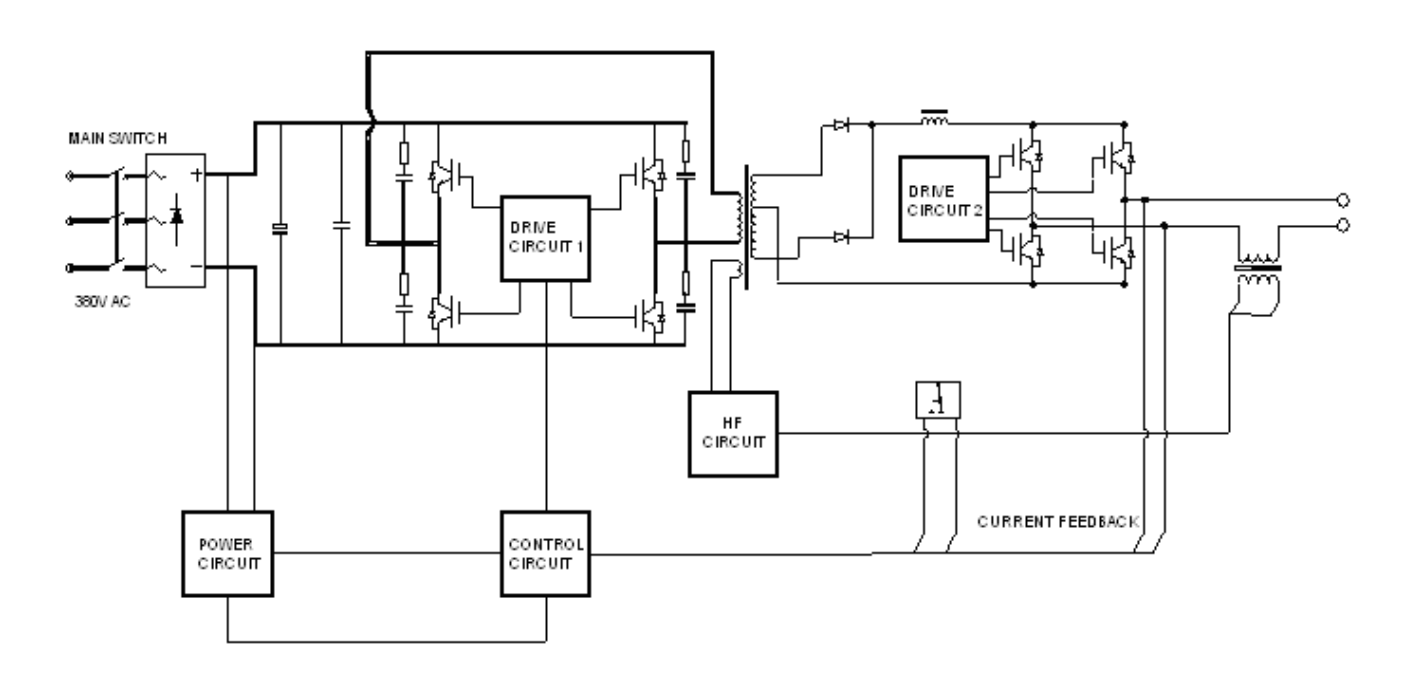

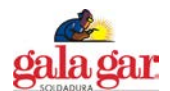

# **4. MAIN PARAMETERS.**

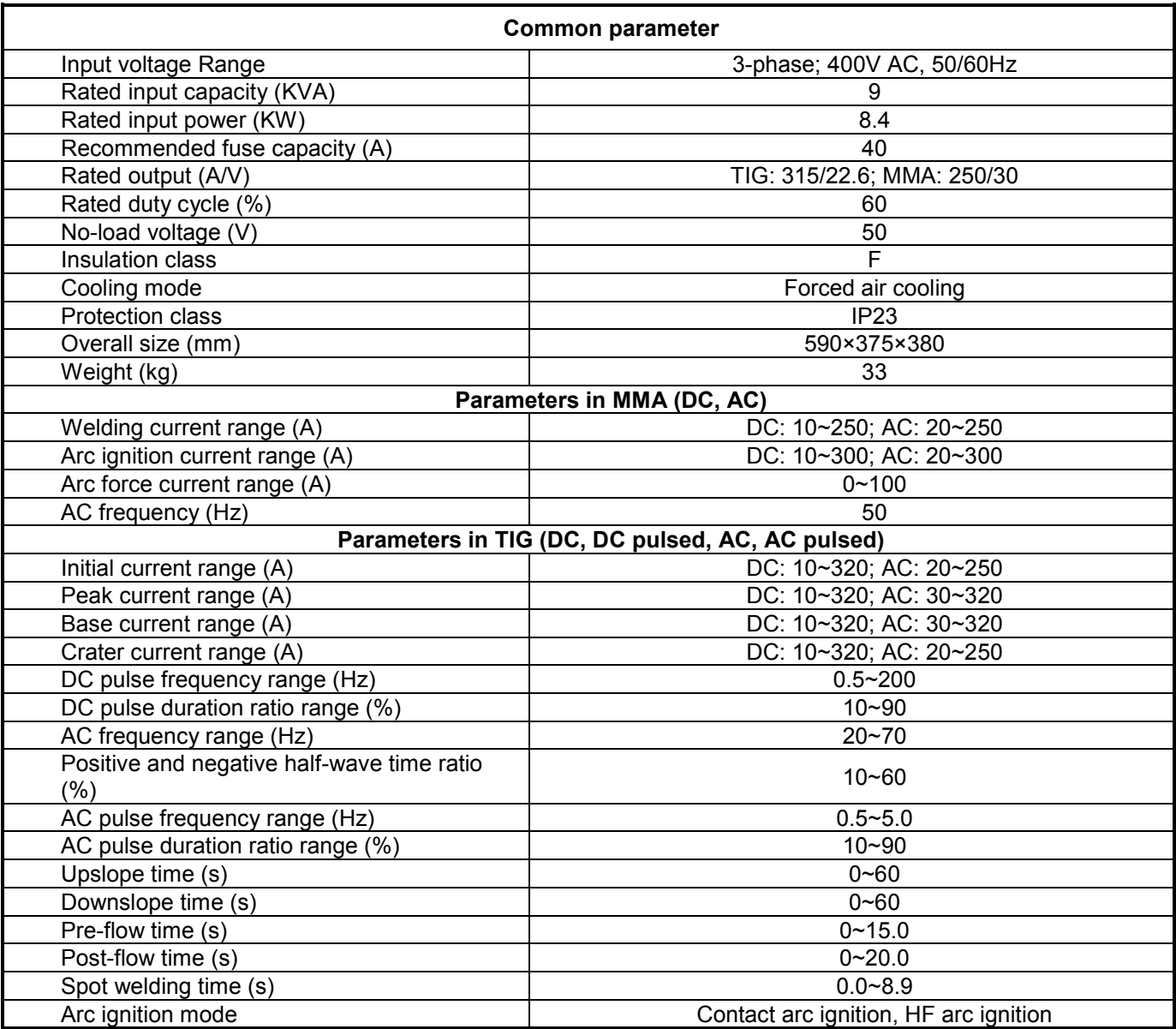

# **5. INSTALLATION AND OPERATION.**

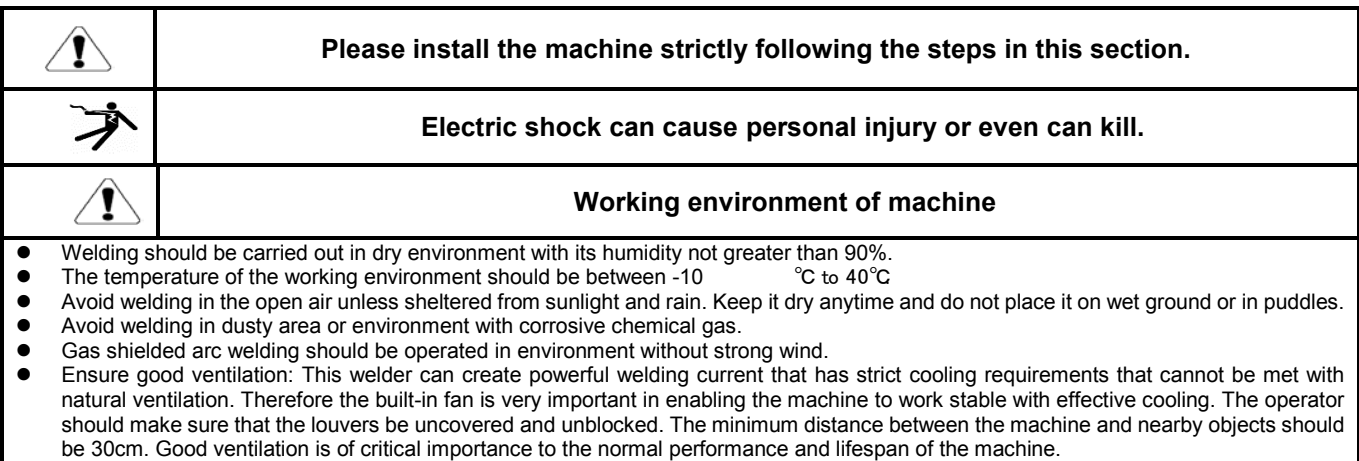

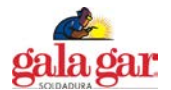

# **5.1 Front panel**

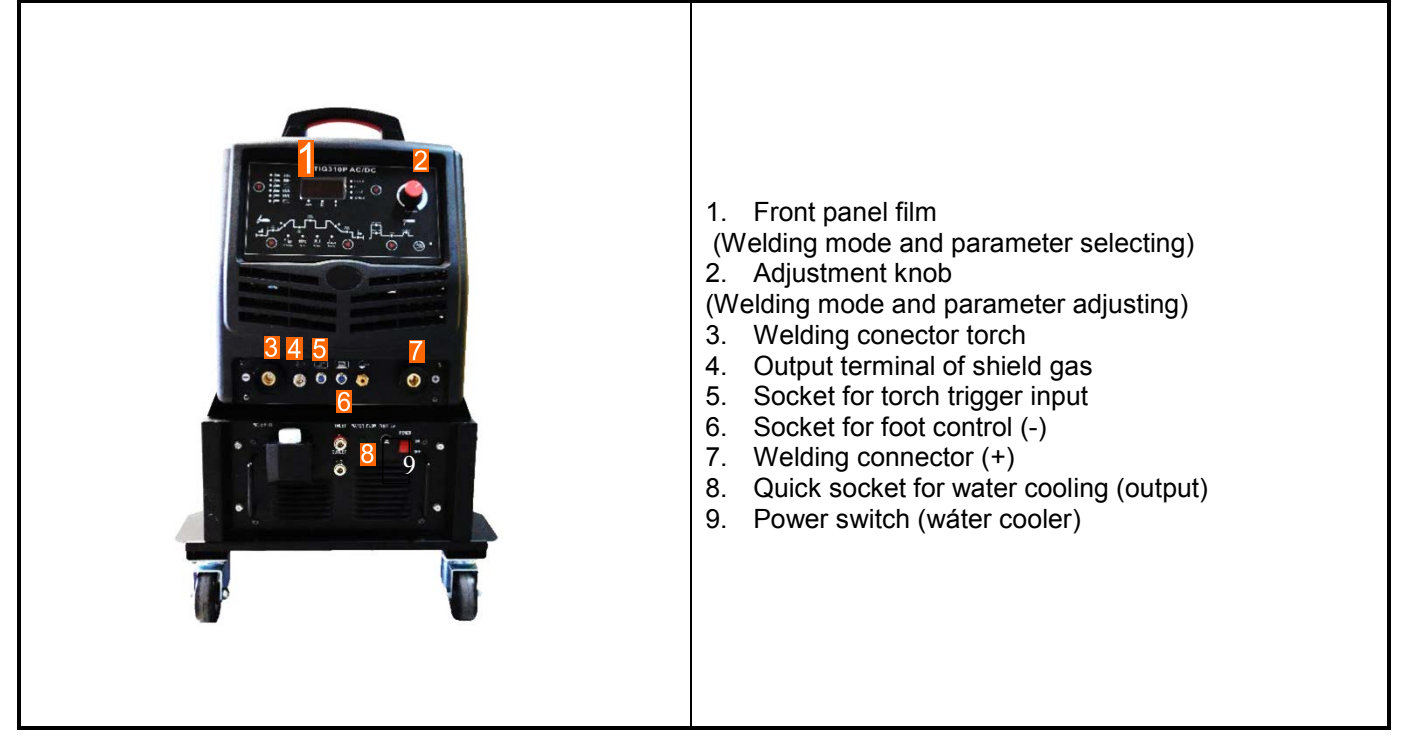

#### **5.2 Back panel**

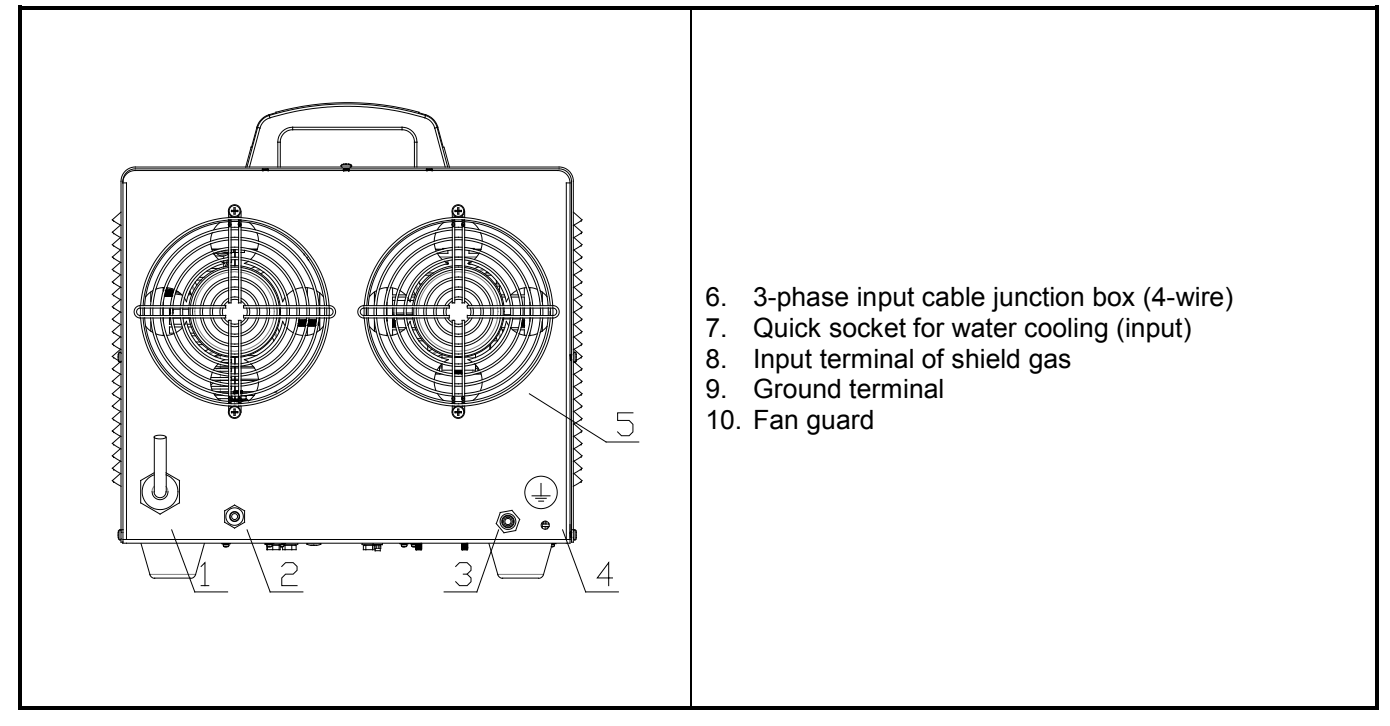

#### **5.3 Input connection**

**Cut off the power supply before any electric connection operation.**

# **5.3.1 Power cord connection**

The power supply of this machine is 380V 3-phase (50/60Hz), and an input power cord (4\*2.5mm2) about 3m is provided with this machine. Users should connect it to the switching box, and the switching box should meet the power requirement of the machine. Please refer to the figure on the next page for the connection.

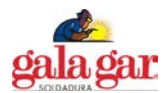

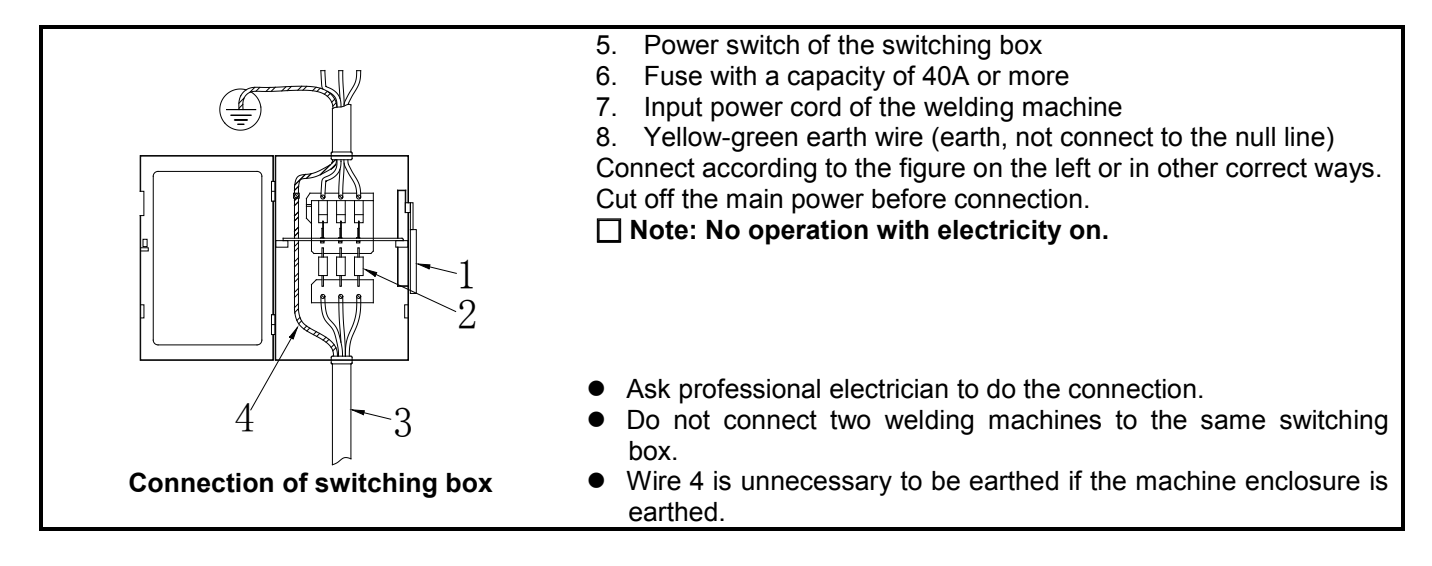

## **5.3.2 Grounding of welding machine**

A ground terminal marked with " $\oplus$ " is available on the back panel of the machine. Users may ground the machine via this terminal if no ground terminal is provided in the switching box.

Note: The ground wire should be connected tightly to avoid any potential safety hazards.

#### **5.4 Panel film**

The panel film is the platform for the operator to communicate with the welder. See the below picture for the panel film of this machine. For your better understanding, some arrows are added in the picture, and functions of all components are noted below.

# **1—Welding mode selecting zone**

It is used to select the welding mode. Press the key in this zone to shift the welding mode among " $e^+$  "  $m$ " (AC square-wave TIG), " " (AC pulsed TIG), " " (DC TIG), " " (DC pulsed TIG), " " (AC SMAW) and " $\tau \equiv \square$ " (DC SMAW) with the corresponding LED shining. However, if the LED glitters, it indicates that welding is being carried out in the corresponding welding mode and that shifting cannot be performed.

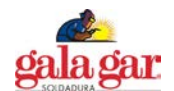

#### **2—Parameter and alarm display zone**

The digital meter is used for displaying the parameters and error codes, and it also displays the software version when stating the machine. The details are as below.

- E. Generally, the digital meter displays the preset current, time, pulse duration ratio and frequency with the corresponding LED "A S % Hz" shining. Parameters can be adjusted by turning the knob. The digital meter displays the welding current during welding, and parameters can be adjusted at this time as well. It displays the parameter being adjusted, and turns to display the welding current 3s after the adjustment.
- F. Press the key "↓" in this zone to shift the display of the digital meter among "A S % Hz", "V", " $\frac{1}{1}$ " $\frac{1}{1}$ " and "MEMORY" with the corresponding LED shining. "V" indicates the output voltage; "
indicates the indicates in the unit of the used for selecting the operation mode of TIG welding (For the 20 operation modes, please refer to the contents in Section 5.6 ); "MEMORY" can store 5 groups of parameters, and users may perform welding conveniently with these parameters.
- G. The digital meter displays the software version after the machine is started, and displays the preset current 2s later.
- H. In normal condition, all alarm LEDs are off. In case of any error, the corresponding LED will illuminate, and the digital meter will display the corresponding error code. When the "OC" LED illuminates and the digital meter displays "E-0" or "E-1", it indicates that overcurrent occurs.<br>Restart the machine, and welding can be continued. Restart the machine, and welding can be continued. When the "LV/OV" LED illuminates and the digital meter displays "E-2", it indicates that the mains voltage is overly low or that the secondary inverter drive power source fails. In the former condition, welding can be recovered when the mains voltage goes into normal. In the latter condition, please ask professionals to do the checking.

When the "OH" LED illuminates and the digital meter displays "E-3" or "E-4", it indicates that welding is forced to stop because the main circuit of the machine gets overheated. In this condition, It is unnecessary to turn off the machine, but just wait a few minutes, and then welding can be continued.

- **3—Parameter adjustment knob**
- It is used to adjust all adjustable parameters.
- **4—Hole site for the welding power source breaker**
- **5—TIG parameter selecting zone**

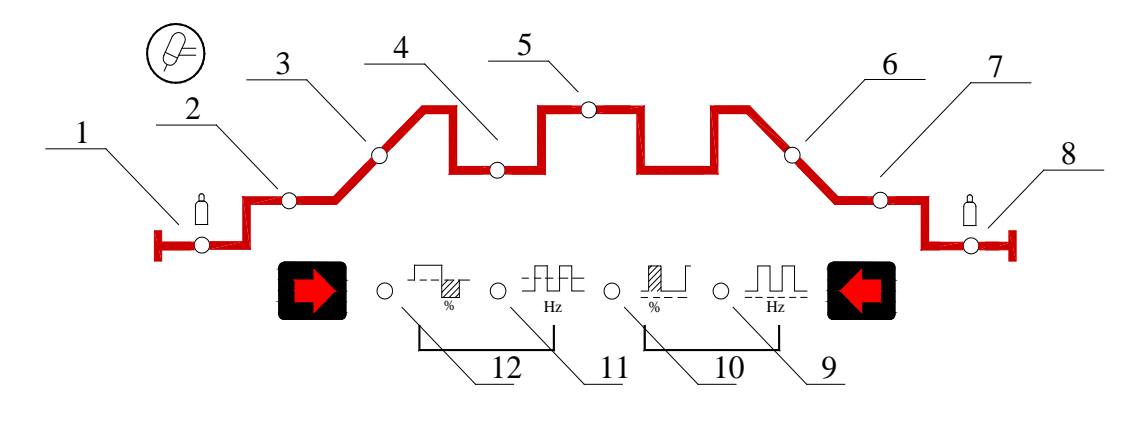

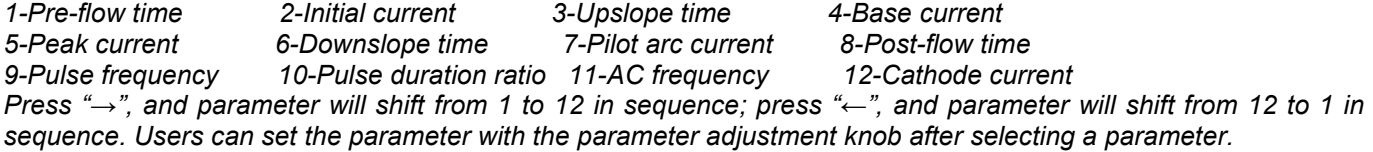

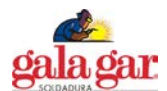

#### **6—MMA parameter selecting zone**

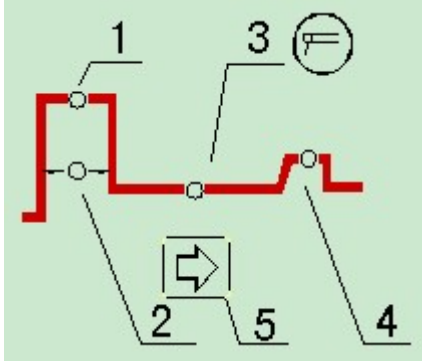

1-Arc ignition current 2-Arc ignition time 3-Welding current 4-Arc force current 5-MMA parameter selecting key

#### **7—Foot control selecting zone**

Select the foot control to control the welding current by pressing the foot control key with the LED on. The welding current should be 30A at least (to avoid arc breaking due to overly low current) and should not be higher than the preset current. The foot control is effective only in TIG mode.

#### **5.5 Parameter setting**

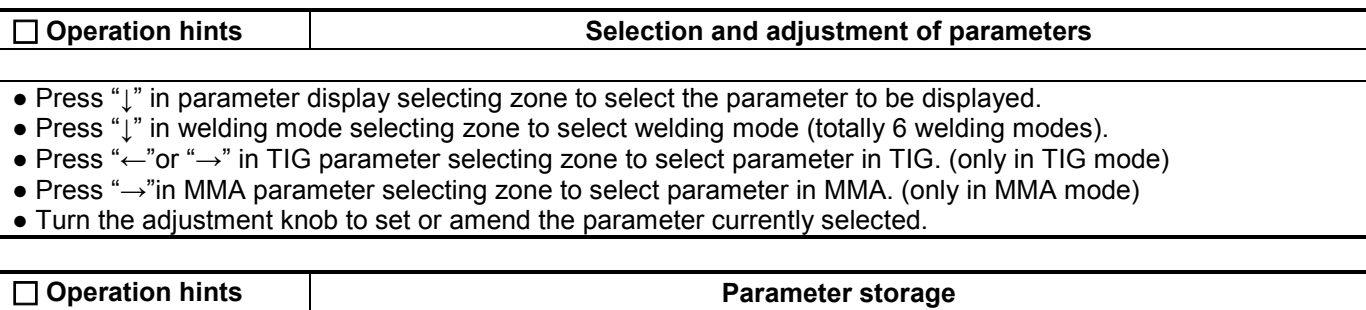

The parameters having been adjusted will be autosaved in the parameter group currently used (no autosaving will be done in the case that no operation is done after parameters are adjusted and the machine was turned off in 3s' time). When the machine is turned on next time, the parameters in this parameter group are just the parameters used last time. No special save key and manual saving operation is available for this machine.

#### **Concept hints Parameter group**

5 parameter groups (1-5) are available for users to save the welding parameters based on welding application, and all parameters in all the six welding modes can be saved in each parameter group. Every time when the machine is turned on, it is under the parameter group of last time when the machine is turned off. If users do not rechoose the parameter group, the machine will continue its working under this parameter group. Users can set different parameters in different parameter groups and select corresponding one to weld. (Note: Parameters in all the five parameter groups are the same and are all default when using the machine for the first time.)

#### **5.5.1 Parameter group selecting**

In standby mode, press "↓" in parameter and alarm display zone to lighten the "MEMORY" LED, and at this time, what the digital meter displays is the No. of the parameter group being used. Turn the adjustment knob, the parameter group No. will be changed, and you can select the desired parameter group. After selecting the parameter group, you can repress "↓" to exit, or you can wait for about 10s till the machine return to parameter display status automatically.

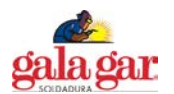

# **5.5.2 DC TIG welding**

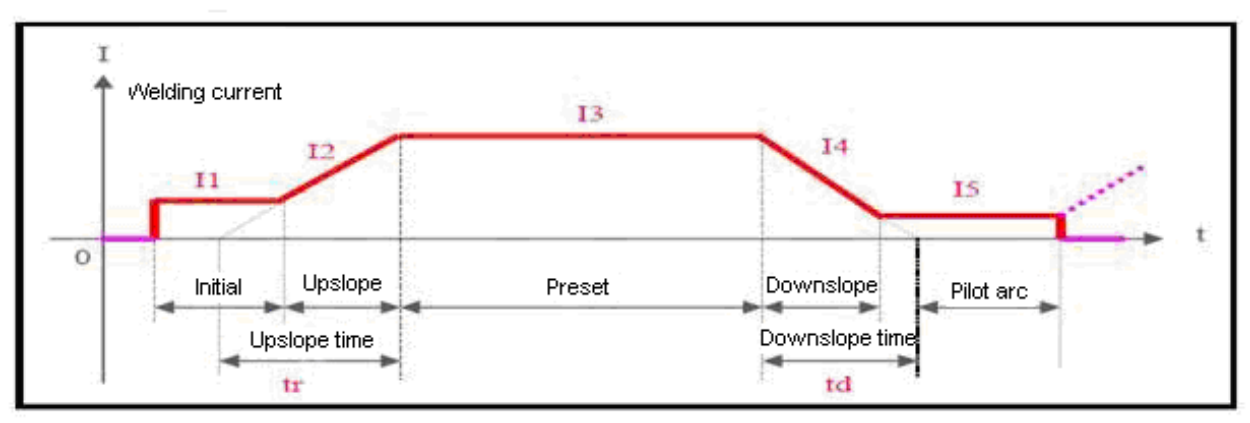

**Current change in DC TIG**

In DC TIG mode, 8 adjustable parameters are available for this machine. Describe them as below.

- **Current (I3):** This parameter can be set according to users' own technical requirements.<br>● Initial current (I1): It is the current when arc is ignited by pushing the torch trigger, and it s
- **Initial current (I1):** It is the current when arc is ignited by pushing the torch trigger, and it should be set according to users' own technical requirements. If the initial current is high enough, arc is easier to ignite. However, it should not be too high when welding thin plate, so as to avoid burn through the workpiece during arc ignition. In some operation modes, the current does not rise but stay at the initial current value to preheat the workpiece or illuminate.
- **Pilot arc current (I5):** In some operation modes, the arc does not stop after current downslope but stay in the pilot arc state. The working current in this state is called pilot arc current, and it should be set according to users' technical requirements.
- **Pre-flow time:** It indicates the time from the torch trigger being pushed to arc being ignited in non-contact mode. Commonly it should be longer than 0.5s to make sure that the gas has been delivered to the welding torch in normal flow before arc ignition. The pre-flow time should be increased if the gas hose is long.
- **Post-flow time:** It indicates the time from the welding current being cut off to the gas valve inside the machine being closed. If it is too long, it will lead to a waste of argon gas; if it is too short, it will result in the oxidation of weld bead. When in AC TIG or for special materials, the time should be longer.
- **Upslope time (tr):** It indicates the time spent on current rising from 0 to the preset value, and it should be set according to users' technical requirements.
- **Downslope time (td):** It indicates the time spent on current dropping from the preset value to 0, and it should be set according to users' technical requirements.
- **TIG operation modes:** Please refer to Section 5.6.

 $\bullet$ 

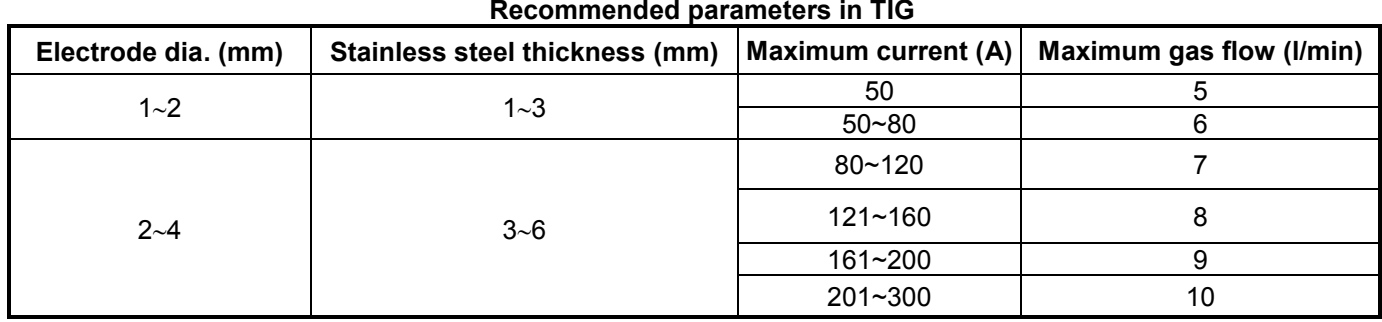

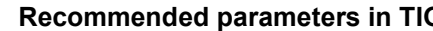

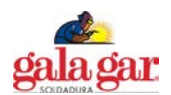

# **5.5.3 Pulsed TIG welding**

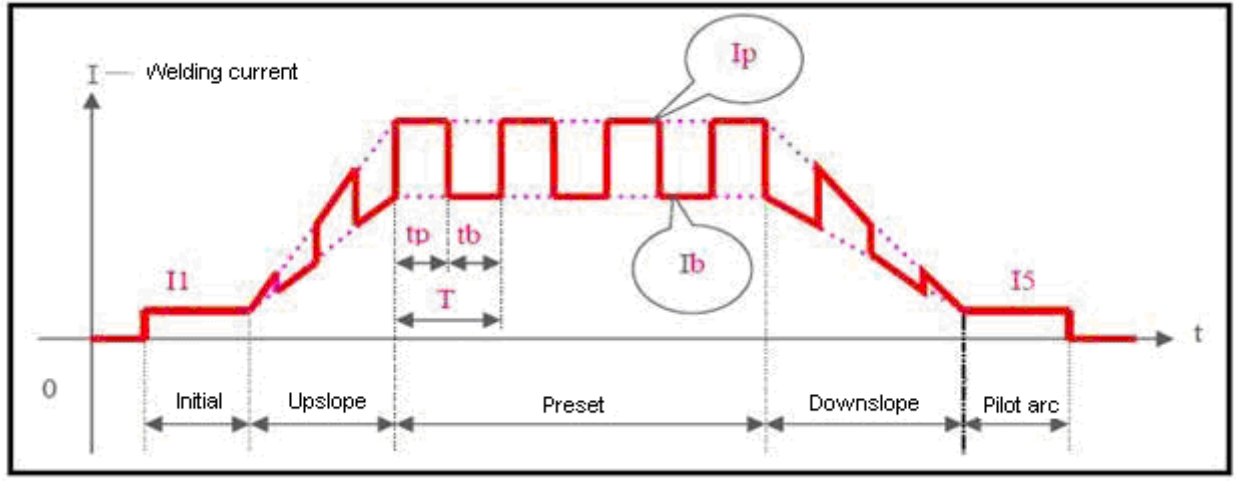

**Current change in pulsed TIG welding**

In pulsed TIG mode, all DC TIG parameters except current (I3) and another 4 adjustable parameters are available for this machine. Describe them as below.

- **Peak current (Ip):** It should be adjusted according to users' technical requirements.<br> **Base current (Ib):** It should be adjusted according to users' technical requirements
- Base current (Ib): It should be adjusted according to users' technical requirements.<br>● Pulsed frequency (1/T): T=Tn+Th, It should be adjusted according to users' technic
- **Pulsed frequency (1/T):** T=Tp+Tb. It should be adjusted according to users' technical requirements.
- **Pulse duration ratio (100%\*Tp/T):** The percentage peak current time holding in pulse period. It should be adjusted according to users' technical requirements.

 $\bullet$ 

# **5.5.4 AC square wave TIG welding**

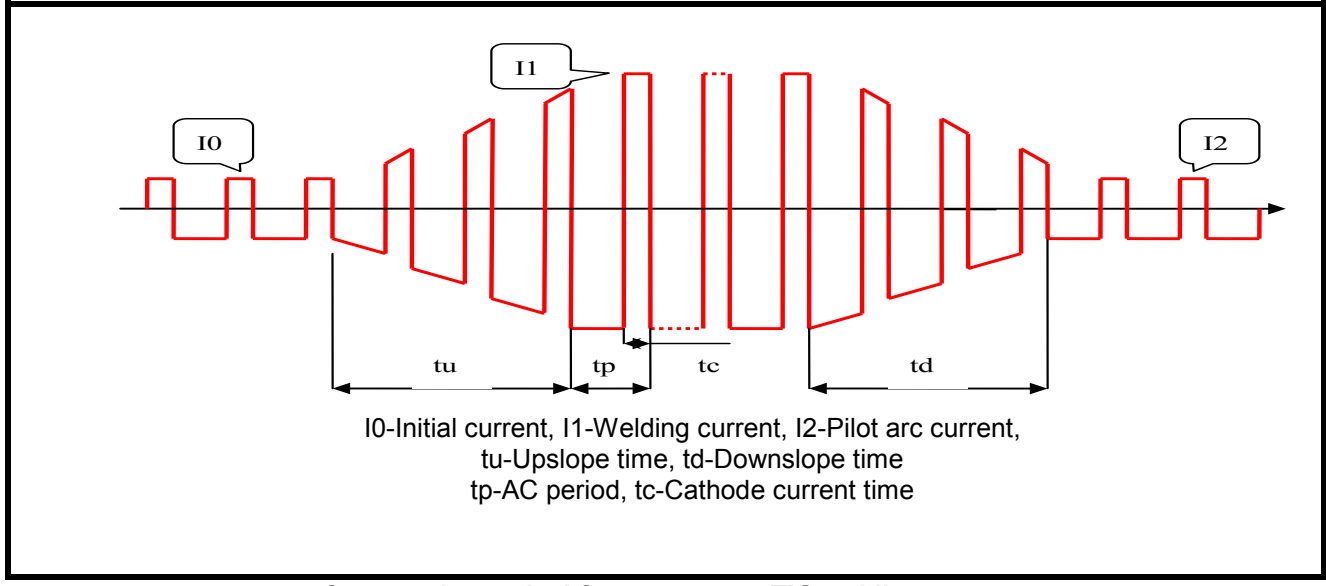

**Current change in AC square wave TIG welding**

In AC square wave TIG welding, the pre-flow time and post-flow time are the same with those in DC TIG welding, and others are described as below.

- **Initial current (I0), welding current (I1) & pilot arc current (I2):** The preset value of the three parameters is approximately the absolute average of the practical welding current, and can be adjusted according to users' technical requirements.
- **Pulse frequency (1/tp):** It can be adjusted according to users' technical requirements.
- **Cleaning strength (100%\*Tc/Tp):** Generally, in AC welding, when taking the electrode as anode, the current is called cathode current. Its main function is to break up the oxidized layer of the workpiece, and the cleaning strength is the percentage cathode current holding in the AC period. This parameter is 10~40% commonly. When the value is smaller, arc is concentrative, molten pool is narrow and deep, and when it is bigger, arc is dispersive, molten pool is wide and shallow.

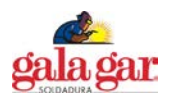

## **5.5.5 AC pulsed TIG welding**

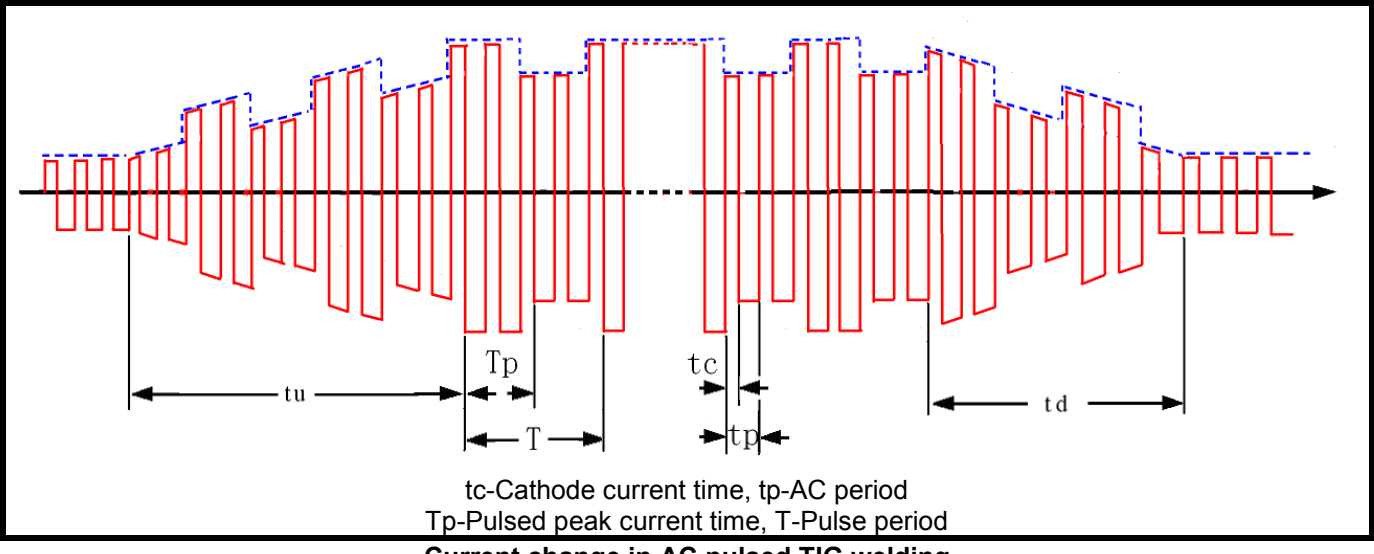

# **Current change in AC pulsed TIG welding**

AC pulsed TIG welding is almost the same as AC square wave TIG welding, and what makes them different is that in AC pulsed TIG welding, the welding current varies with the pulse and peak current and base current are generated because the welding current is controlled by a low frequency pulse. The preset peak current and base current are the low frequency pulse peak value (average value) and base value (average value) respectively. For the AC square wave parameter selecting and setting, please refer to the corresponding contents in AC square wave TIG welding. For the pulse frequency and pulse duration ratio, users may refer to the corresponding contents in DC pulsed TIG welding. The pulse frequency (1/T) is a little low, and it can be adjusted between 0.5Hz and 5Hz. The pulse duration ratio (Tp/T) can be adjusted between 10% and 90%.

#### **5.5.6 TIG spot welding**

Select TIG operation mode 1 (refer to Section 5.6), and TIG spot welding function can be achieved. Spot welding is available in all the four TIG welding modes. Please note that the spot welding time is 1/10 of the upslope time, and that the upslope time is still the preset value. For current change in DC TIG spot welding, pulsed TIG spot welding, AC TIG spot welding and AC pulsed TIG spot welding, please refer to the figures below. In AC mode, the preset value of spot welding current is approximately the absolute average of welding current, other than the peak value.

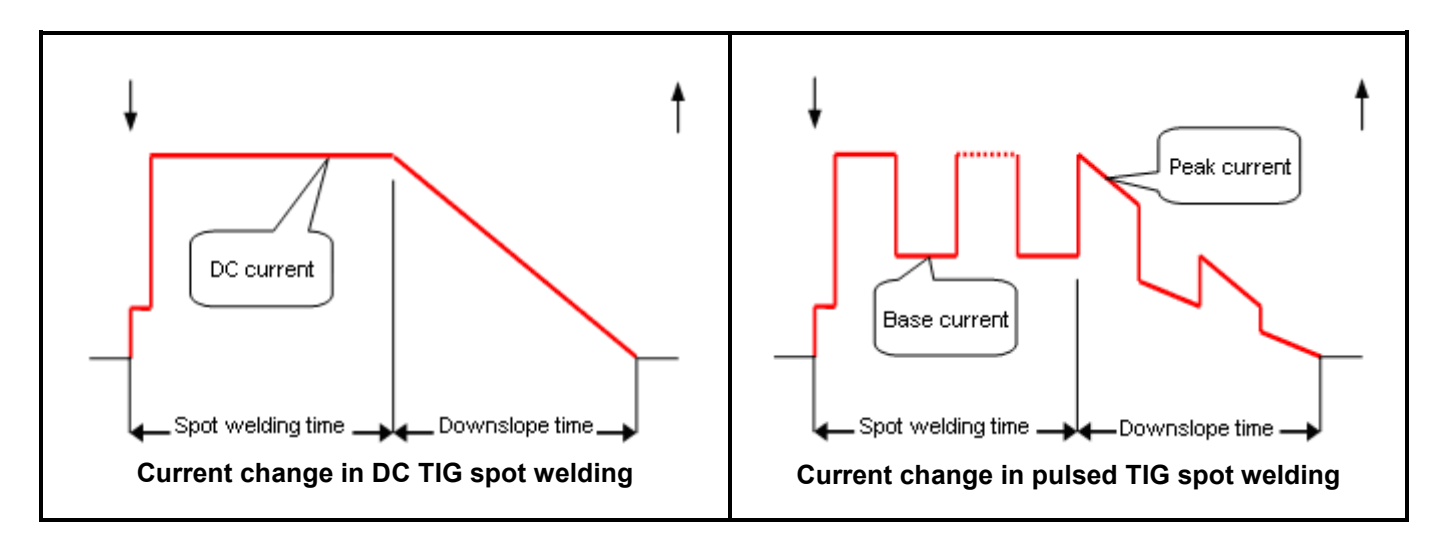

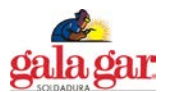

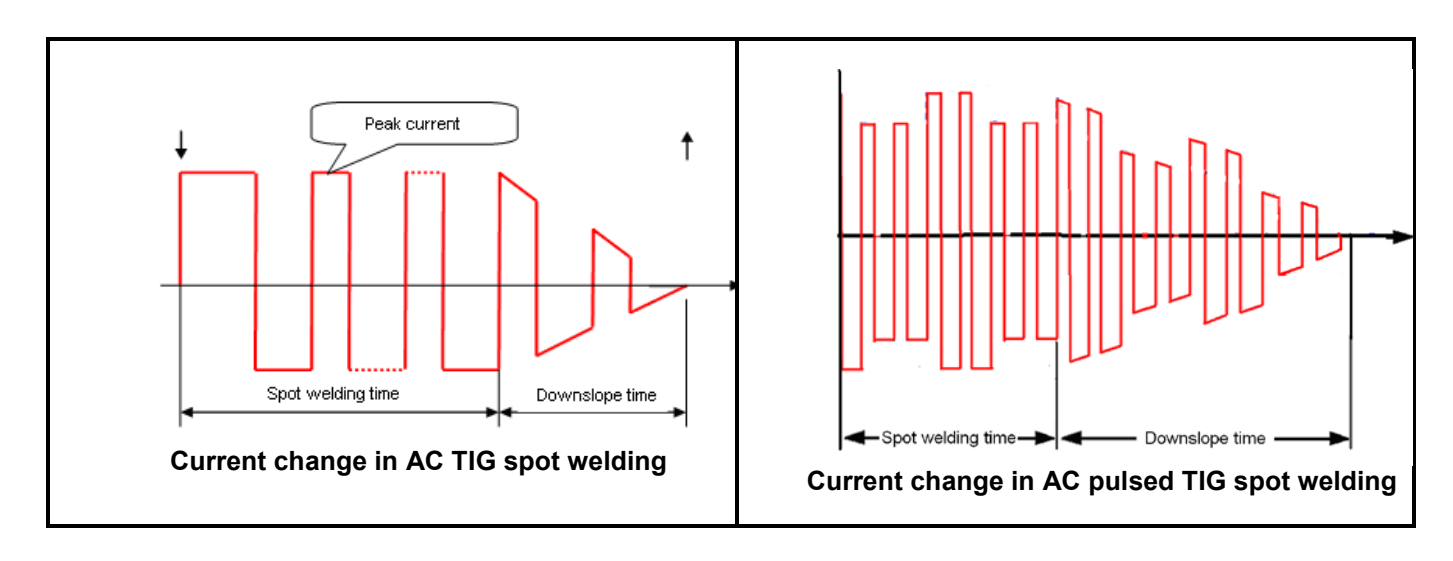

#### **5.5.7 Complex waveform TIG welding**

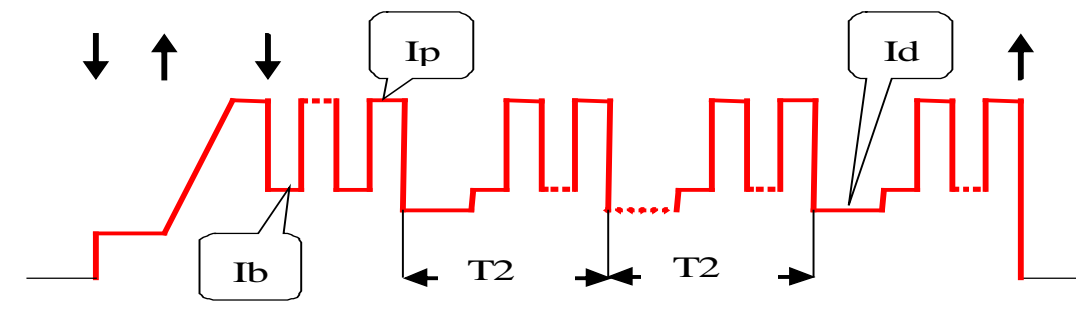

**Current change in complex waveform DC pulsed welding**

This machine can obtain complex waveform TIG welding through programming. Special pulsed welding can be obtained in DC TIG mode, dual-pulse welding can be obtained in pulsed TIG mode, and variable polarity pulsed welding can be obtained in AC TIG mode. To obtain complex waveform TIG welding, it is necessary to select the appropriate TIG operation mode or reprogram the TIG operation mode according to the appendix *Programming Guide for Users (TIG mode)*. Take complex waveform DC pulsed welding for example. By adding a pulsed current with higher frequency to the peak pulsed current with lower frequency, some special welding requirements can be met. Complicated complex waveform DC pulsed welding can be obtained by selecting the operation mode 18/19 or self-programming in pulsed welding mode. A typical waveform of complex waveform DC pulsed welding (operation mode 18) is showed in the above figure, in which, Ib and Ip stand for the base current and peak current in pulsed welding mode respectively. Id 's value is equal to that of the pilot arc current, but it has no sense of pilot arc current, and it can be considered as secondary base current. T2 stands for the period of the secondary pulse (LF), and here in this example T2 is 200ms. In operation mode 19, the period of the secondary pulse (LF) can be changed at any moment by adjusting the upslope time.

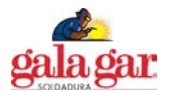

# 5.5.8 SMAW (DC)

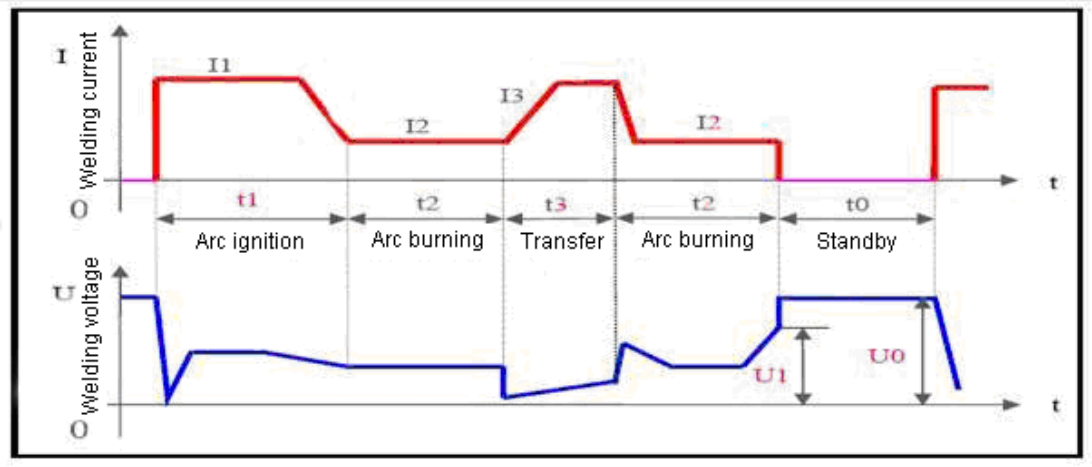

**Note:** t0—Standby: No welding current; output voltage is the no-load voltage.

t1—Arc ignition: Welding current is arc ignition current (I1).

t3—Arc burning: Welding current is the preset current (I2).

t4—Short-circuit transfer: Welding current is the short-circuit transfer current (I3).

In SMAW mode, 4 parameters that can be adjusted directly and 1 parameter that can only be adjusted through programming are available for this machine. Describe them as below.

- **Current (I2):** This is the welding current when arc is burning, and users can set it according to their own technical requirements.
- **Arc force:** It refers to the ascending slope of the current in short circuit, and it is set as the amperage increased per millisecond in this machine. The current will ascend from the preset value by this slope after short circuit occurs. (E.g. When the preset current is 100A and the arc force is 20, the current will be 200A 5ms after short circuit occurs.) If it is still under short circuit when the current increases to the allowable maximum value 250A, the current will not ascend any more. If the short circuit status lasts for 0.8s or more, the machine will enter into electrode sticking process: to wait the disconnection of the electrode under low current. Arc force should be set according to the electrode diameter, preset current and the technical requirement. If the arc force is big, the molten drop can be transferred quickly, and electrode sticking seldom occurs. However, too big arc force may lead to excessive spatter. If the arc force is small, there will be little spatter, and the weld bead will be shaped well. However, too small arc force may lead to soft arc and electrode sticking. Therefore, the arc force should be increased when welding with thick electrode under low current. In general welding, the arc force may be set at 5~50.
- **Arc ignition current (I1) and arc ignition time (T1):** Arc ignition current is the output current of the machine when the arc is ignited. Arc ignition time is the time the arc ignition current lasts. When in non-contact ignition mode, neither parameter makes sense. When in high current ignition mode, the arc ignition current is generally 1.5~3 times the welding current, and the arc ignition time is 0.02~0.05s. When in low current ignition mode, the arc ignition current is generally 0.2~0.5 times the welding current, and the arc ignition time is 0.02~0.1s.

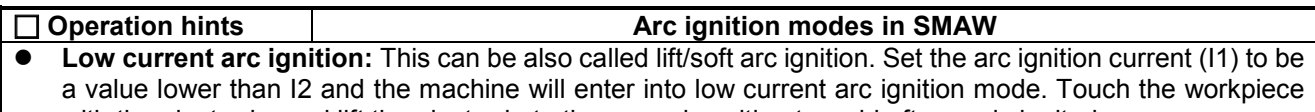

- with the electrode, and lift the electrode to the normal position to weld after arc is ignited. **High current arc ignition:** This can be also called contact/thermal arc ignition. Set the arc ignition current (I1) to be a value not lower than I2 and the machine will enter into high current arc ignition mode. Touch the workpiece with the electrode, and normal welding can be carried out without lifting the electrode.
- **Arc breaking voltage (U1):** This parameter is used for setting the arc breaking voltage during welding. It is specially designed to meet the requirement in HF intermittent welding, and its resolution is 0.1V. The arc breaking voltage indicates the maximum allowable arc voltage during welding, that is to say, welding can be continued when the arc voltage is lower than U1, or else welding will stop immediately. This parameter can not be simply adjusted like other parameters, and should be adjusted by the following method.

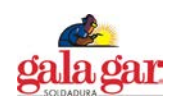

- **Operation hints Arc breaking voltage programming**
- **Enter into the amendment state:** Press the MMA parameter selecting key and turn on the machine, and the parameter display meter will glitter "P-1", which will disappear 5s later. At this time, the voltage LED will turn on, and the machine will enter into arc breaking voltage amendment state.
- **Amend the arc breaking voltage:** After entering into arc breaking voltage amendment state, what the parameter display meter shows is the effective arc breaking voltage before amendment. You can amend it to your desired value by turning the knob.
- **Exit the amendment state:** Exit by pressing the MMA parameter selecting key after amendment. At this time, the new arc breaking voltage comes into being and it can be automatically saved.

**Note:** In general welding, the arc breaking voltage should be above 45V. If it is too low, arc breaking will occur during welding.

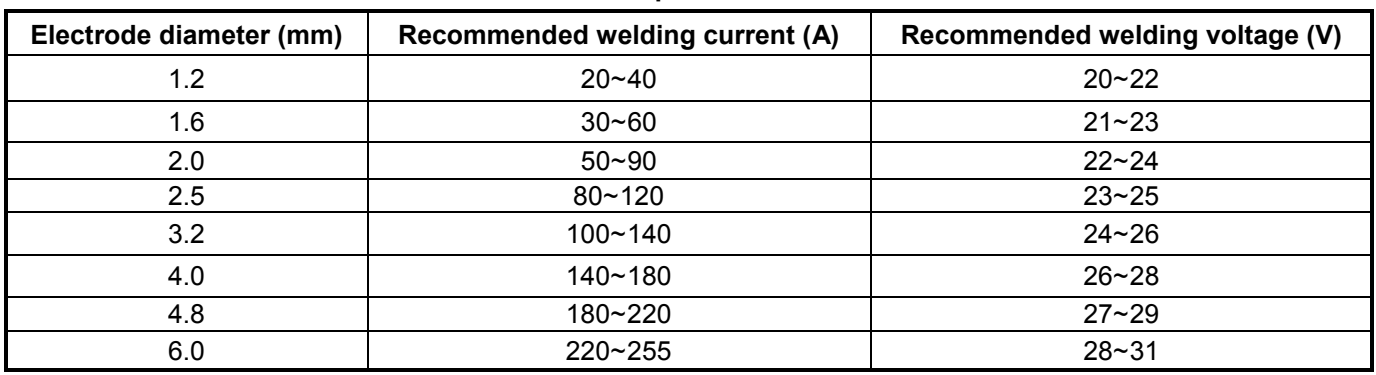

# **Recommended parameters in SMAW**

**Note:** This table is suitable for mild steel welding. For other materials, consult related materials and technical manuals for reference.

#### **5.5.9 SMAW (AC)**

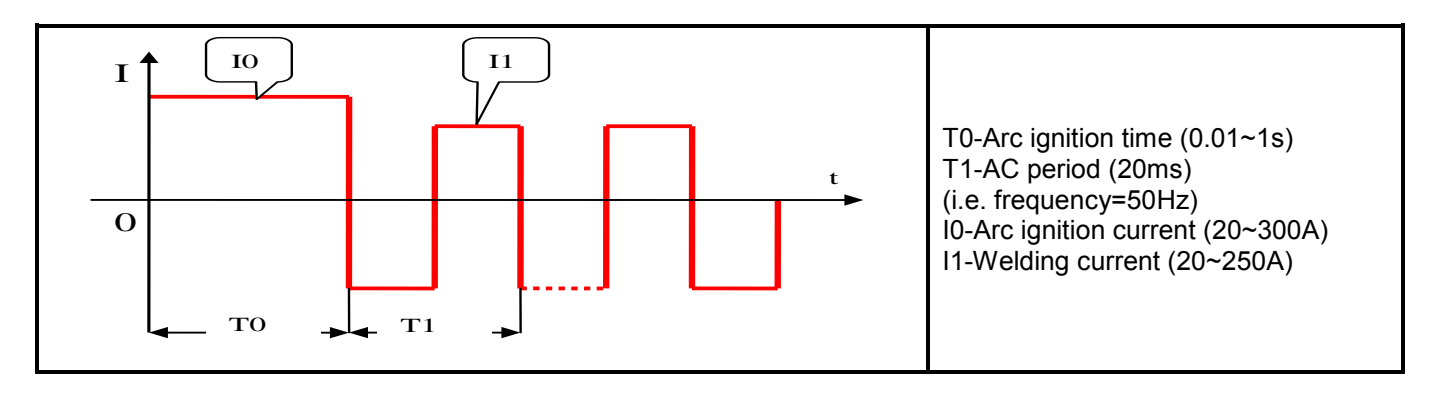

In SMAW AC mode, the adjustment of all parameters is the same with that in SMAW DC mode except that the arc force is 0 fixed.

# **5.6 TIG operation mode**

TIG operation mode is a kind of special stipulation, which stipulates the modes to control welding current through different operation of the torch trigger in TIG (DC TIG, pulsed TIG and AC TIG) welding. The introduction of TIG operation mode strengthens the application of remote control function of the torch trigger, so that users can get practical remote controls for welding machines without further investment.

20 TIG operation modes are available for this machine, in which 0-15 can not be amended by users, and 16-19 can be amended. If you want to amend the TIG operation modes, please refer to the appendix *Programming Guide for Users (TIG mode)*.

TIG operation mode should be selected according to users' technical requirements and operating habits. All the 20 TIG operation modes for this machine are listed in the table *TIG operation modes* below.

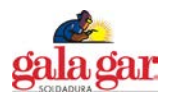

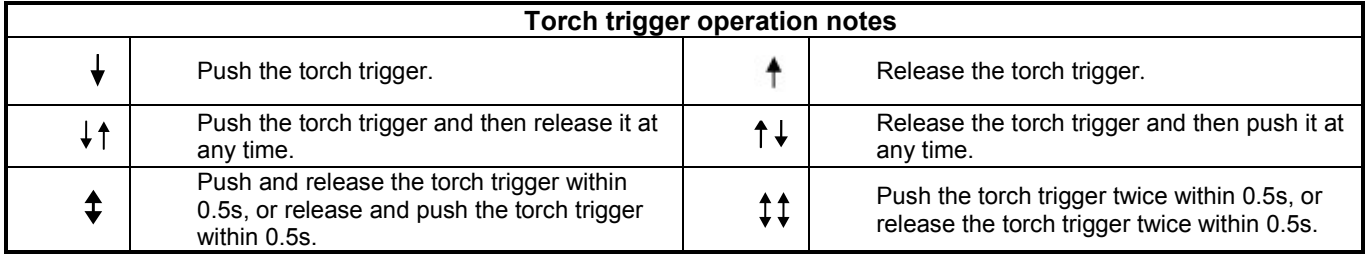

# **TIG operation modes**

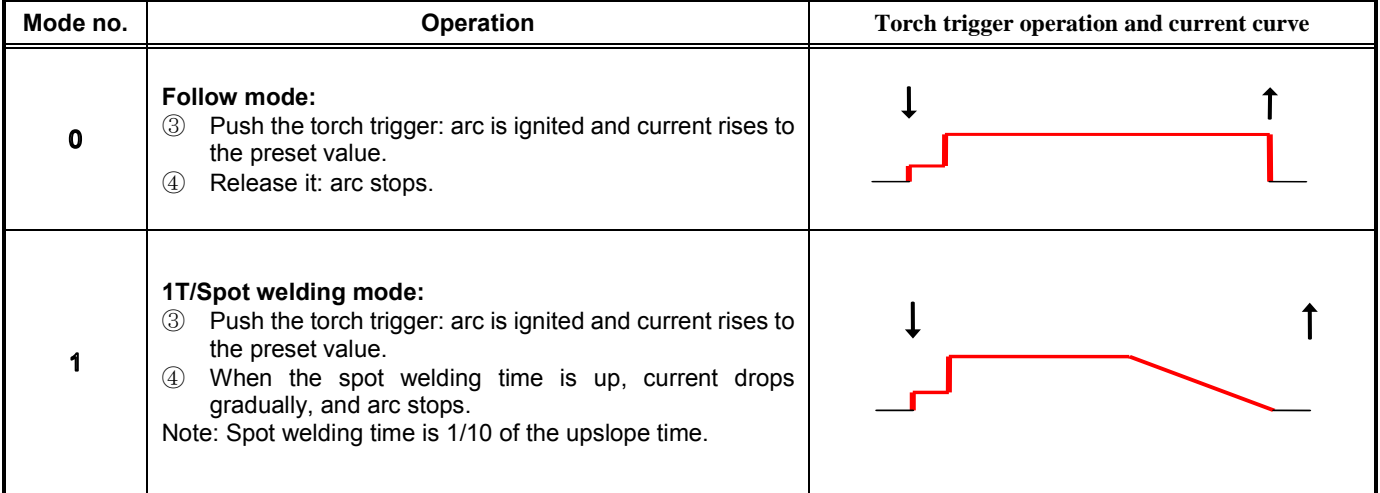

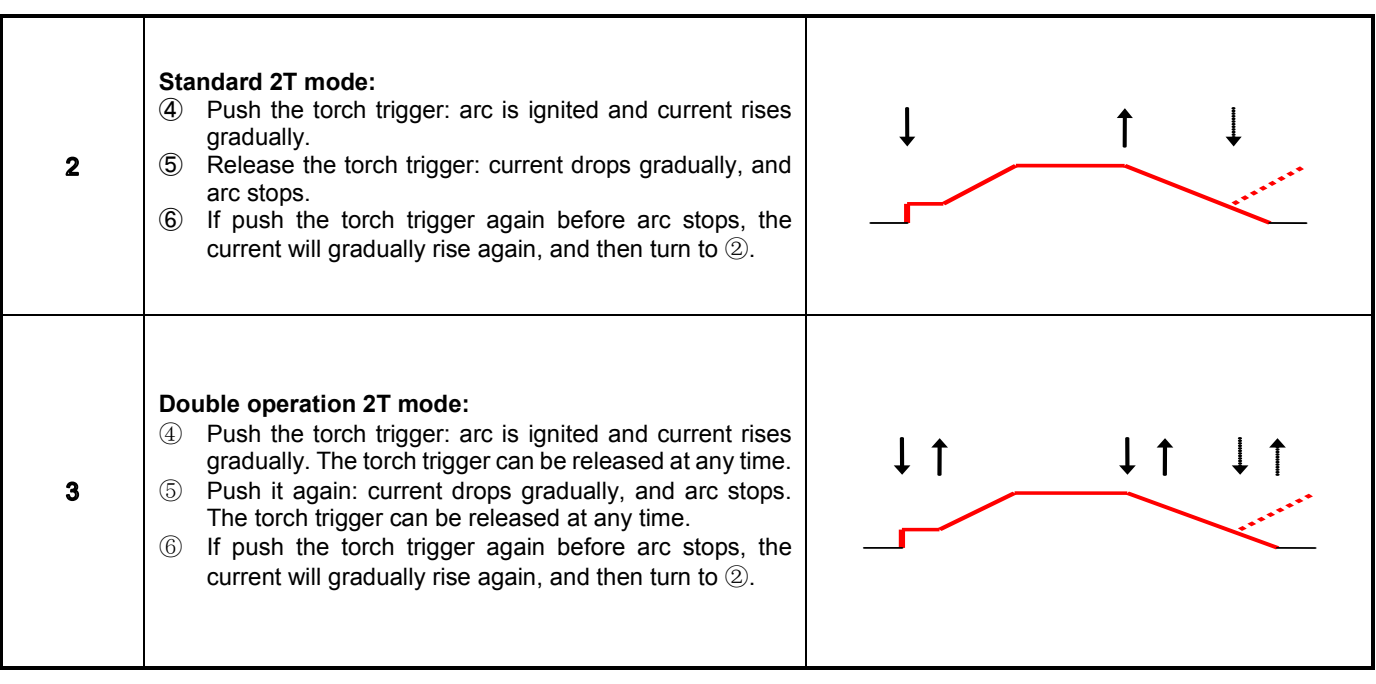

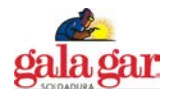

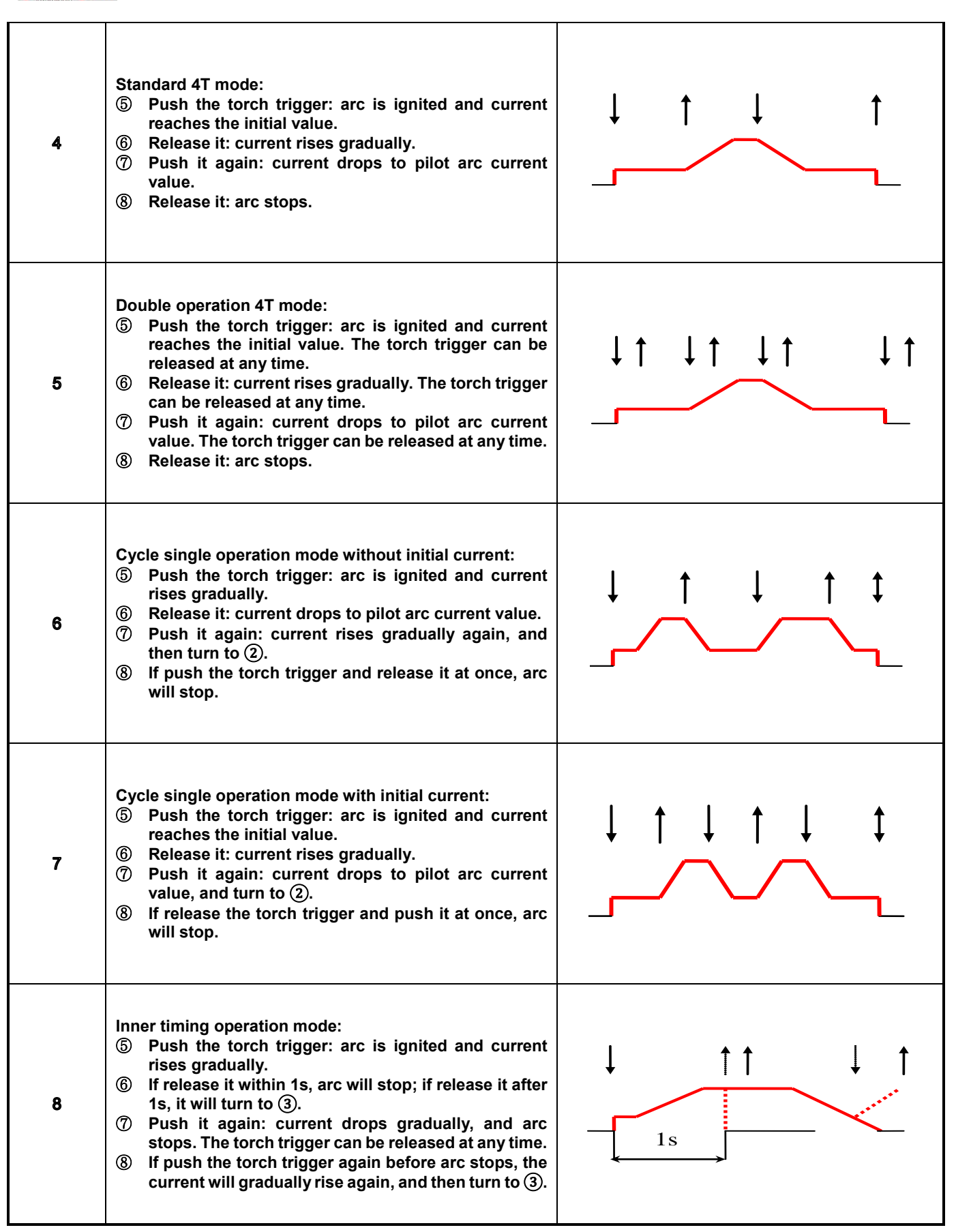

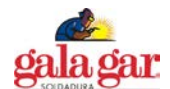

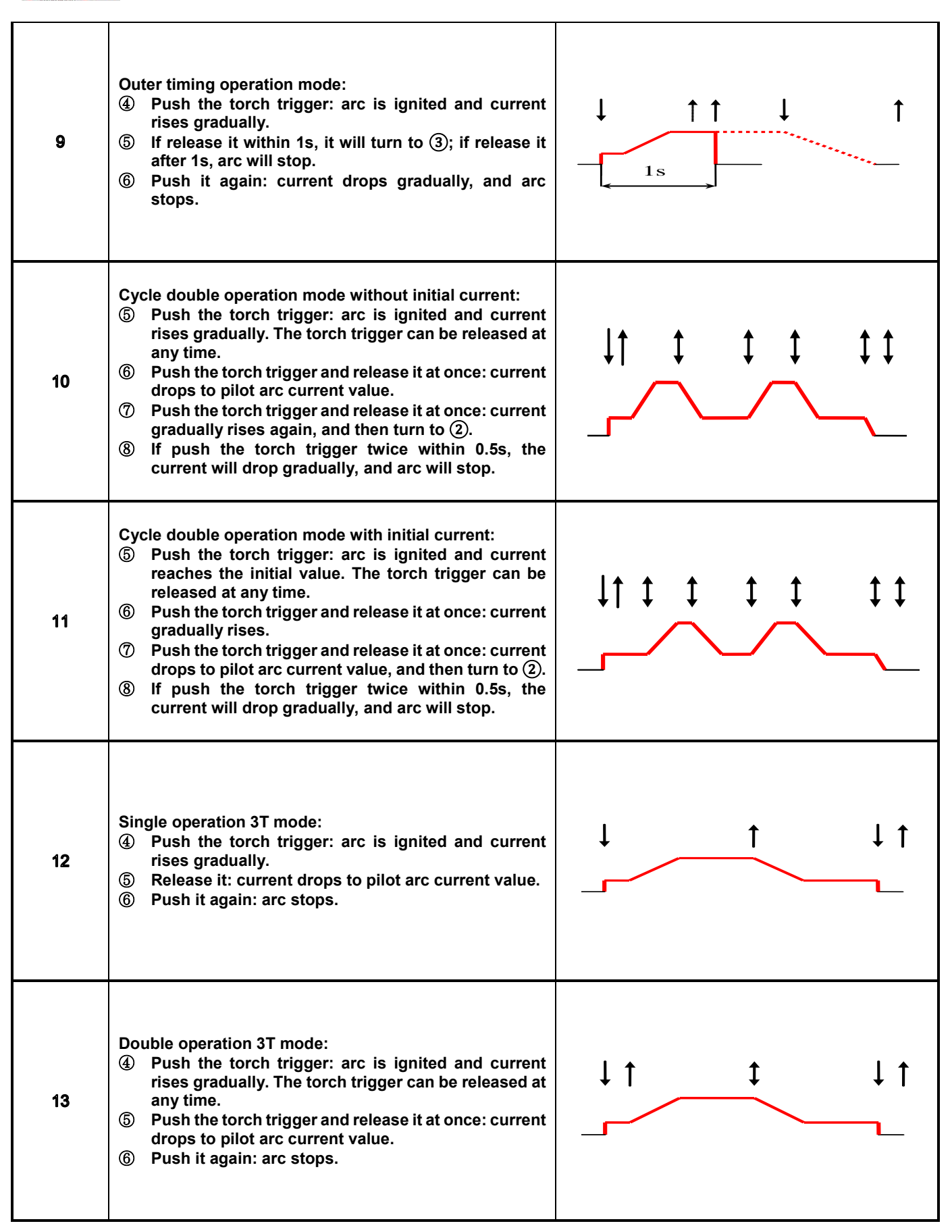

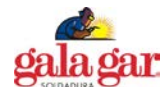

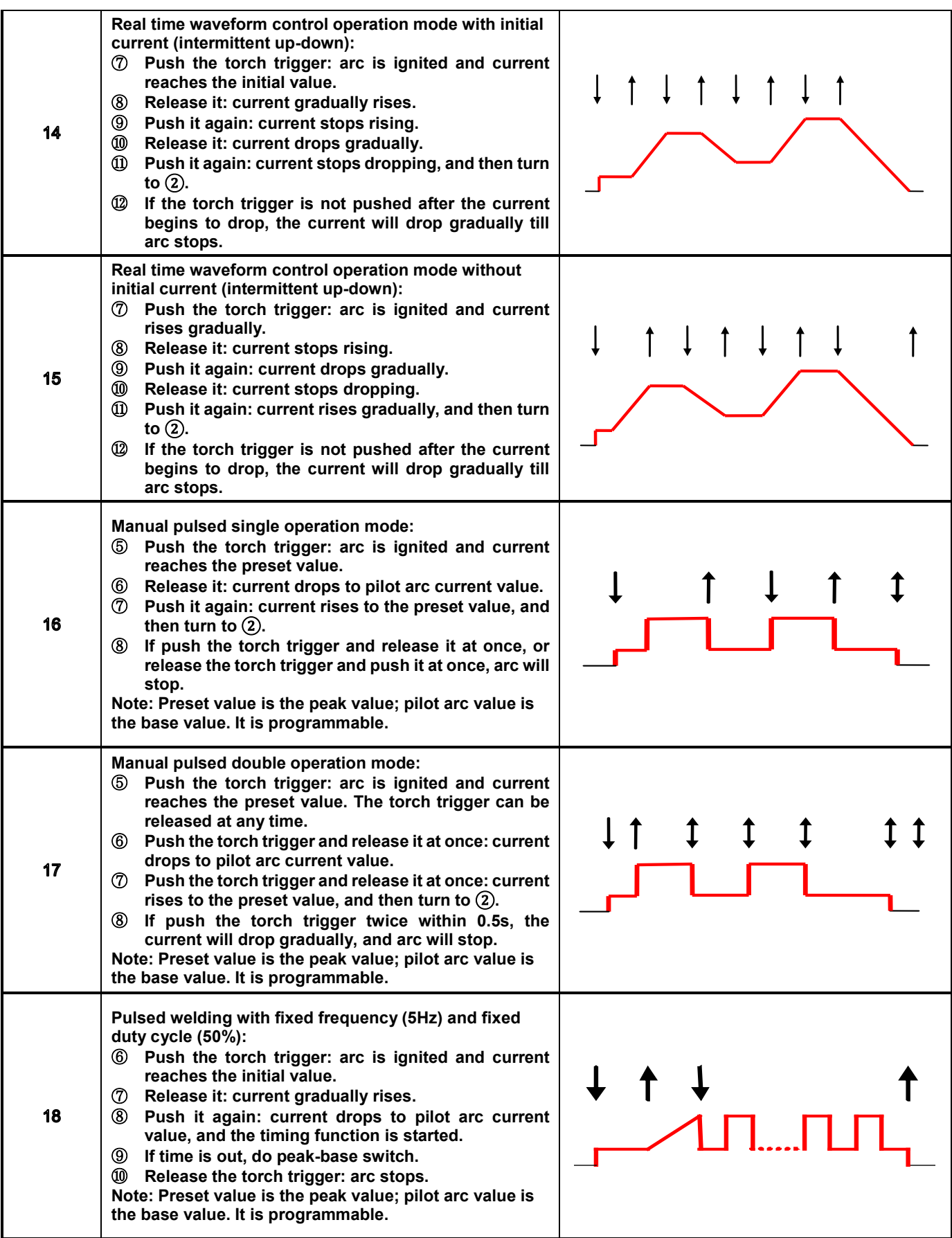

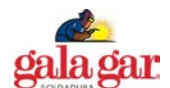

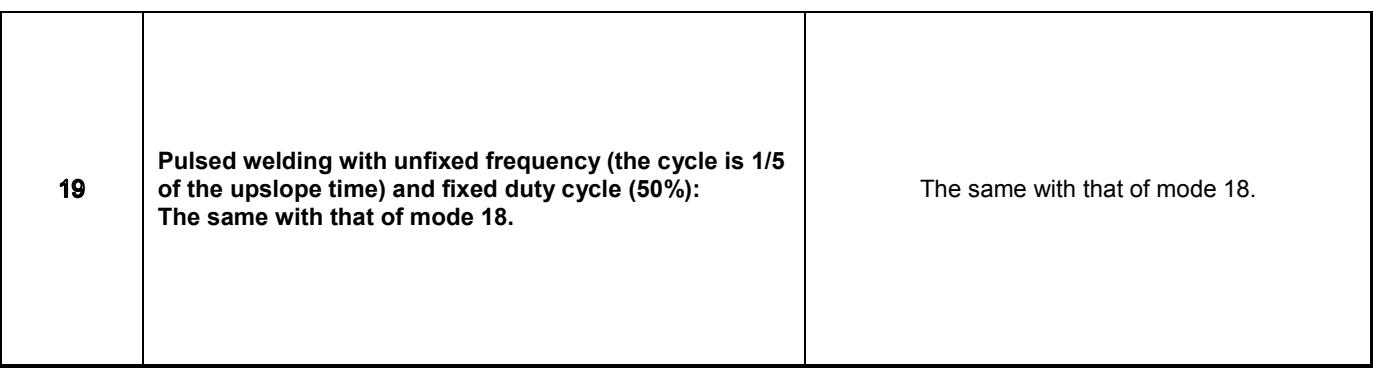

When reading the above table, please note:

- Whether arc ignited by HF or by striking the electrode, and no matter what kind of operation mode is selected, after arc is ignited successfully, it enters into initial current, and later into operational mode control.
- Some operation modes adopt the exit mode by pushing the torch trigger. The operator should release it after exiting welding. In this way, another welding operation can be entered by pushing the torch trigger.
- Current curves in all operation modes are drawn on the assumption that the machine works in DC TIG mode. If the machine works in pulsed TIG mode, the current curve appears a pulse shape; if the machine works in AC TIG mode, the current curve appears a variable polarity pulse shape.
- Customarily, the TIG operation modes most widely used are 2T and 4T, which exactly correspond to operation mode 2 and 4 for this machine respectively.
- Use the operation mode programming function carefully, since it is somewhat difficult.

# **5.7 Installation and operation in TIG**

#### **5.7.1 Installation in TIG**

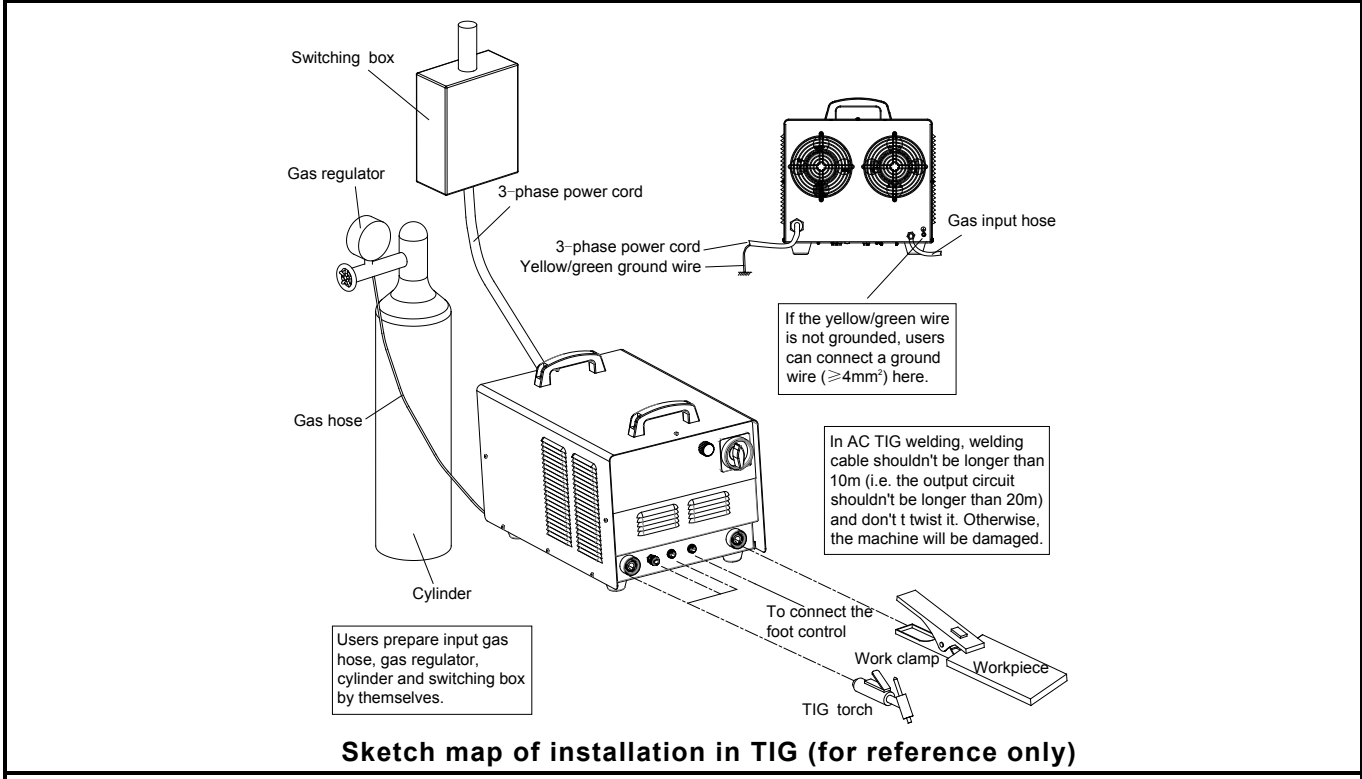

#### **Note:**

1. When in DC/pulsed TIG, the connection showed above is DCEN polarity. For DCEP polarity, exchange the plugs of the TIG torch and work clamp and insert into the corresponding output terminal, but it is only used in welding on some special materials. When in AC TIG welding, install the machine according to the above figure. 2. Pay special attention to the marks for the output sockets and the like on the front panel: The ones in circle are needed in TIG, and the ones out of circle are needed in SMAW.

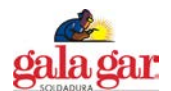

1) Insert the cable plug with work clamp into the "  $\geq$  " socket on the front panel of the welding machine, and tighten it clockwise. Clamp the workpiece with the work clamp.

2) Insert the cable plug with TIG torch into the " $\triangleright^{-n}$  socket on the front panel of the welding machine, and tighten it

clockwise. Insert the aviation plug on the TIG torch into the 2-pin aviation socket under the sign " $\overrightarrow{f}$ " on the front panel of the machine, and tighten it clockwise. Connect the gas nozzle of TIG torch to the gas output terminal on the front panel of the machine, and tighten it clockwise.

3) Select the proper gas hose with a proper length, and connect one end of it to the gas inlet on the back panel of the machine, and the other end to the gas outlet of gas regulator on the cylinder. All connection should be tight enough to avoid gas leak.

# **5.7.2 Operation of TIG**

After making sure that all are correctly installed, close the power supply switch to start the machine. Select AC square wave TIG, AC pulsed TIG, DC TIG or DC pulsed TIG by pressing the welding mode selecting key on the front panel of the machine, or select welding mode such as TIG spot welding or composite waveform TIG welding by selecting operation mode. Open the gas valve of the cylinder, adjust the gas flow to the proper value, select the correct cooling mode, adjust all parameters to the proper value according to the relevant content in this manual, and TIG welding can be carried out. The arc ignition mode of this machine is noncontact arc ignition. During welding, the parameter display meter displays the welding current, and it can display the arc voltage by pressing the key in the parameter display selecting zone.

#### **5.7.3 Foot control**

Foot control function is generally used in TIG mode:

- Connect the foot control to the corresponding terminal on the front panel of machine with a special cable.
- **•** Press the foot control selecting key on the front panel of the machine to lighten the foot control LED.
- Adjust the welding parameters to the proper value, and then welding can be carried out.
- When welding under foot control, TIG operation mode 0 is used, and it has nothing to do with the current operation mode setting.
- Step on the foot control to ignite arc in non-contact arc ignition mode. After arc is ignited successfully, the welding current will be controlled by the foot control. The minimum current value is 30A, while the maximum current is the preset value.

**Note:** Foot control is optional. Give your requirement when placing your order if necessary.

#### **5.7.4 Application of automatic welding**

Connect the computer with the communication interface RS-485 (It is optional, and give your requirement when placing your order if necessary.) of the machine; equip proper software; and computer-controlled automatic welding can be carried out. The communication protocol of automatic control is available against payment with this machine, while the computer software for automatic welding should be provided by users themselves.

#### **5.8 Installation and operation in SMAW 5.8.1 Installation in SMAW**

- 3) Insert the cable plug with work clamp into the " socket on the front panel of the welding machine, and tighten it clockwise.
- 4) Insert the cable plug with electrode holder into the "" socket on the front panel of the welding machine, and tighten it clockwise.

For DC welding, the connection as mentioned above is DCEP polarity. Operator may choose DCEP/DCEN according to workpiece and electrode application requirement. Generally, DCEP polarity is recommended for basic electrode, while there is no special polarity requirement for acid electrode. For AC welding, there are no such names.

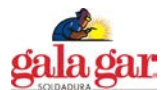

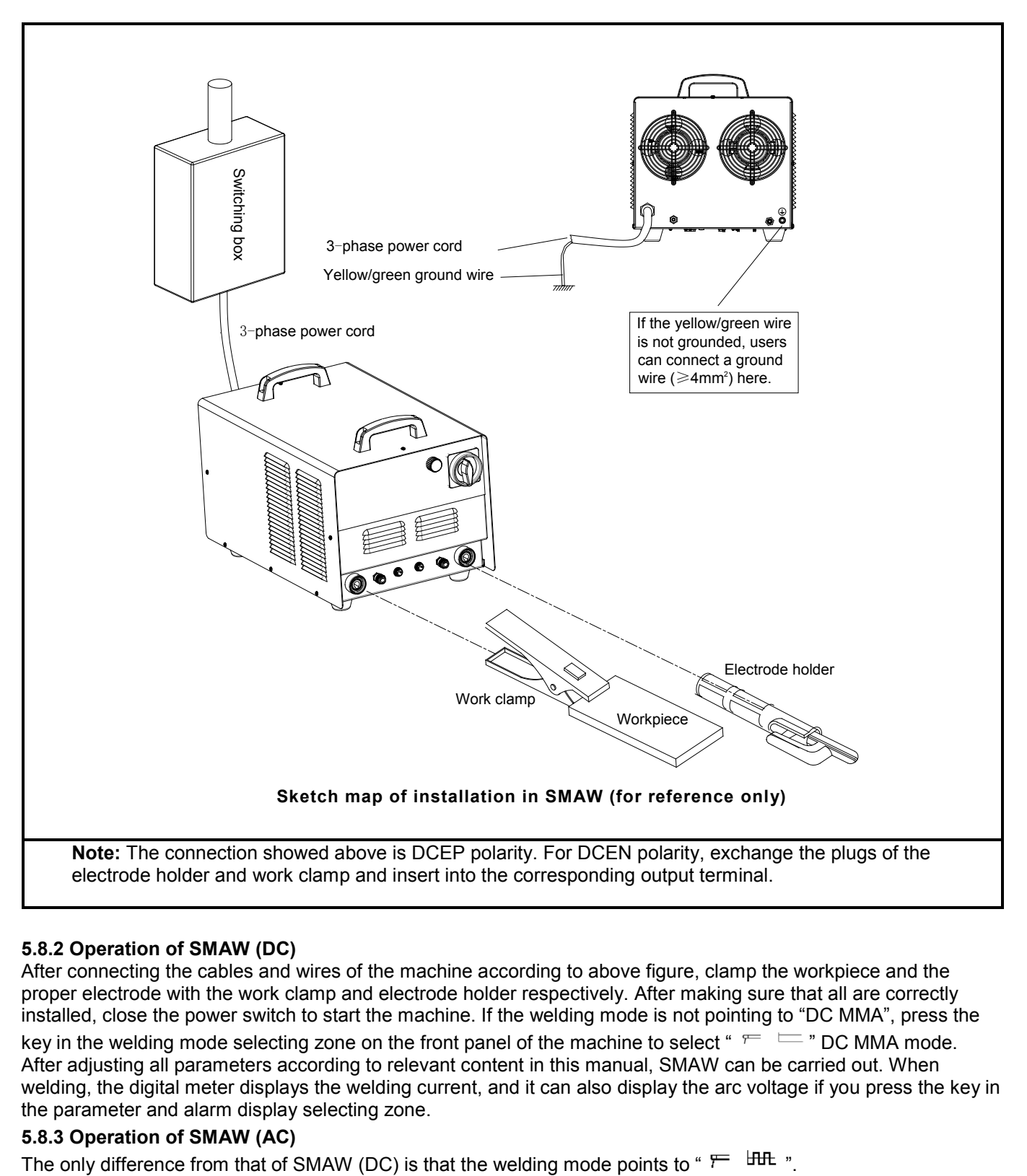

# **5.8.2 Operation of SMAW (DC)**

After connecting the cables and wires of the machine according to above figure, clamp the workpiece and the proper electrode with the work clamp and electrode holder respectively. After making sure that all are correctly installed, close the power switch to start the machine. If the welding mode is not pointing to "DC MMA", press the key in the welding mode selecting zone on the front panel of the machine to select "  $=$   $=$  " DC MMA mode. After adjusting all parameters according to relevant content in this manual, SMAW can be carried out. When welding, the digital meter displays the welding current, and it can also display the arc voltage if you press the key in the parameter and alarm display selecting zone.

**5.8.3 Operation of SMAW (AC)**<br>The only difference from that of SMAW (DC) is that the welding mode points to " $F = \mathbf{H} \mathbf{H}$  ".

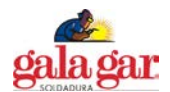

# **6. CAUTIONS.**

- Install and operate the machine strictly according to the relevant contents in this manual.
- Cut off the power before connecting the 3-phase AC input to avoid electric shock.
- The enclosure should be grounded reliably via the ground terminal on the back panel if the yellow/green wire of the power cord is not grounded.
- Keep the machine at least 30cm away from the wall, and at least 50cm away from the combustibles.
- Prevent sparks splashing onto the combustibles to avoid a fire.
- Avoid sparks entering into the machine through the vent.
- Do not use long welding cable in TIG welding.
- Do not discharge with the TIG welding torch pointing to someone.
- Only professionals can uncover the machine for there is high voltage inside the machine.
- Welders should always use protective equipment such as dry insulating gloves, insulating shoes and welding helmet in compliance with the safety standards.

# **7. MAINTENANCE.**

 $\setminus \Gamma$ 

#### **Maintenance of the machine**

- Do not expose the machine in the sunlight for a long time.
- Do not put the machine in the rain, and avoid putting the machine in a humid environment.
- Check periodically whether inner circuit connection is in good condition (esp. plugs). Tighten the loose connection. If there is oxidization, remove it with sandpaper and then reconnect.
- Keep hands, hair and tools away from the moving parts such as the fan to avoid personal injury or machine damage.
- Clean the dust periodically with dry and clean compressed air. If welding environment with heavy smoke and pollution, the machine should be cleaned daily. The pressure of compressed air should be at a proper level in order to avoid the small parts inside the machine being damaged.
- Avoid rain, water and vapor infiltrating the machine. If there is, dry it and check the insulation of the equipment (including that between the connections and that between the connection and the enclosure). Only when there are no abnormal phenomena anymore, can the machine be used.
- Check periodically whether the insulation cover of all cables is in good condition. If there is any dilapidation, rewrap it or replace it.
- Check periodically whether the gas hose is in good condition. If there are any cracks, replace it.
- Put the machine into the original packing in dry location if it is not used for a long time.

# Ķ5

# **Component explosion may cause injury.**

- When the inverter welder is powered on, invalid components may explode or lead to explosion of other components.
- Wear face guard and long-sleeved clothing when maintaining the inverter welder.

#### **Static causes damage to PCB.**

- Wear a grounded antistatic wristband when carrying PCBs and components.
- Store, carry and transport PCBs with appropriate antistatic bags or boxes.

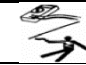

#### **Electric shock may occur when testing.**

- Cut off the power supply of the welder before lead testing.
- Test with an instrument with auto-fixing clamp on one of its leads.
- Read the instruction of the testing equipment carefully.

# **8. TROUBLESHOOTING.**

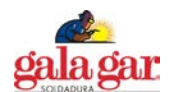

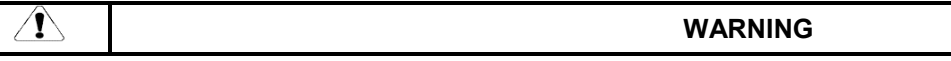

The following operation requires sufficient professional knowledge on electric aspect and comprehensive safety knowledge. Operators should be holders of valid qualification certificates which can prove their skills and knowledge. Make sure the input cable of the machine is cut off from the electricity utility before uncovering the welding machine.

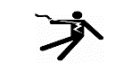

**Electric shock can cause personal injury or even can kill.**

# 8.1 General troubleshooting

The phenomena listed blow may be caused by the accessory and gas you use, the working environment or the power supply condition. Try to improve the working environment to avoid such occurrences.

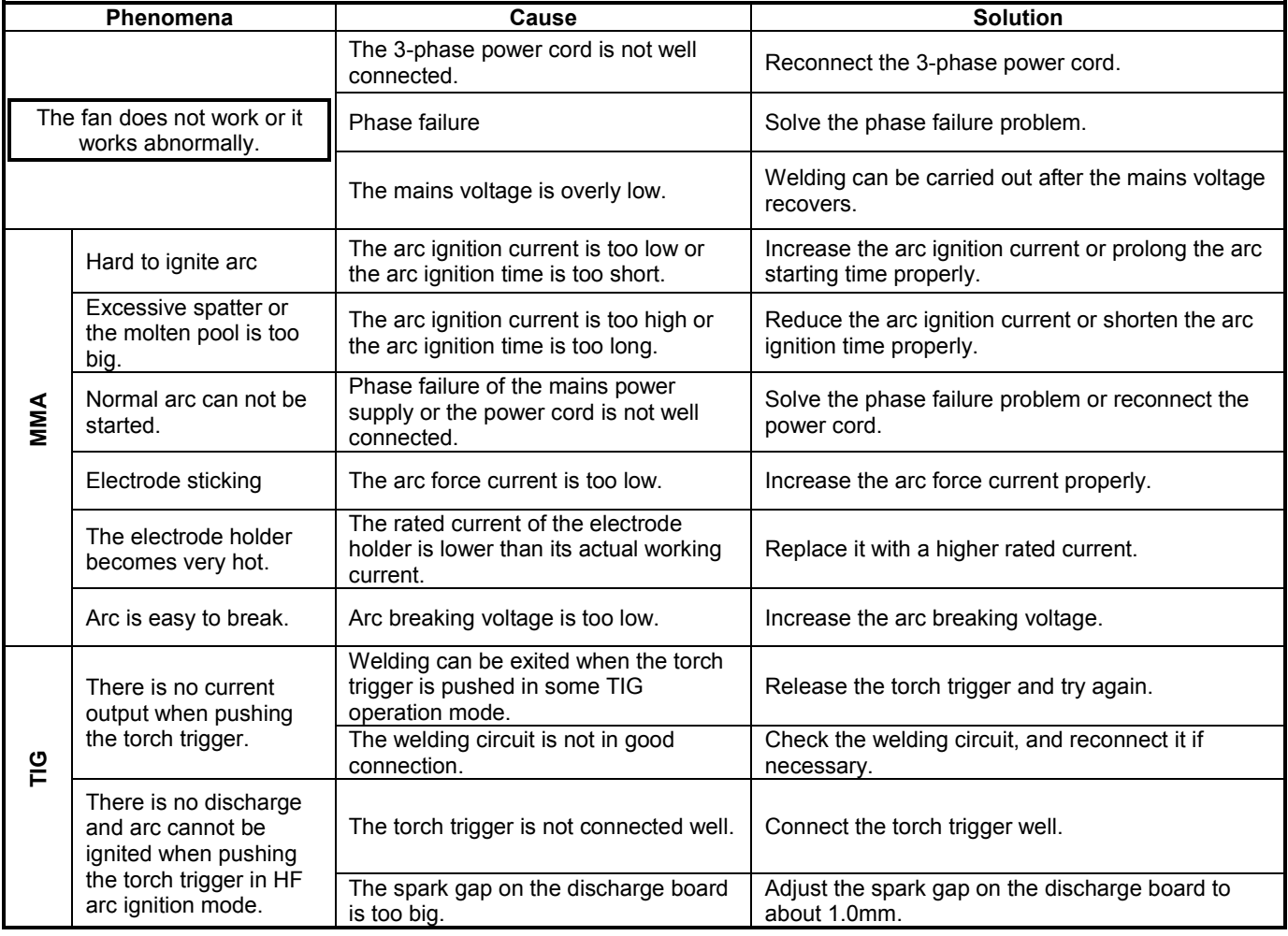

The machine may be damaged during welding. Timely maintenance should be carried out after the confirmation of damage. Only qualified individuals can uncover or repair the machine. Otherwise, further machine fault and further damage to valuable parts may occur. To facilitate the maintenance of the welding machine, the wiring diagram of this machine is provided on the next page for your reference.

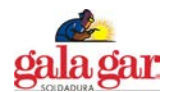

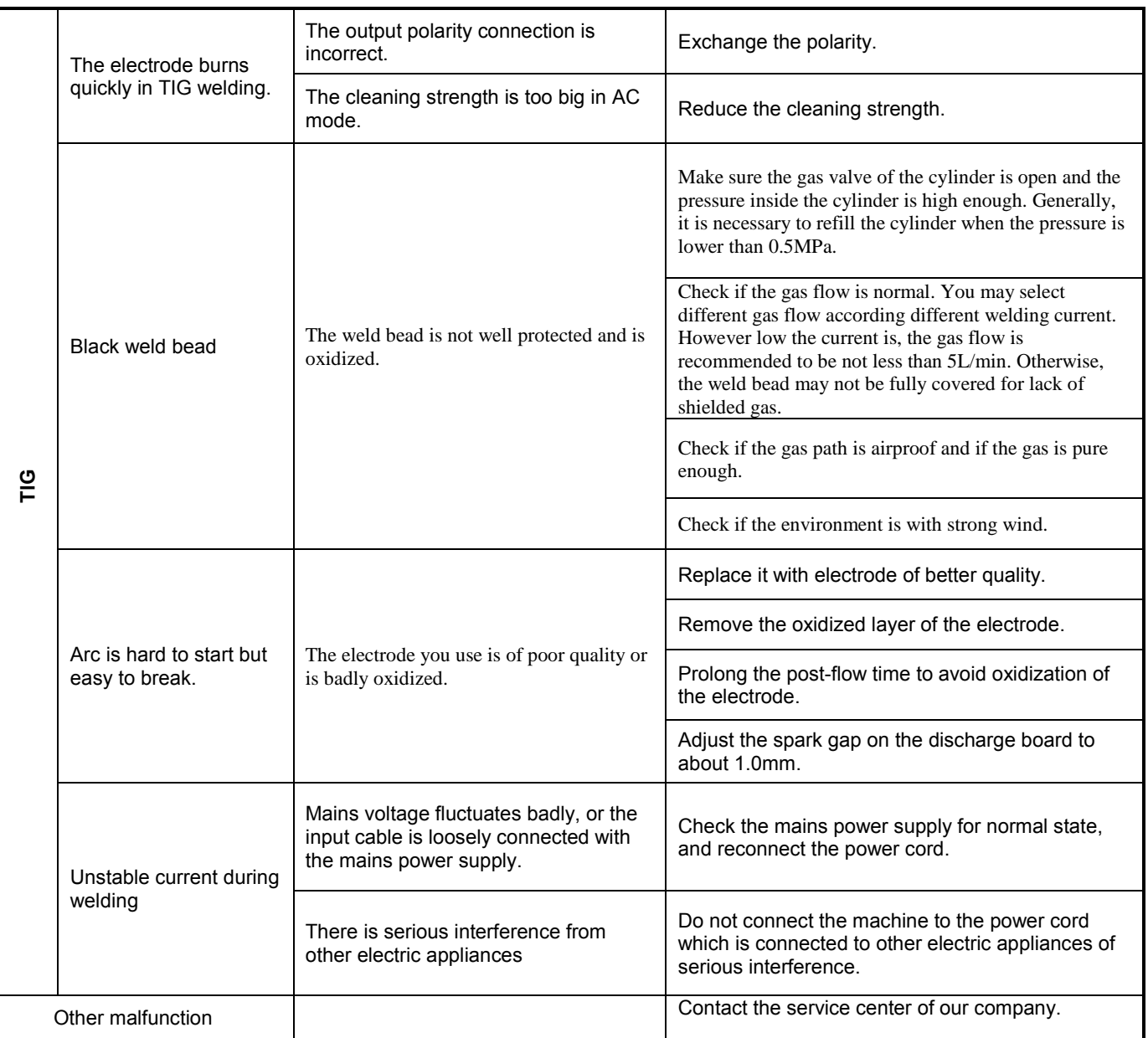

# 8.2 Alarm & solution

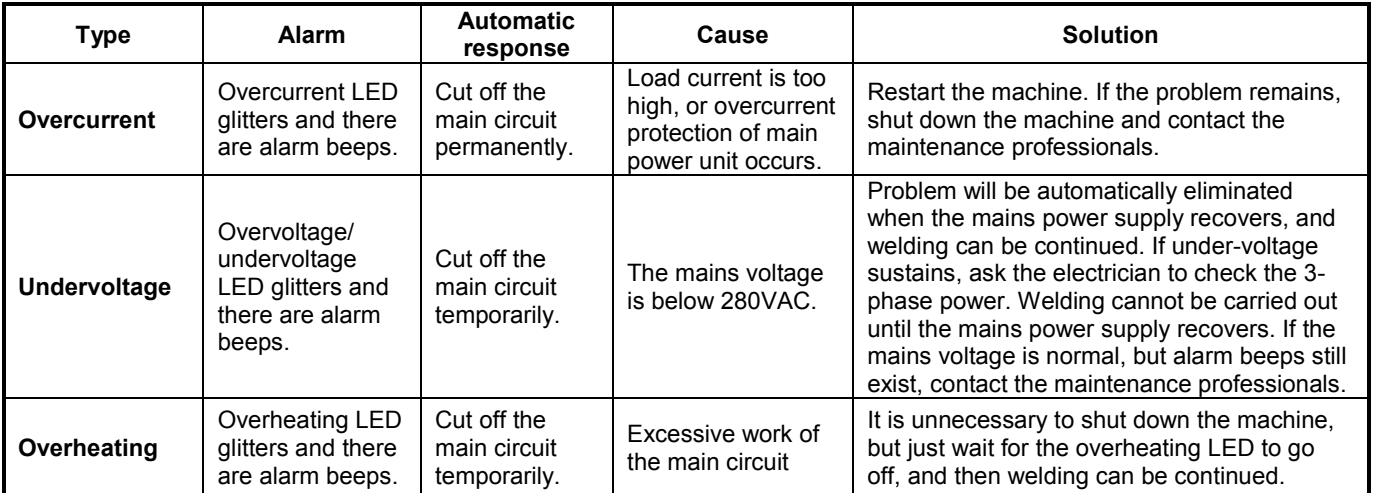

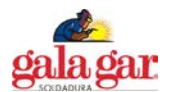

# **9. WIRING DIAGRAM.**

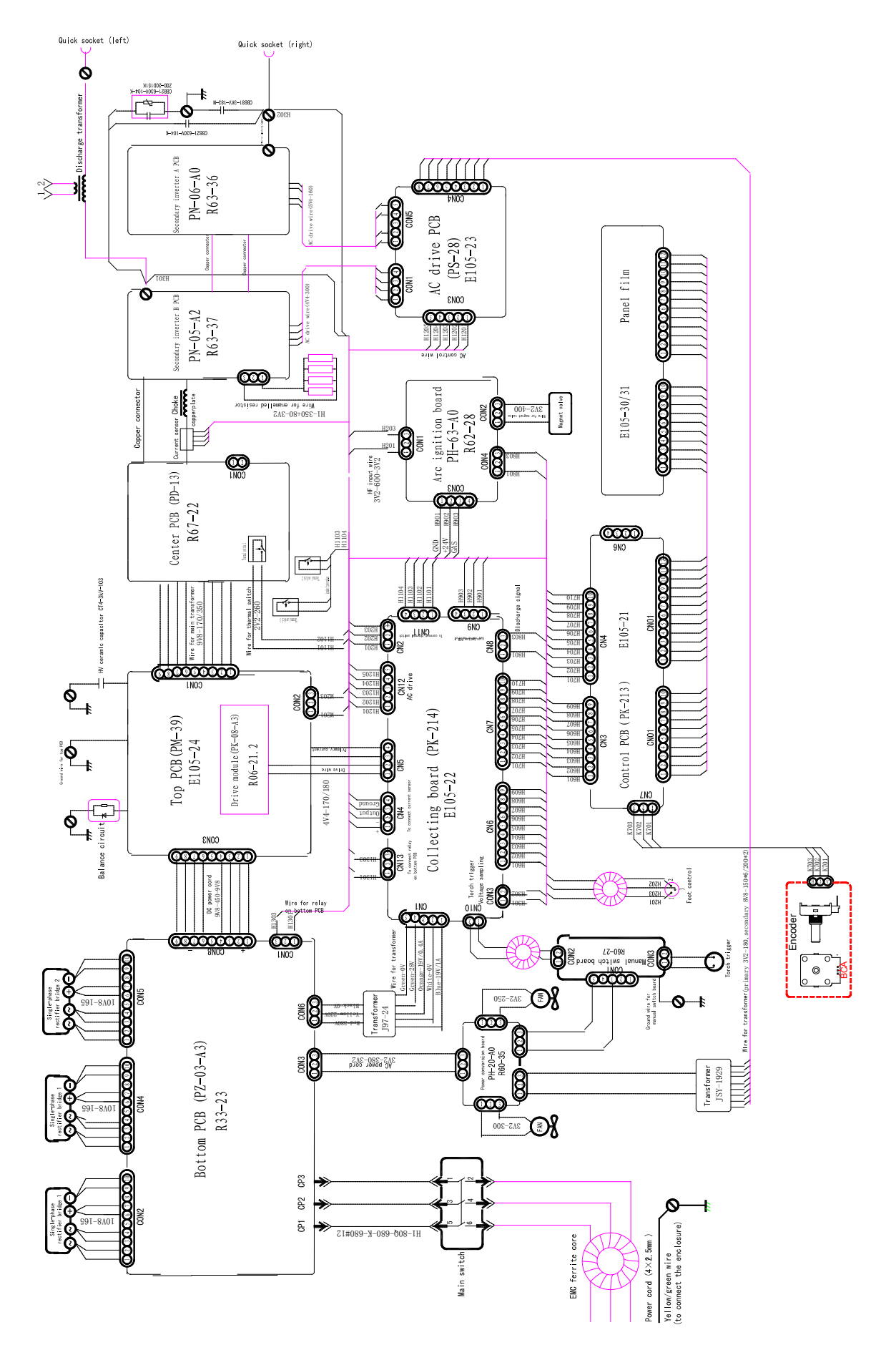

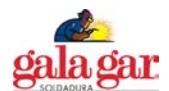

# **10. ANNEX: PROGRAMMING USER GUIDE (TIG MODE).**

#### **Skip this chapter over if user-programming function (TIG mode) is not to be used.**

4 programmable TIG operation modes (No.16-19) are available for this welding machine, and all the 4 modes are clearly defined when leave factory. Users can freely modify them to meet their special requirements according to the method provided in this chapter. Read this chapter carefully and fully understand all contents before the reprogramming or modifications of the operation modes.

#### **1. Operation of the torch trigger**

It is the operation mode's connotation that different operation of the torch trigger during welding lead to different current waveform. The operation of torch trigger typically includes the following forms:

- ⊙ Push the torch trigger (↓)
- ⊙ Release the torch trigger (↑)
- ⊙ Push the torch trigger and release it at once (↓↑)
- ⊙ Release the torch trigger and push it at once (↑↓)
- ⊙ Push the torch trigger twice within 0.5s (↓↑↓or↑↓↑↓)
- ⊙ Release the torch trigger twice within 0.5s (↑↓↑or↓↑↓↑)

These are the general descriptions of the operation of the torch trigger. In addition, descriptions based on operation times are used in this chapter.

- **Single operation:** Push or release the torch trigger.
- **Double operation:** Push and release the torch trigger within 0.5s, or release and push the torch trigger within 0.5s.
- **Triple operation:** Push, release and push the torch trigger within 0.5s, or release, push and release the torch trigger within 0.5s.
- **Quartic operation:** Push, release, push and release the torch trigger within 0.5s, or release, push, release and push the torch trigger within 0.5s.

#### **2. Coding of operation mode**

For digital welding machine, the function of TIG operation mode is realized by running an orderly code group. This orderly code group is called operation mode code sequence, and codes that composing of this sequence code are named operation mode codes. To plan and design a new TIG operation mode is actually to design a code sequence group and to program it into the welding machine. The code sequence of operation mode is composed of the following.

#### **Operation mode code sequence:** C0, C1, C2, C3, C4, C5, C6, C7, C8, C9

In this sequence, Ci (i stands for code no. 0~9) is a code in the code sequence. The code sequence of an operation mode is composed of 10 codes, and each code can be a number among 0~99. The meaning of all codes in the code sequence are detailed as below.

C0 is the no. 0 code in the sequence, and it defines the operation time of the operation mode:

C0=0~89 stands for that the operation time is 0.0~8.9s.

C0=9X stands for that the operation time is (X+1)/10 of the upslope time.

 $C1~C9$  respectively stands for no.1~9 code in the sequence and also the operation stipulation of step 1~9. Different values of these codes stand for different operation stipulations. 100 codes are classified and explained in *Attached Table 2* based on their functions and characteristics, and users should fully understand all those. For welding machine, operation mode is realized by implementing the code sequences one by one. Here *Attached Figure 1* and *Attached Figure 2* show the general steps to implement the code sequences.

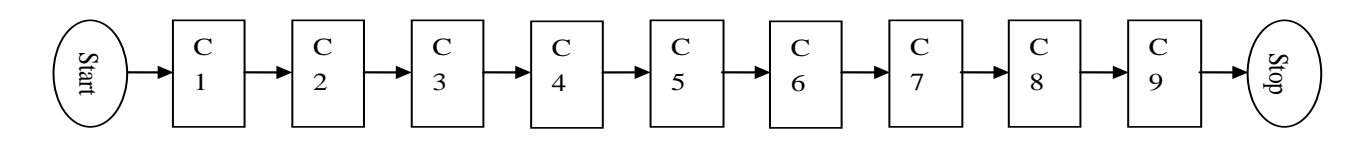

**Attached Figure 1 Flow chart of operation sequences without code transfer**

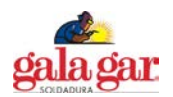

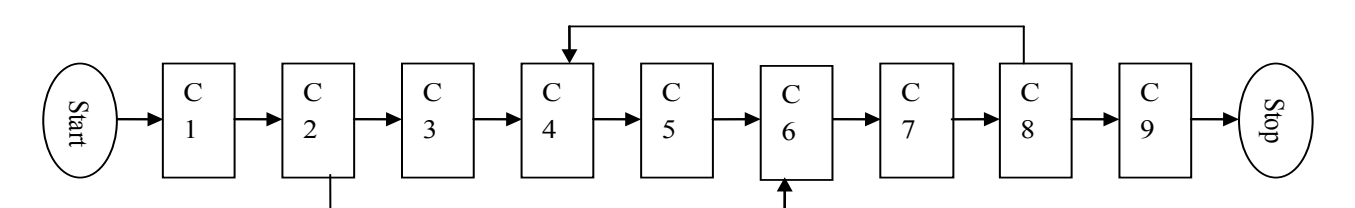

#### **Attached Figure 2 Flow chart of operation sequences with code transfer**

# **General steps for operation mode code sequence design:**

- Function setting: set operation function according to the welding technical requirements.
- **Function decomposing:** decompose function referring to *Attached Table 2* to bring out several sub-functions.
- **Code selecting:** select appropriate codes referring to *Attached Table 2* to realize each sub-function.
- **Sequence composing:** arrange the order of codes appropriately to compose applicable code sequences.

#### **Tips in operation mode code sequence design:**

- During welding, users always enter into operation mode control after the torch trigger is pushed and arc is successfully ignited, so users do not need to care about the arc ignition requirements of welding in the code design.
- Operation mode control will be exited once arc stops. If users want to enter into it again, arc should be ignited for another time.
- Operation codes "1X" and "2X" are with a rapid response, while "3X", "4X" and "5X" are with a slow response, because it takes about 0.5s for the latter to collect the effective changes of torch trigger.
- Except C0, select "0" in any other codes means no operation and not turning to the next step (i.e. waiting).
- Since as many as 100 kinds of operation codes are available for this machine, there is more than one code sequence to achieve the specific operation function, and users only need to choose one of them.
- It should be stressed that not all the programming codes can be combined arbitrarily. Some code combinations do not make sense, and some can achieve some specific functions but against users' habit. Therefore, users should pay attention when obtaining code combinations.

20 kinds of TIG operation modes are available for this machine, in which 0-15 are non-programmable, and 16-19 are programmable. Whether non-programmable ones or programmable ones, they are achieved by their own operation mode code sequences, which are obtained based on "Operation mode encoding rules" (see *Attached Table 1*). Please refer to the description of the operation modes in the text when reading this table.

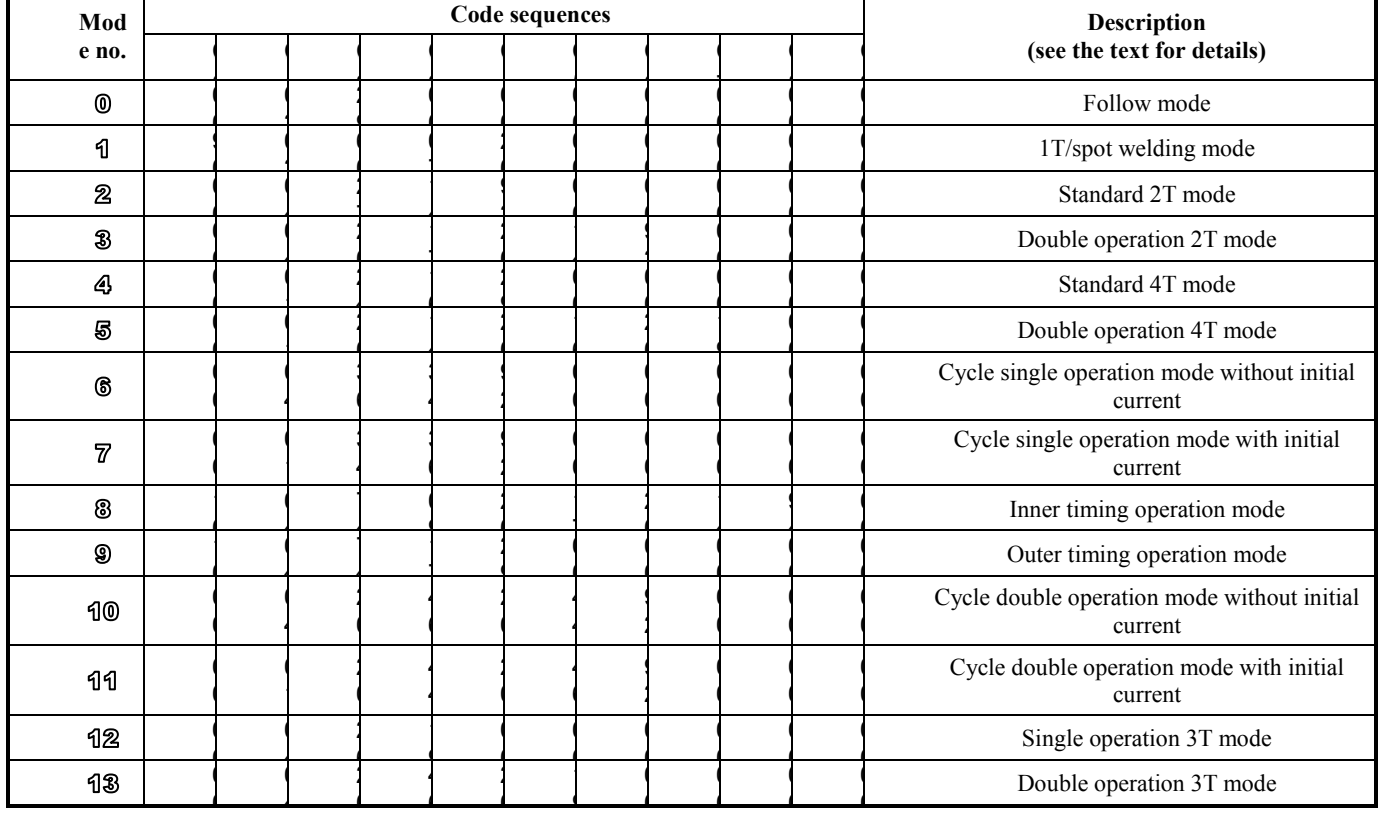

#### **Attached Table 1 TIG operation mode code sequences list**

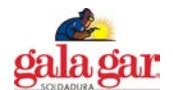

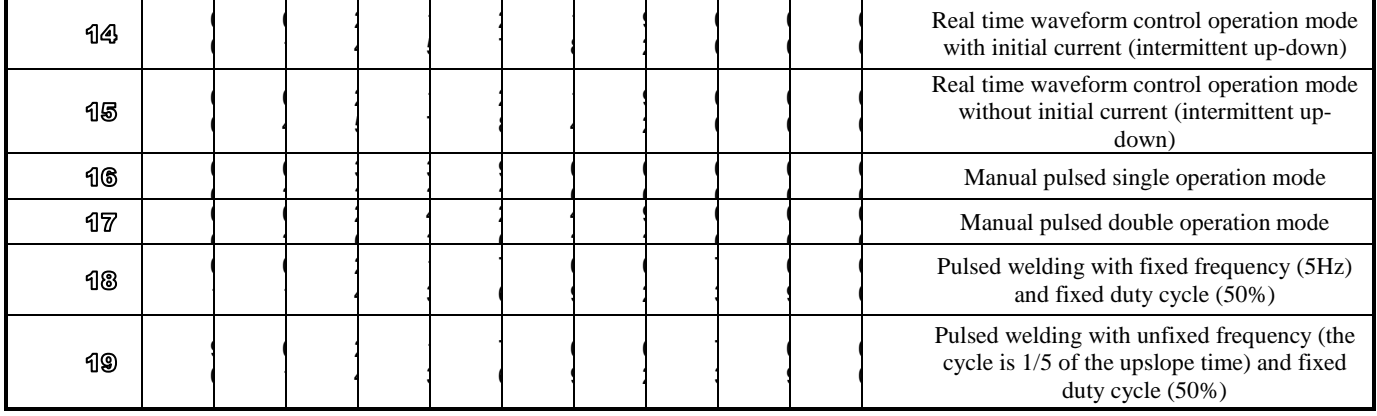

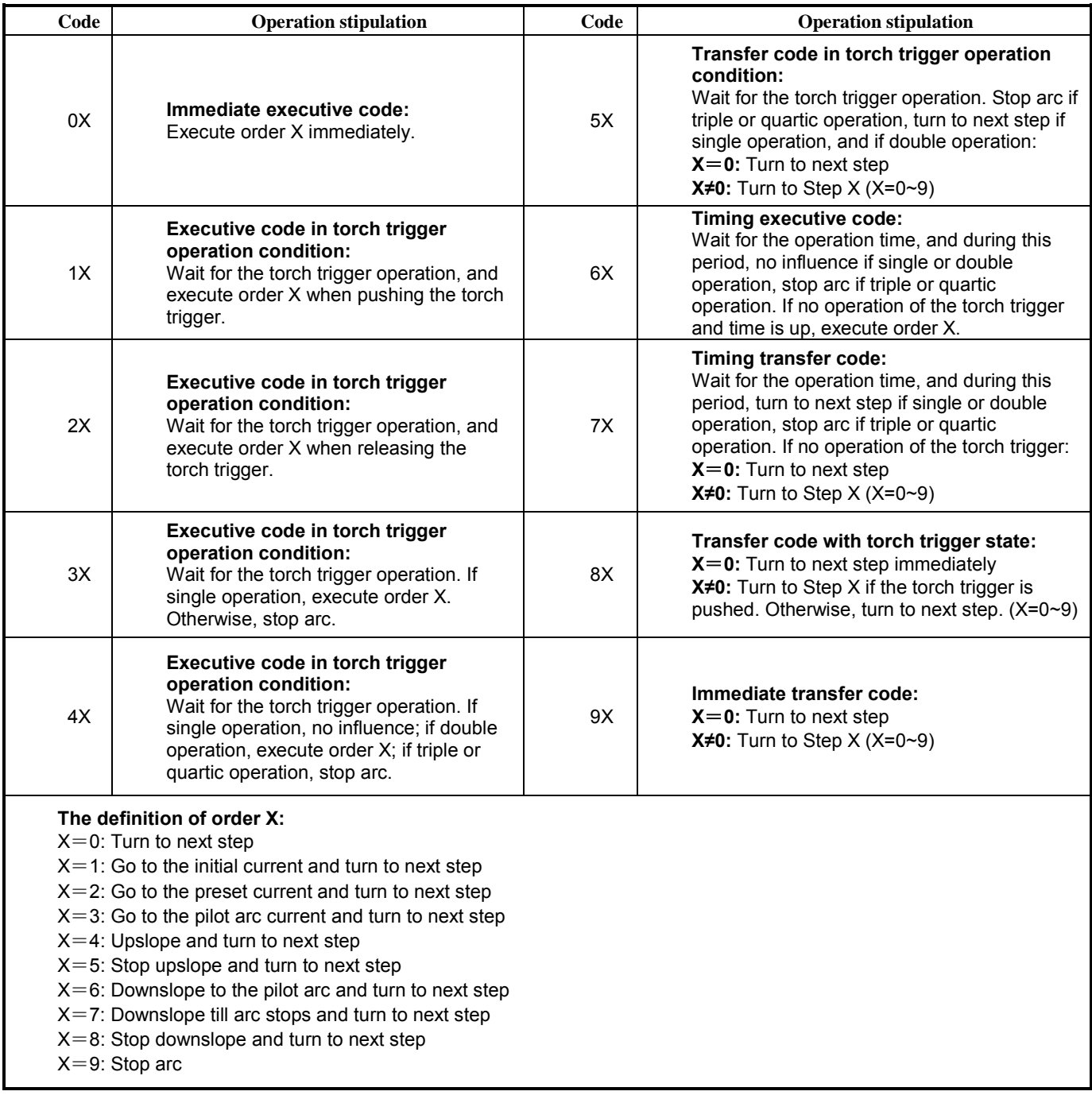

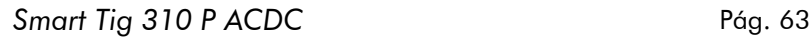

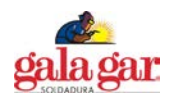

# **3. Operation mode programming**

After designing a group of operation code sequence, you can enter into the operation mode programming state and input the code sequence into the machine. The main steps of operation mode programming are described as below.

# ⑦ **Access programming state**

Press the TIG parameter selecting right shift key to start the machine, and the digital meter displays the glittering "P-2". After about 5s, "P-2" disappears and "16" appears, and "  $\frac{1}{1}$  ... [Termultion] " LED turns on, which means that the programming state has been accessed. Note: If no operation within 5min after accessing the programming state, it will exit automatically.

## ⑧ **Select operation mode no.**

After you access operation mode programming state, "16" displayed on the digital meter stands for the operation mode 16, and you can select the operation mode to be programmed with the adjustment knob. (Operation mode no. for your selection is 16-19.)

#### ⑨ **Enter into code editing state**

After the operation mode no. is determined, you can press the parameter display selecting key, and the operation mode LED " $\overrightarrow{1}$  --- $\overrightarrow{1}$ " " glitters. This means you have entered into code editing state.

#### ⑩ **Code no. selecting and code content editing**

After you enter into code editing state, the digital meter will display a 3-figure number, of which the glittering higher one stands for the operation mode code sequence no. and the lower two refer to the code content. You can change the code no. (0~9) by pressing the TIG parameter selecting right/left shift key and edit the code content (0~99) by turning the adjustment knob.

## ⑪ **Exit code editing state**

After you finish editing an operation mode, you can exit code editing state by pressing the parameter display selecting key.

#### ⑫ **Exit programming state**

After making sure that the edited code is correct, and that you are not going to edit any other operation modes, you can exit programming state by pressing the MMA parameter selecting key.

The machine will run into normal operation after exiting operation mode programming state. Users can select TIG parameters appropriately, and check whether the code sequence designed and edited can achieve the desired function by test-welding.

**We are still constantly improving this welder, therefore, some parts of this welder may be changed in order to achieve the better quality, but the main functions and operations will not be alternated. Your understanding would be greatly appreciated.**

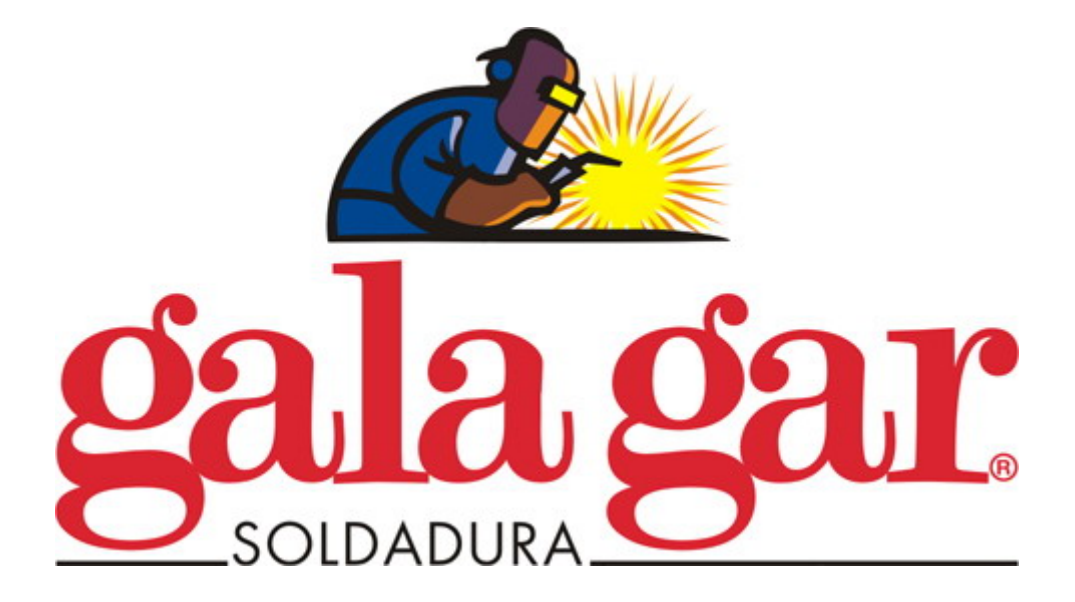

# FABRICACIÓN Y VENTA DE APARATOS DE SOLDADURA AUTOGENA, ELECTRICA Y CONSTRUCCIONES ELECTROMECANICAS

CENTRAL: Jaime Ferrán, 19, nave 30 Apartado de Correos 5058 50080 ZARAGOZA Teléfono 976 47 34 10 Telefax 976 47 24 50 E-mail: comercial@galagar.com Internet: http://www.galagar.com